# $\frac{d\ln\ln}{d}$

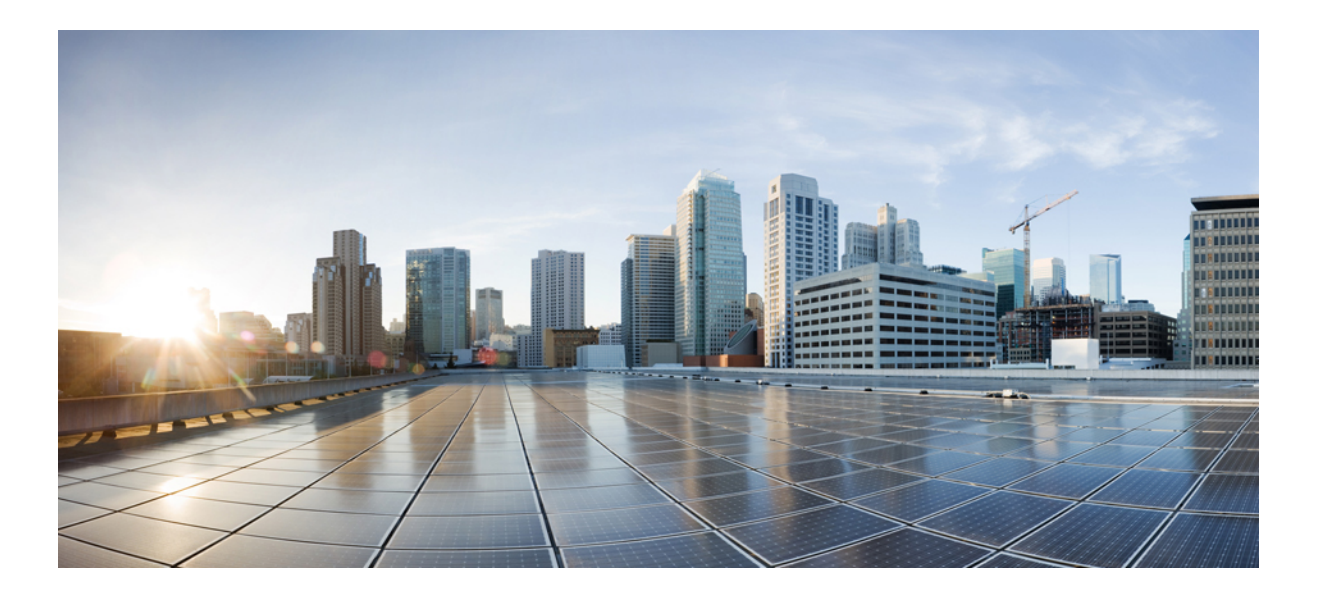

### **Notes de Versão do Cisco WebEx Training Center (WBS30)**

**Primeira publicação:** 14 de Agosto de 2015 **Última modificação:** 20 de Agosto de 2015

### **Americas Headquarters**

Cisco Systems, Inc. 170 West Tasman Drive San Jose, CA 95134-1706 USA http://www.cisco.com Tel: 408 526-4000 800 553-NETS (6387) Fax: 408 527-0883

<span id="page-1-0"></span>© 2015 Cisco Systems, Inc. All rights reserved.

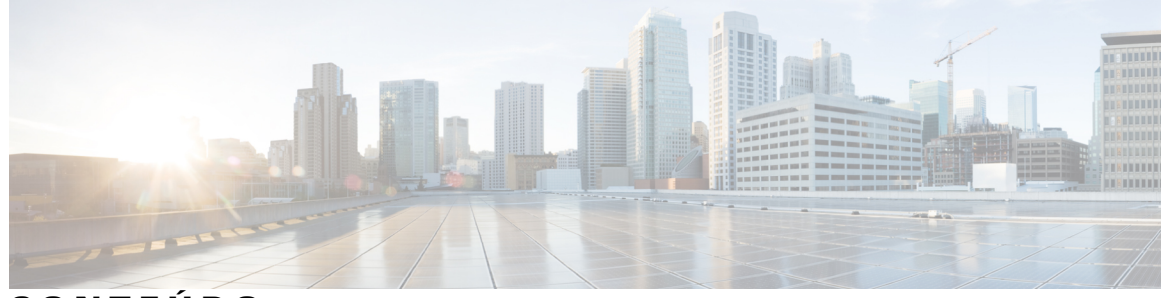

### **CONTEÚDO**

### **[Notas de versão do WebEx Training Center \(WBS30\)](#page-4-0) 1** [O que há de novo no Training Center \(WBS30\)](#page-4-1) **1** [Problemas conhecidos/Limitações do Training Center \(WBS30\)](#page-8-0) **5 [Bugs abertos e resolvidos do WebEx \(WBS30\)](#page-14-0) 11** [Usando a ferramenta de pesquisa de erros](#page-14-1) **11** [Erros em aberto do WebEx \(WBS30\)](#page-15-0) **12** [Bugs resolvidos do WebEx \(WBS30\)](#page-16-0) **13 [Notas de versão dos requisitos do sistema e do suporte à funcionalidades do WebEx \(WBS30\)](#page-44-0) 41** [Suporte de idiomas \(WBS30\)](#page-45-0) **42** [Sistema operacional e suporte ao navegador \(WBS30\)](#page-46-0) **43** [Anúncio do fim do suporte do Windows XP, Windows Server 2003, Mac OS X 10.6 e Internet](#page-47-0) [Explorer 6 \(WBS30\)](#page-47-0) **44** [Suporte ao Citrix XenDesktop e XenApp \(WBS30\)](#page-48-0) **45** [Funcionalidades da plataforma cruzada \(WBS30\)](#page-48-1) **45** [Problemas conhecidos e limitações da plataforma cruzada \(WBS30\)](#page-59-0) **56 [Notas de versão das Ferramentas de Produtividade WebEx \(WBS30\)](#page-64-0) 61** [O que há de novo nas Ferramentas de Produtividade \(WPS30\)](#page-64-1) **61** [Suporte às Ferramentas de Produtividade WebEx \(WBS30\)](#page-66-0) **63** [Anúncio de término de suporte do Windows Outlook XP, 2003 e Mac OS X 10.6 \(WBS30\)](#page-71-0) **68** [Problemas conhecidos e limitações das Ferramentas de Produtividade do Windows \(WBS30\)](#page-71-1) **68** [Problemas conhecidos e limitações das Ferramentas de Produtividade Mac \(WBS30\)](#page-81-0) **78 [Notas de versão do Áudio WebEx \(WBS30\)](#page-84-0) 81** [O que há de novo no Áudio WebEx \(WBS30\)](#page-84-1) **81** [Funcionalidades do Áudio WebEx \(WBS30\)](#page-85-0) **82** [Perguntas frequentes sobre o Áudio WebEx \(WBS30\)](#page-85-1) **82** [Opções de Áudio WebEx \(WBS30\)](#page-86-0) **83** [Comparações de funcionalidades do Áudio WebEx \(WBS30\)](#page-90-0) **87 [Notas de versão de vídeos WebEx \(WBS30\)](#page-94-0) 91** [O que há de novo para vídeo \(WBS30\)](#page-94-1) **91**

[Funcionalidades de vídeo em alta definição \(WBS30\)](#page-98-0) **95** [Requisitos de vídeo \(WBS30\)](#page-100-0) **97** [Câmeras suportadas para vídeo de alta qualidade \(WBS30\)](#page-101-0) **98** [Câmeras suportadas para vídeo de alta definição \(WBS30\)](#page-102-0) **99** [Problemas conhecidos e limitações para vídeo \(WBS30\)](#page-102-1) **99 [Notas de versão da Administração de Site WebEx \(WBS30\)](#page-106-0) 103** [O que há de novo na Administração do Site \(WBS30\)](#page-106-1) **103** [Funcionalidades da administração do site \(WBS30\)](#page-108-0) **105**

[Problemas conhecidos e limitações para a Administração do Site \(WBS30\)](#page-109-0) **106**

ι

<span id="page-4-0"></span>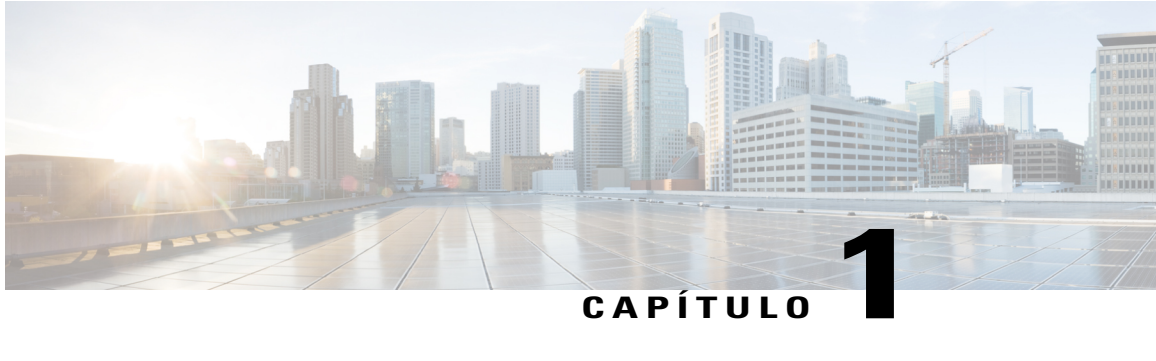

# **Notas de versão do WebEx Training Center (WBS30)**

Estas notas de versão descrevem novos recursos do WebEx Training Center. O serviço WebEx ajuda você a produzir um treinamento interativo em tempo real na Web. Para obter instruções detalhadas sobre como usar o Training Center, consulte os guias do usuário na página Suporte do site do serviço Training Center.

O Training Center já não suporta o Windows 98, SO Mac X 10.3 e algumas distribuições do Linux. Ele também já não suporta o Netscape 8, Mozilla no Windows e Safari 1.3 no Mac. Para obter mais informações sobre sistemas operacionais e navegadores que você pode usar com o Training Center, consulte os [Notas de](#page-44-1) [versão dos requisitos do sistema e do suporte à funcionalidades do WebEx \(WBS30\)](#page-44-1) da WebEx.

Para obter melhores práticas, estudos de casos, pesquisas de treinamento mais atualizada, seminários on-line, conteúdos e compartilhar experiências com outros usuários, inscreva-se para aderir gratuitamente na [Comunidade de Treinamento WebEx.](http://community.webex.com)

- [O que há de novo no Training Center \(WBS30\), página 1](#page-4-1)
- [Problemas conhecidos/Limitações do Training Center \(WBS30\), página 5](#page-8-0)

# <span id="page-4-1"></span>**O que há de novo no Training Center (WBS30)**

A lista a seguir mostra recursos e aprimoramentos recentes do Event Center, listados pelo número de versão de lançamento. Versões que não incluem atualizações importantes não estão listadas.

#### **WBS30**

#### **Integração de identidade comum**

O processo e interface de início de sessão WebEx agora suportam a identidade comum para sites WebEx recém provisionados. Estes sites WebEx recém provisionados só estarão disponíveis em uma arquitetura comum com a identidade e a administração comuns do Cisco Spark e WebEx.

A página de perfil WebEx que é exibida na Minha WebEx agora suporta o perfil WebEx comum.

#### **Integração WebEx e Spark**

Os organizadores podem criar uma sala Cisco Spark automaticamente mediante o término de uma reunião selecionando **Criar sala**. A sala Cisco Spark é criada automaticamente no Cisco Spark, com base no título da reunião e nos participantes.

Quando um organizador termina uma reunião, ele é solicitado a criar uma sala Cisco Spark.

Um organizador deve ter os privilégios WebEx e Cisco Spark ativados na Ferramenta de Gerenciamento de Colaboração Cisco ou na Administração do Site WebEx para suportar esta integração.

Para obter mais informações sobre o Cisco Spark, consulte as *Notas de versão do Cisco Spark* [https://](https://support.ciscospark.com/customer/portal/topics/578993-updates-and-known-issues/articles) [support.ciscospark.com/customer/portal/topics/578993-updates-and-known-issues/articles\)](https://support.ciscospark.com/customer/portal/topics/578993-updates-and-known-issues/articles).

#### **Windows 10**

Foram feitos aprimoramentos que permitem que os usuários iniciem e participem de reuniões e compartilhem suas telas no Windows 10.

#### **Vídeo melhorado**

A caixa de diálogo de vídeo dentro da reunião foi aprimorada:

- Uma pré-visualização automática de vídeo é agora exibida na caixa de diálogo de vídeo quando você entra na reunião, assim você pode iniciar seu vídeo com facilidade. A caixa de diálogo exibe as opções mais relevantes que permitem que você inicie seu vídeo como uma opção padrão para todas as reuniões futuras.
- Novas opções de vídeo permitem que você ative ou desative iniciando seu vídeo automaticamente em todas as reuniões. Uma nova opção também foi adicionada para desativar a caixa de diálogo de vídeo quando você entra na reunião.

A barra de rolagem do vídeo rola da esquerda para a direita na exibição do vídeo.

Se houver apenas duas pessoas na reunião, não haverá opção de layout "exibição de vídeo", e cada participante poderá ver o vídeo do outro por padrão.

As melhorias foram feitas para a detecção automática da câmera usada mais recentemente para o vídeo.

#### **Central de Ajuda**

Ajuda on-line e guias são organizados fora do produto. A maioria dos links no site WebEx, incluindo o link para Ajuda dentro da reunião, direcionam para páginas na [Central de Ajuda](https://help.webex.com/), o novo lugar para você encontrar treinamento, documentação e assistência de suporte. Para os sites configurados para outros idiomas além do inglês, os links de ajuda apontam para as páginas relevantes no Cisco.com.

Para páginas personalizadas do Início Rápido, os links Saiba mais direcionam para a Central de Ajuda em todos os idiomas.

#### **Suporte para idiomas**

O suporte para os idiomas dinamarquês e turco foram adicionados no Windows para o Meeting Center, Event Center, Training Center e Support Center. Há suporte dos idiomas dinamarquês e turco no Mac somente para o Meeting Center.

#### **Página da Sala Pessoal**

A página da Sala Pessoal foi otimizada e simplificada para organizadores e convidados, assim os usuários podem encontrar informações e entrar e uma Sala Pessoal rapidamente:

- Os botões **Entrar na sala** e **Entrar no lobby** que apareceram na exibição do convidado de uma página **Sala Pessoal** foram renomeados para **Entrar**.
- A URL da Sala Pessoal, o número e as informações do convite estão visíveis agora apenas quando você seleciona o ícone **Informações**.
- A informação **Entrar por telefone** é exibida somente quando você seleciona o link **Mais informações**.

#### **ID da Sala Pessoal**

A partir do WBS30, existem maneiras adicionais de gerenciar a ID da Sala Pessoal de um organizador:

- Por padrão, o WebEx usa o nome de usuário do organizador ou a primeira parte do endereço de e-mail dele para gerar uma ID da Sala Pessoal. Os administradores do site também têm a opção de usar o primeiro nome e o sobrenome de um usuário ou um número de reunião da Sala Pessoal para gerar uma ID exclusiva da sala.
- Se dois ou mais usuários compartilham o mesmo primeiro nome e sobrenome, o WebEx pode gerar uma ID da sala Pessoal que é anexada com um número aleatório. Se caracteres não latinos são usados no primeiro nome ou no sobrenome do usuário, o WebEx usa "sp" + um número gerado pelo sistema.
- Se o administrador do site opta por usar um número de reunião da Sala Pessoal como a ID da Sala Pessoal do usuário, a ID aparece no formato sp + número da reunião.
- Os administradores do site têm o privilégio de alterar a ID da Sala Pessoal dos usuários para melhor atender a política da empresa. A alteração da ID da Sala Pessoal também altera a URL da web para usuários de desktop e de dispositivos móveis, bem como o endereço de vídeo (SIP ou H.323 URI) usados por convidados que entram de sistemas de vídeo ou de aplicativos. Os usuários com contas de organizador recebem notificações por e-mail quando o administrador do site altera as IDs da Sala Pessoal.

As IDs dos usuários existentes não são alteradas, mas as novas serão alteradas para o formato padrão, que é a primeira parte do endereço de e-mail do organizador.

#### **Bloqueamento automaticamente de uma Sala Pessoal**

Os organizadores podem escolher de ter as Salas Pessoais bloqueadas automaticamente depois que um determinado número de minutos passou desde o início da reunião. Quando uma Sala Pessoal é bloqueada, os organizadores podem usar a funcionalidade de gerenciamento do lobby para controlar quem tem permissão de entrar na sala. Eles também podem selecionar **Desbloquear** para desbloquear a sala. Para usar essa funcionalidade, os usuários de dispositivos móveis devem atualizar o aplicativo Cisco WebEx Meetings para a versão 7.5 ou posterior para iPad ou iPhone, ou a versão 8.0 ou posterior para Android.

#### **Notificações por e-mail das Salas Pessoais**

Os organizadores podem receber notificações por e-mail quando alguém entra nas Salas Pessoais enquanto eles não estão na sala. Os organizadores podem alterar as configurações de notificação nas preferências da Sala Pessoal.

#### **Melhorias das salas de reuniões de colaboração (CMR) em nuvem**

• **Funcionalidade do retorno de chamada do sistema de vídeo** (beta). Os usuários em nuvem CMR podem entrar nas reuniões mais rapidamente recebendo uma chamada da reunião para seus sistemas de vídeo. Para tirar proveito deste recurso, os usuários podem inserir o endereço do vídeo no aplicativo do Meeting Center ou definir seus endereços de vídeo preferidos nas preferências. Uma vez que os endereços de vídeo são definidos nas preferências, o aplicativo do Meeting Center os lista na caixa de diálogo Conexão de áudio e vídeo.

Essa funcionalidade está disponível apenas para os clientes de Áudio conectado em nuvem ou Áudio híbrido WebEx. Os administradores do site também precisam ativar a funcionalidade antes dela ficar disponível no aplicativo da reunião.

• **Entrando com a Proximidade Inteligente da Cisco** (beta). Os usuários que possuem o aplicativo Cisco WebEx Meetings versão 7.1 ou posterior ou a versão 7.5 ou posterior para Android, podem desfrutar de uma experiência de participação mais rápida nos sistemas Cisco TelePresence suportados. Os usuários em nuvem CMR que possuem o aplicativo de Proximidade da Cisco instalado no mesmo smartphone ou tablet que o aplicativo Cisco WebEx Meetings, podem tocar no ícone **Proximidade** para entrarem

em uma reunião em nuvem CMR mais rapidamente. Para obter instruções detalhadas sobre como configurar o sistema de vídeo para essa funcionalidade, consulte a seção "Configurar a Proximidade Inteligente" no guia de administração do seu sistema TelePresence. Para obter uma lista de requisitos e advertências, consulte o artigo da base de conhecimento em <http://kb.webex.com/WBX89076>.

- **Senha numérica para sistemas de vídeo.** Para reuniões agendadas onde o organizador exigiu uma senha da reunião, será solicitado que os usuários do sistema de vídeo insiram uma senha numérica de reunião correspondente com seus sistemas de vídeo. Este número é gerado aleatoriamente para cada reunião e é solicitado antes da admissão do usuário na reunião.
- **Interoperabilidade do Microsoft Lync** (beta). Com esta versão, os usuários com aplicativos do Microsoft Lync podem entrar nas reuniões em nuvem CMR.

#### **Suporte de exceções para reuniões recorrentes CMR híbridas**

A CMR híbrida agora suporta exceções criadas pelo usuário para uma série de reuniões. Você pode alterar as propriedades do Microsoft Outlook (data, hora, convidados, assunto e assim por diante), propriedades WebEx ou propriedades TelePresence em uma única ocorrência de uma série de reuniões CMR híbridas:

- As exceções são suportadas ao agendar uma série de reuniões CMR híbridas do Microsoft Outlook usando as Ferramentas de Produtividade WebEx.
- As edições em uma série de reuniões com exceções preexistentes seguirão as regras do Microsoft Outlook, sempre que possível, para lidar com as exceções.
- Reuniões "órfãs" não são mais suportadas. Por exemplo, você não pode adicionar uma reunião WebEx e salas TelePresence a uma única ocorrência de uma série de reuniões somente no Outlook. Se você deseja tornar estas funcionalidades disponíveis para uma única ocorrência, você deve adicionar uma reunião WebEx e TelePresence a uma série completa de reuniões.

Consulte Problemas conhecidos e limitações das salas de reuniões de colaboração (CMR) para obter mais informações sobre as limitações.

#### **Nuvem CMR e CMR híbrida melhoraram o suporte do áudio de banda larga VoIP**

Nuvem CMR e CMR híbrida agora melhoraram o suporte do áudio de banda larga VoIP. Agora o áudio de banda larga VoIP pode ir de ponta a ponta entre os sistemas TelePresence e os aplicativos de reuniões WebEx para melhorar a qualidade de áudio entre o TelePresence e WebEx nas reuniões em nuvem CMR e CMR híbridas.

#### **Requisitos do sistema**

Foram feitas atualizações nas plataformas suportadas, sistemas operacionais e idiomas desta versão. Para obter mais informações, consulte [Requisitos do sistema](#page-1-0).

#### **Ferramentas de produtividade WebEx**

Foram feitas atualizações nas Ferramentas de Produtividade WebEx desta versão. Para mais informações, consulte as [Notas de versão das Ferramentas de Produtividade WebEx \(WBS30\).](#page-64-2)

#### **Áudio WebEx**

Foram feitas atualizações no Áudio WebEx desta versão. Para obter mais informações, consulte [Notas de](#page-84-2) [versão do Áudio WebEx \(WBS30\)](#page-84-2).

#### **Administração do site**

Foram feitas atualizações na Administração do Site WebEx desta versão. Para mais informações, consulte as [Notas de versão da Administração de Site WebEx \(WBS30\)](#page-106-2).

# <span id="page-8-0"></span>**Problemas conhecidos/Limitações do Training Center (WBS30)**

#### **Links gerados pelos centros WebEx e serviços de gravação WebEx**

Como parte de nossas contínuas atualizações para melhorar a segurança, a Cisco está efetuando mudanças para melhorar a gestão de chaves criptográficas usadas para gerar URLs que são usadas no WebEx Meeting Center, Training Center, Support Center, Event Center e nos serviços de gravação WebEx. Como resultado, os links existentes que foram gerados por esses serviços foram atualizados e, em alguns casos, os usuários podem ter de solicitar novos links.

#### **Windows 8 e 8.1**

- Se um apresentador usando o Windows 8 ou 8.1 compartilhar seu aplicativo ou tela (anteriormente chamado de "compartilhamento de desktop"), outros participantes verão janelas com um padrão axadrezado em cima do conteúdo compartilhado em locais onde algum painel está aberto. Esse problema ocorre com todos os painéis, incluindo o painel de controle de reunião, o painel de Participantes, o painel de Bate-papo e com os indicadores de compartilhamento. Recomendamos que os apresentadores usando o Windows 8 ou 8.1 mantenham os painéis fechados, tanto quanto possível para proporcionarem uma melhor experiência de visualização para outros participantes.
- Ao conectar o computador remoto com o Windows 8 ou 8.1, a tela local não poderá ser apagada.
- Os documentos Word de compartilhamento de arquivos da versão de 32 bits do Microsoft Office 2010 não são suportados no Windows 8.1. Recomendamos que você use o compartilhamento de aplicativos ou o compartilhamento de tela em vez disso.

#### **Suporte ao Microsoft Office 2013**

- Se você tem o Microsoft Office 2013 instalado, as seguintes funcionalidades não são suportadas ao compartilhar os arquivos do PowerPoint 2013:
	- Animações e transições
	- Arquivos de vídeo ou áudio integrados
	- Notas do PowerPoint em um painel dedicado
	- Kit de ferramentas UCF
- Se você personalizou sua Guia de Informações, alguns elementos personalizados podem não ser suportados. Recomendamos que você valide-o para garantir que ele continue a ser exibido corretamente em uma reunião WebEx.
- Em alguns casos, os problemas a seguir podem ocorrer:
	- As cores do texto e do preenchimento podem ser um pouco diferentes das cores reais em um slide.
	- Alguns elementos gráficos podem estar ausentes em um slide.
	- As fontes podem aparecer tremidas em um slide ou podem estar diferentes da original.
	- O tamanho das figuras podem estar diferentes da original.
- Se um objeto em uma apresentação do PowerPoint não for exibido corretamente no modo de edição, ele é automaticamente excluído na exibição Mostrar Slides; no entanto, o objeto pode continuar a ser exibido quando o arquivo for compartilhado em uma reunião WebEx.
- Você não pode compartilhar arquivos do PowerPoint 2013 protegidos por senha usando a funcionalidade de compartilhamento de arquivo. Use as funcionalidades de compartilhamento de aplicativo ou compartilhamento de desktop ao invés.
- Você não pode compartilhar arquivos do Excel 2013 no Windows 8, usando o recurso de compartilhamento de arquivo. Use os recursos de compartilhamento de aplicativos ou compartilhamento de tela (anteriormente chamado de "compartilhamento de desktop") em vez disso.
- Você não pode compartilhar documentos do Word 2013 (64 bits) no Windows 8 (64 bits), usando o recurso de compartilhamento de arquivo. Use as funcionalidades de compartilhamento de aplicativo ou compartilhamento de tela ao invés.

#### **Compartilhar documentos do Office 2010**

Algumas funcionalidades recém introduzidas no PowerPoint 2010 como gráficos 3D, animações e transições não são suportadas e podem não ser fornecidas como objetos estáticos ao compartilhar apresentações usando essas funcionalidades.

#### **Compartilhamento de mídia em transmissão contínua**

A resolução de vídeo do convidado é otimizada para 480p. Arquivos de vídeo com resolução mais alta são redimensionados para adequarem-se à resolução (640 p X 480). Os seguintes formatos de arquivos de mídia são suportados atualmente: WMV, WMA, WAV, MP3, ASF, AVI, MPG, MPEG, MOV, FLV, F4V, QT e MP4.

- Arquivos de vídeo em MP4 e MOV não podem ser compartilhados em uma Reunião WebEx se eles não puderem ser reproduzidos pelo reprodutor QuickTime instalado
- Os requisitos do Sistema Recomendado para o compartilhamento de arquivos de vídeo por parte do Apresentador:
	- Core2-Duo E6750 @ 2.66GHz para arquivo VGA é necessário
	- AMD 9650 2.3GHz (4 core) 8GB é preferido
	- Intel® Core™ 2 Duo -E7400 2.8GHz 2.79GHz é o preferido

#### **Vídeo de alta definição**

Vídeo de alta definição está disponível apenas para a sessão principal. Não há suporte para sessões de breakout neste momento.

#### **Vídeo de alta qualidade**

Vídeo de alta qualidade está disponível apenas para a sessão principal. Não há suporte para sessões de breakout neste momento.

#### **Limitações do sistema operacional**

Se você usar Solaris ou Linux, não poderá fazer o seguinte:

• Exibir animações e transições UCF do PowerPoint

- Compartilhar arquivos UCF
- Armazenar em cache o material do curso antes do início da reunião
- Ver o indicador de convidado pronto
- Usar o vídeo integrado WebEx
- Gravar sessões com o Gravador WebEx ou editá-las com o Editor de gravação WebEx
- Reproduzir o arquivo de gravação de uma sessão de treinamento (formato WRF) no Solaris ou no Linux
- Usar o PCNow
- Instalar o Integração com o Microsoft Outlook
- Realizar Laboratórios Práticos

A plataforma Linux não suporta a nova interface, painel de Controle de Treinamento, compartilhamento de vídeo em transmissão contínua, aprimoramentos de áudio do computador, painel de novo participante e comportamento de vídeo de alta qualidade, inclusive comportamento de vídeo em tela inteira.

Se usar a plataforma Mac você não pode:

- Instalar a integração com o Microsoft Outlook
- Visualizar as Anotações do PowerPoint em um painel
- Reproduzir arquivos que não são no formato de filme Quicktime durante uma sessão (apenas .MOV e .QT são suportados)
- Usar o Início Rápido
- Convidar ou Lembrar os convidados na bandeja de Opção da Sessão durante o compartilhamento de documentos, aplicativos e compartilhamento de desktop em tela inteira
- Configurar as opções do Laboratório Prático
- Gravar sessões em um computador local com o Gravador WebEx local ou editá-las com o Editor de Gravação WebEx (apenas o formato .WRF).

Para obter mais detalhes, consulte [Notas de versão dos requisitos do sistema e do suporte à funcionalidades](#page-44-1) [do WebEx \(WBS30\)](#page-44-1).

#### **Outros problemas do Mac**

- Se um organizador em um Mac atribui a função de Apresentador para um convidado em um Mac e ao mesmo tempo tem lista de sondagem, opções de convidar ou P&R guia de opções abertas, essas opções não fecham automaticamente para o novo apresentador se ele estiver em tela inteira ou em compartilhamento de Aplicativos/Desktop.
- Um organizador não pode iniciar uma sessão em um Mac simultaneamente enquanto visualiza uma Gravação Baseada em Rede WebEx.
- A Caixa de texto do bate-papo e do P&R não tem uma barra de rolagem quando grandes quantidades de texto são inseridas na mensagem.
- Se um convidado passar a exercer a função de apresentador enquanto realiza um teste, ele ainda pode fazer o teste.
- Os convidados podem ver o menu de Compartilhamento do Apresentador durante o compartilhamento do desktop, se este estiver em um Intel Mac.
- O Navegador da Web para convidado não fecha automaticamente quando o Apresentador no Mac interrompe o compartilhamento na Web.
- Ao fazer o compartilhamento do desktop, se o Apresentador tenta atribuir simultaneamente os convidados para sessões de breakout da bandeja de Opções de Sessão, o painel sobrepõe-se a caixa de diálogo Atribuição e esta caixa de diálogo desaparece se o apresentador clicar em qualquer lugar no desktop.
- O espaço da barra de rolagem para sondagens sempre aparece, mesmo que não haja barra de rolagem.

As opções de sessão aparecem sempre na parte superior das outras janelas se abertas durante o compartilhamento de desktop e usado outras funções da bandeja de opções de sessão.

#### **Aprimoramentos de recursos para Macintosh**

Aprimoramentos de funções nesta versão estão disponíveis para Windows, Solaris e Linux. Aprimoramentos e mais suporte a funções no Macintosh estarão disponíveis em pouco tempo após esta versão.

#### **Suporte ao dispositivo móvel**

Atualmente o Training Center não é suportado em dispositivos móveis.

#### **Laboratórios Práticos**

- Ao atualizar do WBS 26 para o WBS 27, os Laboratórios Práticos dentro de uma sessão não terão todos os recursos por aproximadamente 24 horas a partir do momento da atualização. Durante este período, os laboratórios podem ser iniciados e os convidados poderão entrar, mas os convidados não poderão passar o controle uns aos outros ou transferir arquivos.
- Se a transferência de arquivo for desabilitada para Laboratórios Práticos em um tipo de sessão personalizada, ela ainda fica disponível nos Laboratórios Práticos Sob Demanda porque é suportada no tipo de sessão de treinamento principal.

#### **As sessões são excluídas automaticamente após a conclusão**

Se uma sessão for excluída automaticamente após o seu término, conforme especificado pelo organizador e, em seguida, os convidados da sessão forem também convidados a um laboratório Sob Demanda, esses convidados não recebem quaisquer cancelamentos da sessão Sob Demanda e não há nenhuma maneira de o organizador cancelar manualmente seus convites. Entretanto, quando eles tentarem entrar no laboratório, eles não terão permissão para fazer isso.

#### **Rastreamento de atenção**

Se um convidado estiver no Solaris ou Unix e realizar um teste dentro da sessão, supõe-se que ele está sempre prestando atenção na sessão no momento em que está nessa sessão, durante e após concluir o teste.

#### **Registrando em uma sessão recorrente**

No caso de sessões únicas recorrentes, se um convidado registrado de uma sessão posterior for convidado manualmente pelo apresentador para a sessão atual em andamento, ele perde seu registro da sessão em que foi registrado originalmente e aparece como convidado da sessão atual nos relatórios de uso.

#### **Nome dos metadados**

O nome dos metadados ao inserir dados para o SCORM 2004 não pode incluir certos caracteres especiais, mesmo que a sessão original tenha incluído esses caracteres no título.

#### **Registro usando o link do e-mail**

Se um convidado for convocado para se registrar em uma sessão e, para isso, clicar no link do e-mail, o nome dele não aparecerá automaticamente preenchido no formulário de registro.

#### **Arquivos de conta de organizador**

Se sua conta de usuário organizador for excluída, seus arquivos ainda serão incluídos na alocação de espaço de armazenamento do site.

#### **Gravação baseada em rede**

- O Gravador baseado em rede não grava:
	- Sessões de bate-papo privado com organizadores
	- Resultados de sondagens (a menos que os resultados sejam compartilhados com convidados)
	- Sessões de breakout e de teste
- Os arquivos em Formato Avançado de Gravação WebEx (.ARF) são suportados no Visualizador UCF.

#### **Desabilitar o Início rápido**

Se o administrador do site desabilitar a página de Início Rápido no tipo de sessão e você salvar um modelo de agendamento para este tipo de sessão, o Início Rápido ainda aparecerá nas opções do modelo. No entanto, a página de Início Rápido não aparecerá na sessão.

#### **Fechando a janela de diálogo no navegador Firefox**

Ao usar o Firefox, algumas janelas de diálogo podem não fechar ao clicar nos botões Fechar ou OK devido a limitações técnicas do Firefox.

<span id="page-14-0"></span>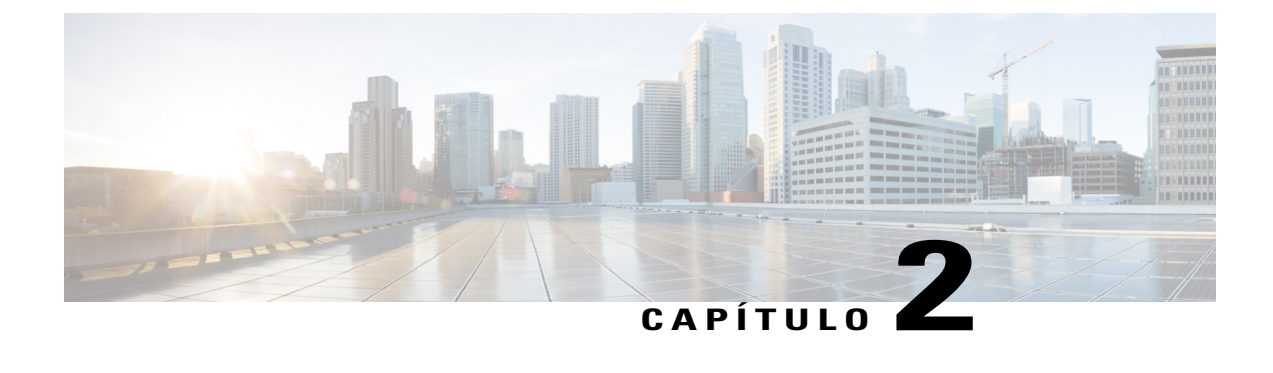

# **Bugs abertos e resolvidos do WebEx (WBS30)**

- [Usando a ferramenta de pesquisa de erros, página 11](#page-14-1)
- [Erros em aberto do WebEx \(WBS30\), página 12](#page-15-0)
- [Bugs resolvidos do WebEx \(WBS30\), página 13](#page-16-0)

# <span id="page-14-1"></span>**Usando a ferramenta de pesquisa de erros**

Os problemas conhecidos (bugs) são classificados de acordo com o nível de gravidade. Estas notas de versão contêm descrições do seguinte:

- Bugs abertos encontrados no cliente de gravidade 1-3
- Bugs resolvidos encontrados no cliente de gravidade 1-3
- Bugs de importância resolvidos encontrados no Cisco

Você pode encontrar os detalhes sobre os bugs listados e procurar outros bugs utilizando a ferramenta de pesquisa de erros da Cisco.

#### **Antes de iniciar**

Para acessar a ferramenta de pesquisa de erros, você necessita dos seguintes itens:

- Conexão de Internet
- Navegador da Web
- Nome de usuário e senha Cisco.com

**Etapa 1** Para acessar a ferramenta de pesquisa de erros, vá para [https://tools.cisco.com/bugsearch/search.](https://tools.cisco.com/bugsearch/search)

**Etapa 2** Inicie sessão com seu nome de usuário e senha Cisco.com.

**Etapa 3** Insira o número da ID do bug no campo ''Procurar por'', então pressione Enter.

Você também pode navegar para um bug específico inserindo <https://tools.cisco.com/bugsearch/bug/><BUGID> onde <BUGID> é a ID do bug que você está procurando (ex.: CSCab12345). **Dica**

I

### **Próximos passos**

Para obter informações sobre como procurar por bugs, criar pesquisas salvas e criar grupos de bugs, selecione **Ajuda** na página **Ferramenta de pesquisa de erros**.

# <span id="page-15-0"></span>**Erros em aberto do WebEx (WBS30)**

As bugs listados na tabela seguinte descrevem comportamentos inesperados nesta versão. Consulte a ferramenta de pesquisa de erros para obter mais detalhes.

**Tabela 1: Erros em aberto do WebEx versão WBS30**

| <b>Identificador</b> |   | Gravidade   Área afetada        | <b>Descrição</b>                                                                                                    |
|----------------------|---|---------------------------------|----------------------------------------------------------------------------------------------------|
| <b>CSCuv23380</b>    | 3 | <b>Event Center</b>             | Event Center: O relatório de Gravações não<br>listadas pode expirar ao tentar extrair uma grande<br>quantidade de dados.                                                                                                    |
| CSCuv12937           | 3 | <b>Event Center</b>             | Event Center: O relatório de Participação pode<br>expirar ao tentar extrair uma grande quantidade de<br>dados.                                                                                                    |
| CSCuv15177           | 3 | <b>Event Center</b>             | Event Center: O relatório de Atividades do evento<br>pode expirar ao tentar extrair uma grande<br>quantidade de dados.                                                                                                    |
| <b>CSCuv05285</b>    | 3 | Meeting Center                  | Meeting Center: O compartilhamento de tela pode<br>congelar para alguns participantes quando o<br>organizador estiver compartilhando através de um<br>terminal CMR.                                                                              |
| CSCuv36738           | 3 | Minha WebEx                     | Nome de usuário: A capacidade de alterar o nome<br>de usuário em um site fortemente acoplado foi<br>restringido. A capacidade de um usuário atualizar<br>outro nome de usuário não está mais disponível.                                         |
| <b>CSCuv43860</b>    | 3 | Ferramentas de<br>Produtividade | Os únicos formatos de correio suportados são: 1.<br><displayname>Sobrenome, nome<br/>(EUA)</displayname><br><email>email@yourcompany.com</email> 2.<br><displayname>Nome, sobrenome<br/>(email@yourcompany.com)</displayname><br><email></email> |
| <b>CSCuv48324</b>    | 3 | Ferramentas de<br>Produtividade | Ferramentas de produtividade: Para os usuários<br>do Windows 8.1, embora Lembrar a senha esteja<br>ativada, ainda será solicitado que o usuário insira<br>sua senha.                                                                             |

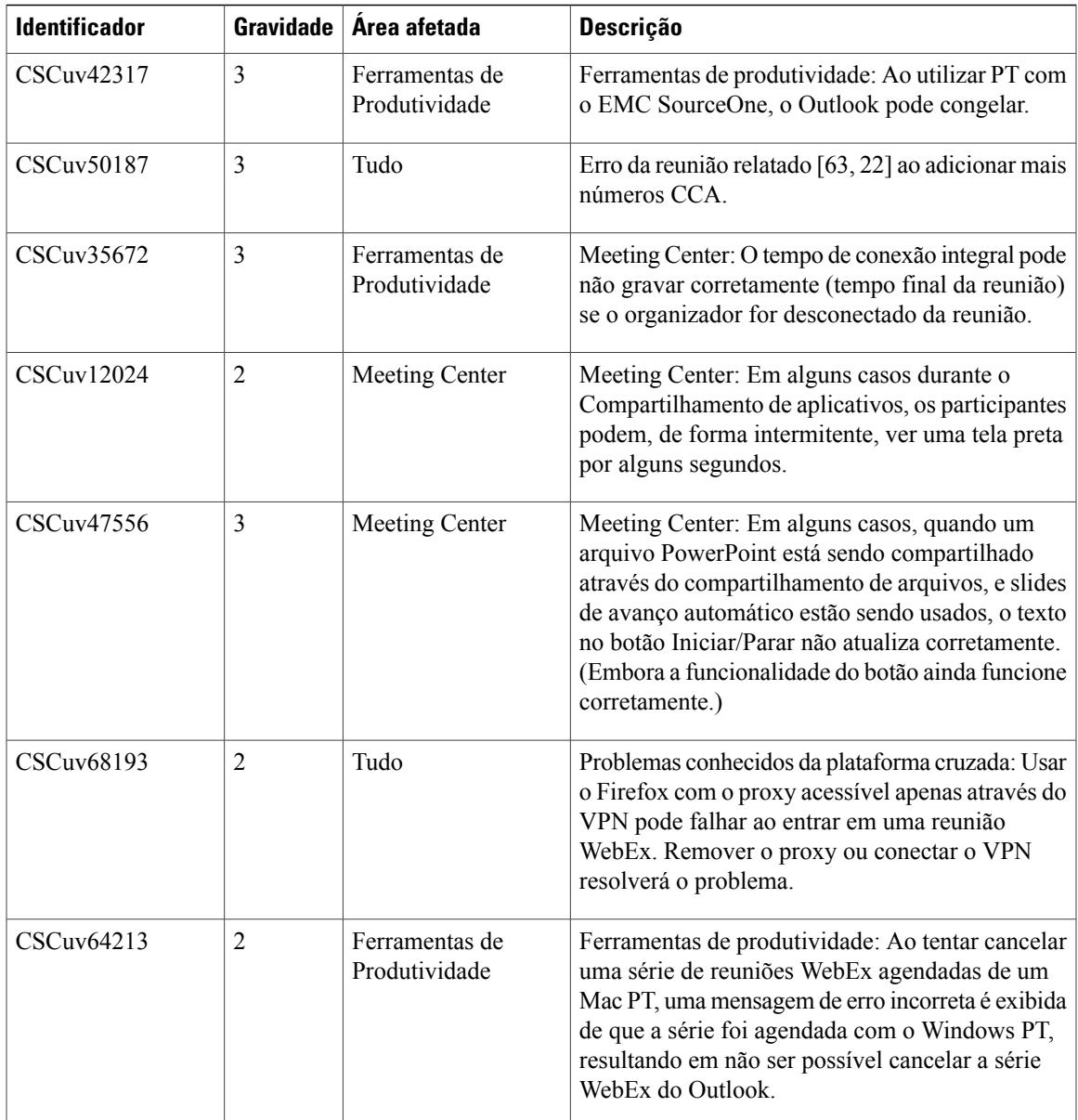

# <span id="page-16-0"></span>**Bugs resolvidos do WebEx (WBS30)**

Г

Os bugs listados nas tabelas seguintes descrevem os problemas que foram solucionados nesta versão. Consulte a ferramenta de pesquisa de erros para obter mais detalhes.

- [Bugs resolvidos do WebEx \(WBS30.1\)](#page-17-0)
- [Bugs resolvidos do WebEx \(WBS30.0.5\)](#page-19-0)
- [Bugs resolvidos do WebEx \(WBS30\)](#page-20-0)

I

### <span id="page-17-0"></span>**Bugs resolvidos do WebEx (WBS30.1)**

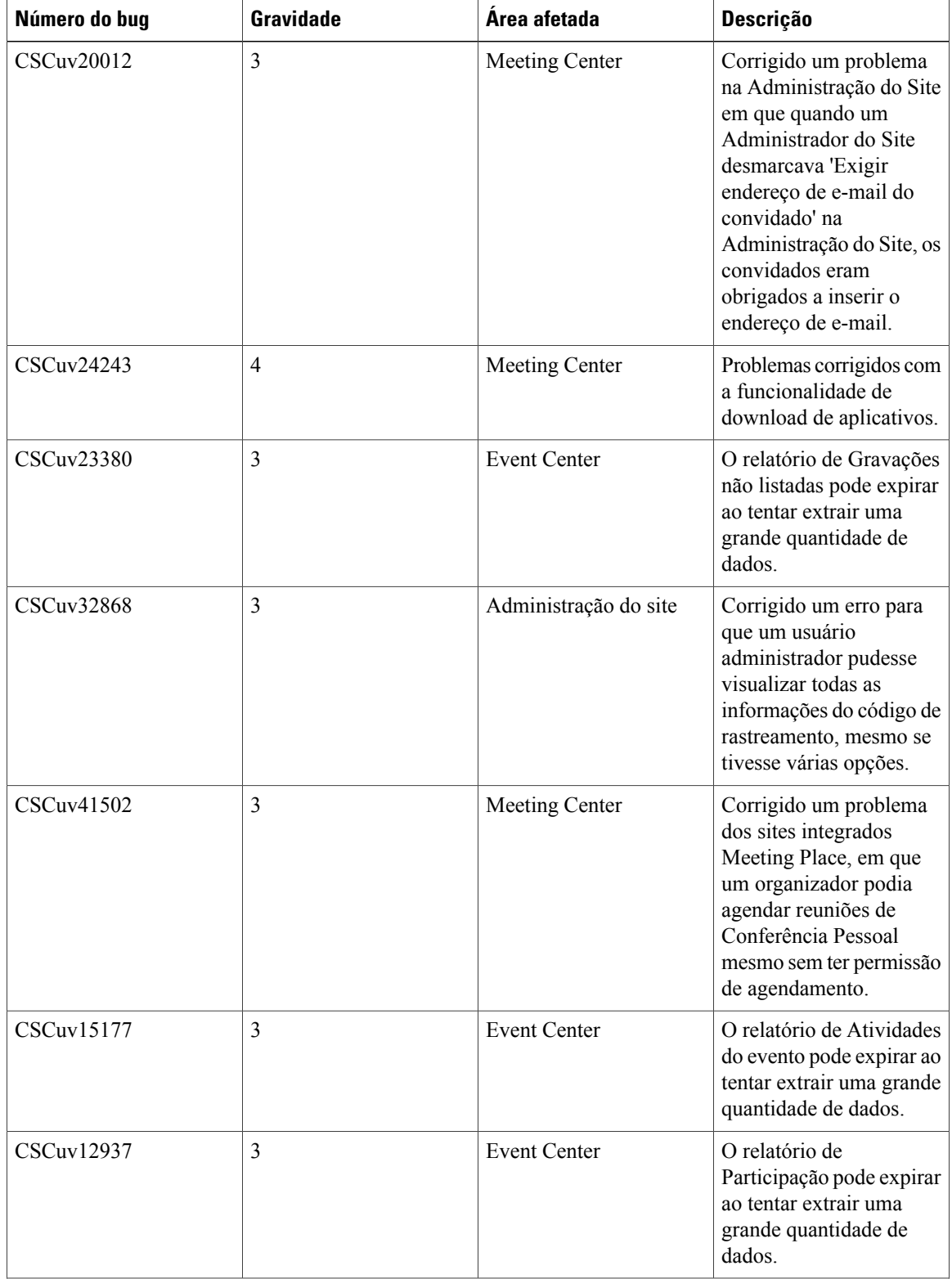

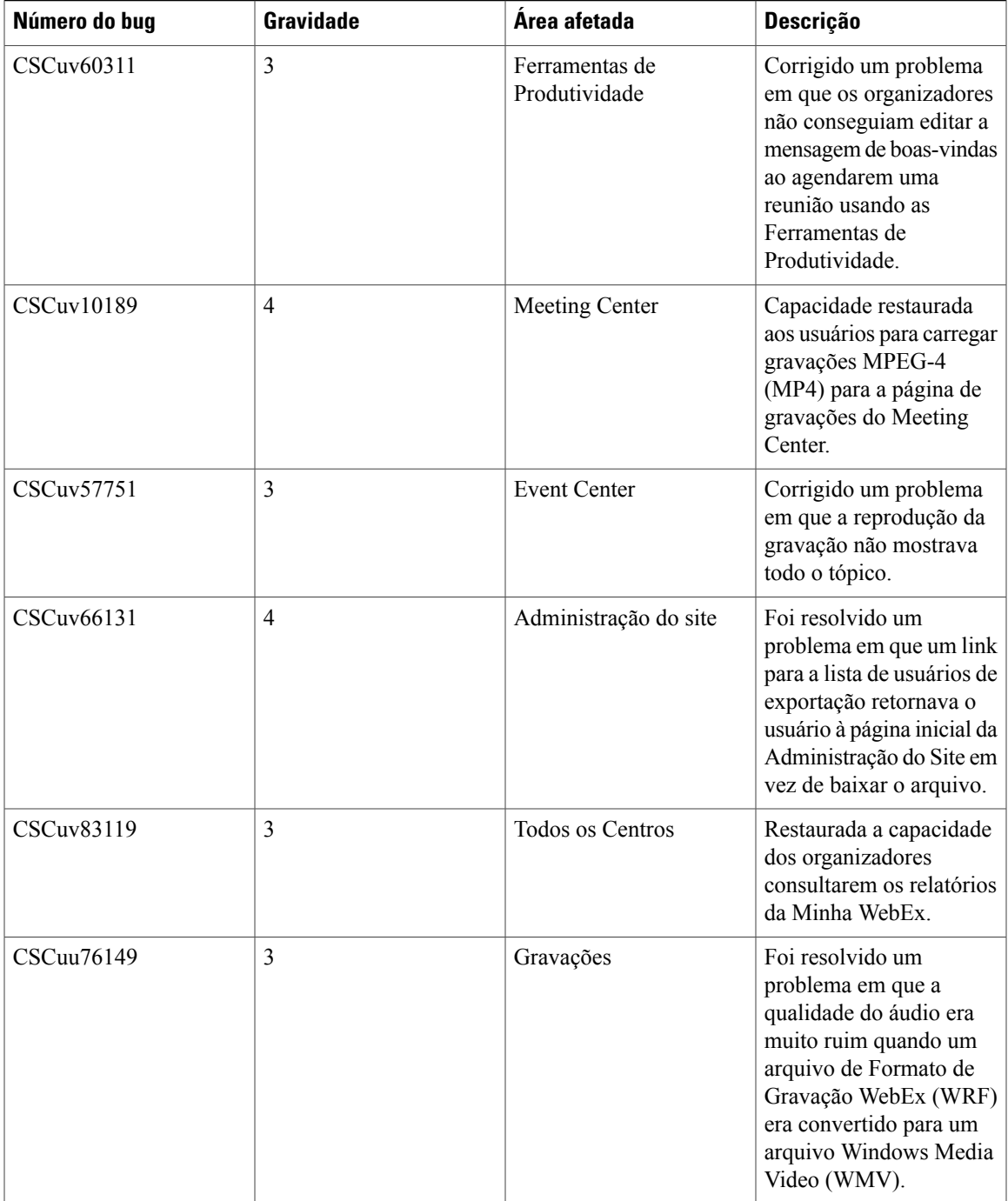

T

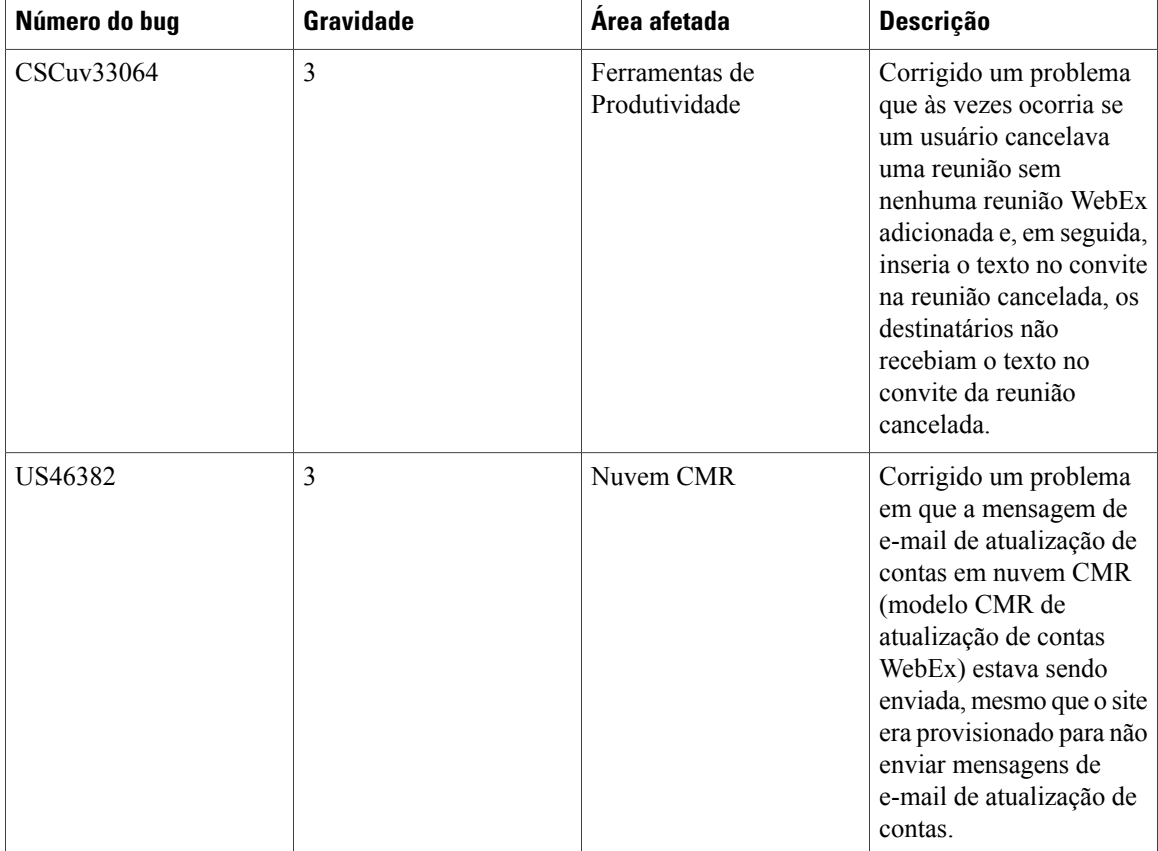

### <span id="page-19-0"></span>**Bugs resolvidos do WebEx (WBS30.0.5)**

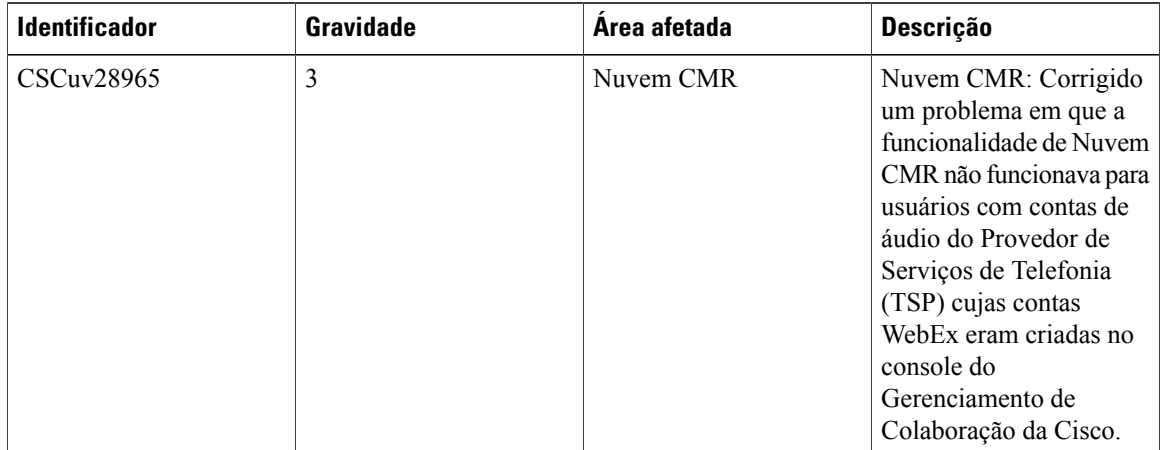

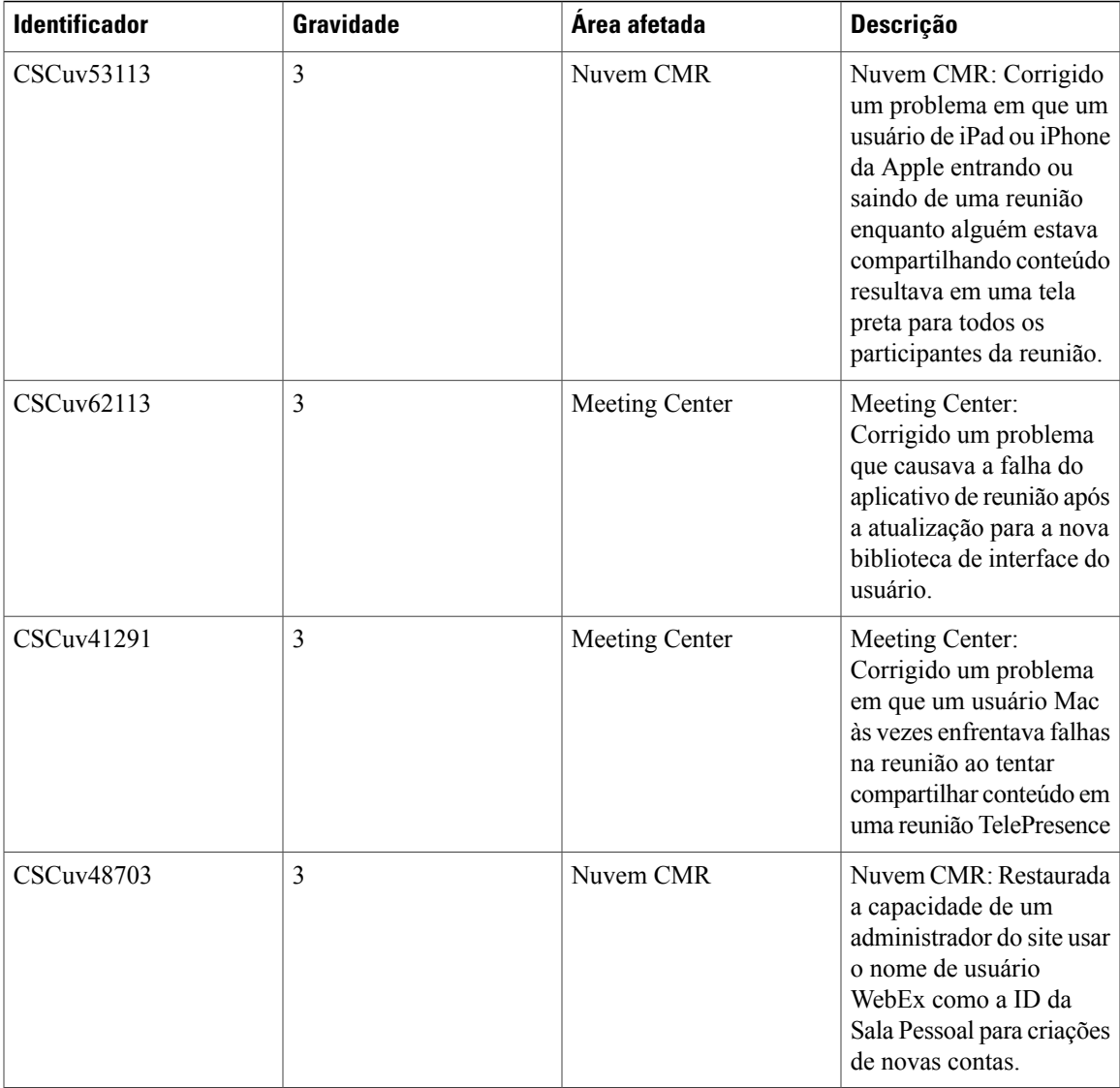

### <span id="page-20-0"></span>**Bugs resolvidos do WebEx (WBS30)**

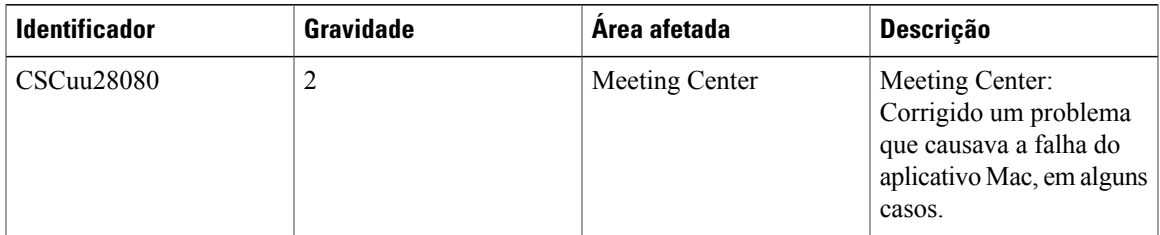

 $\mathbf l$ 

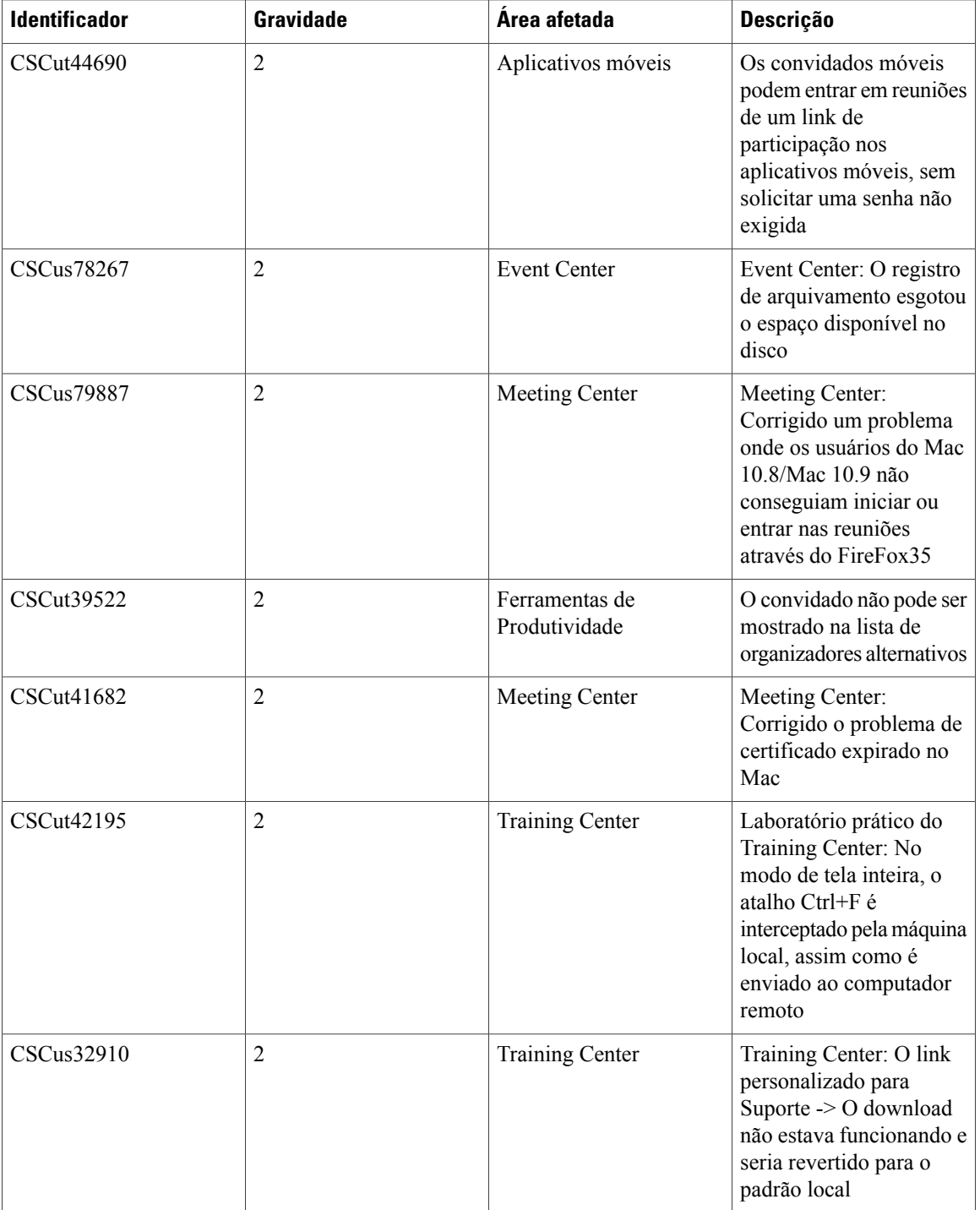

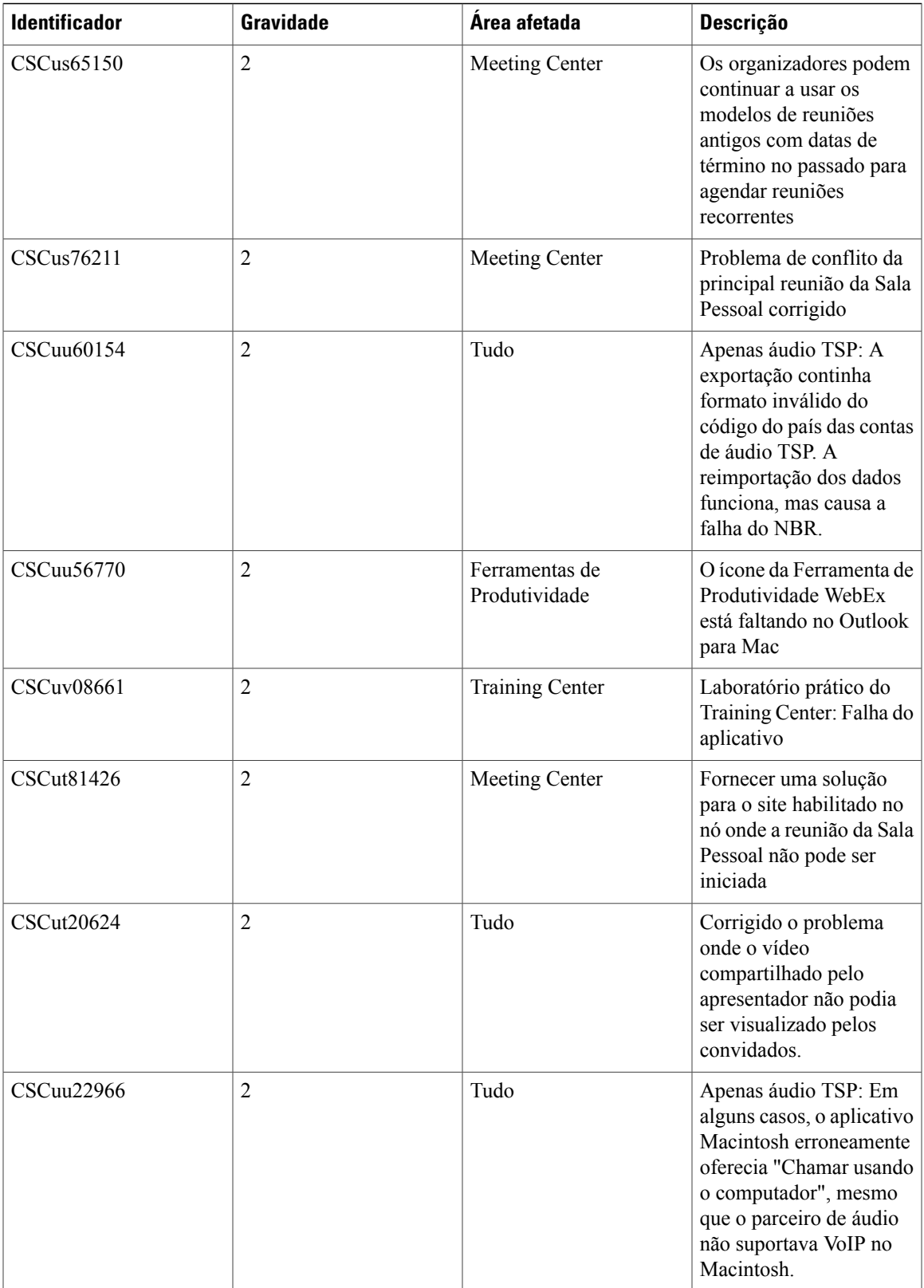

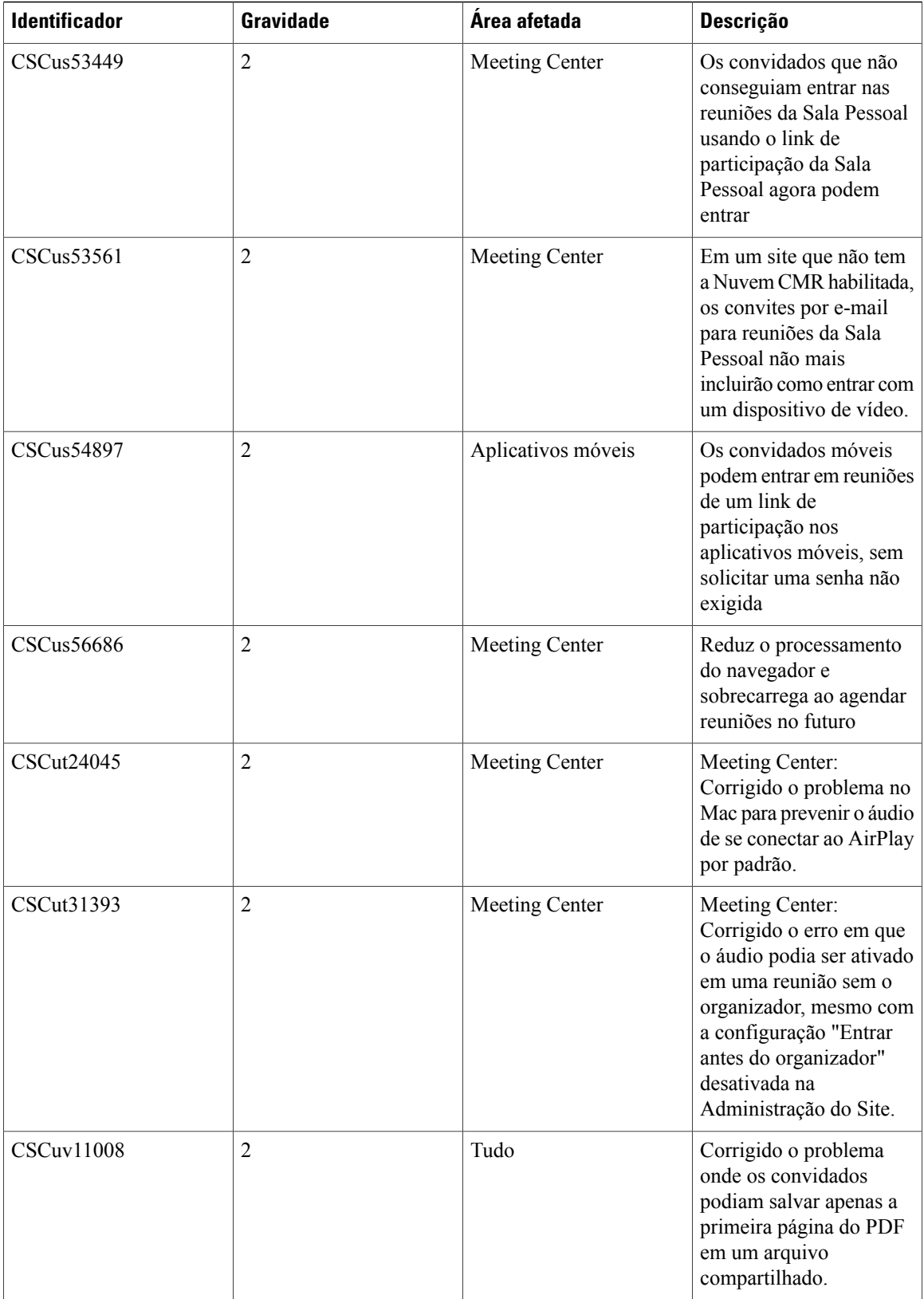

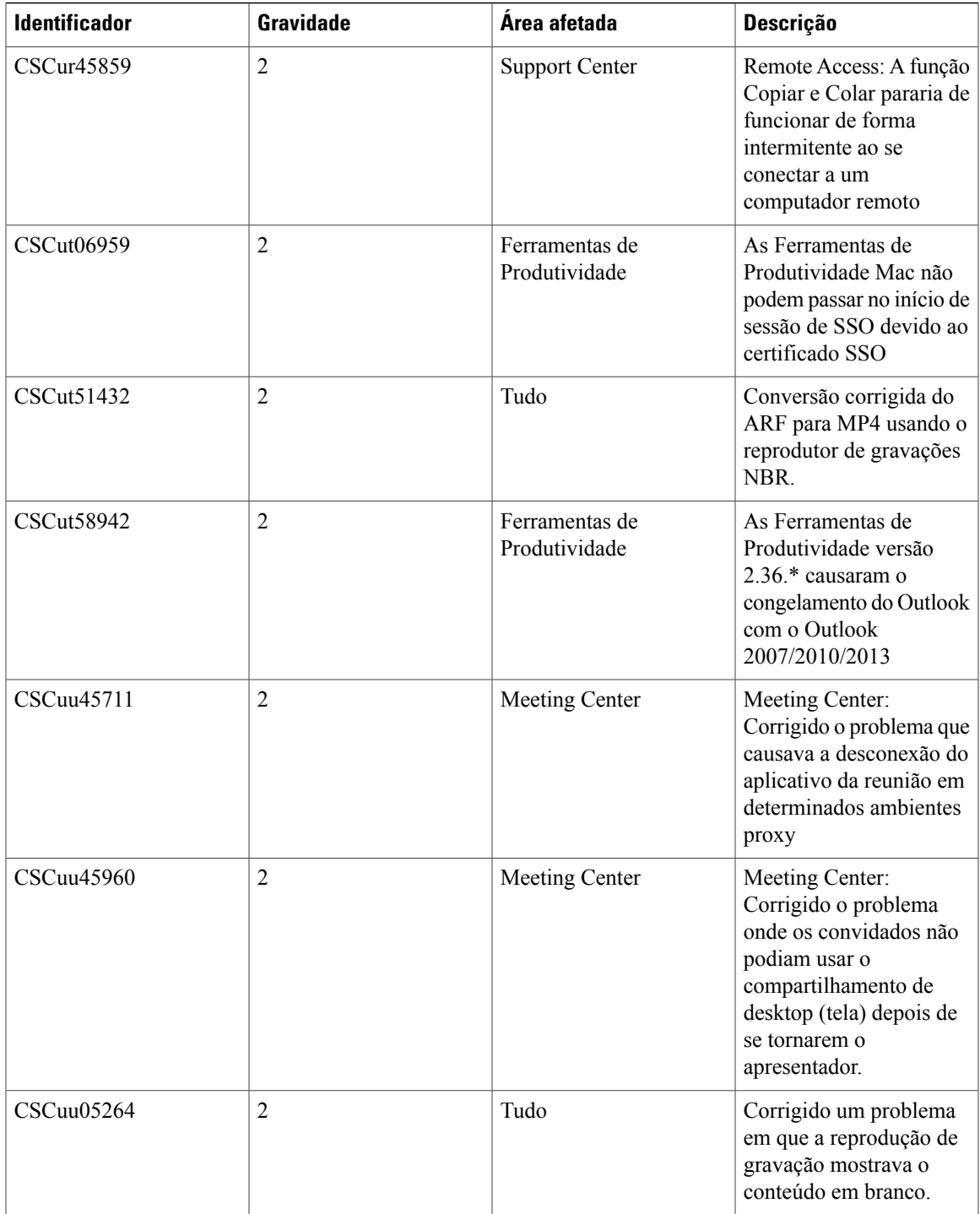

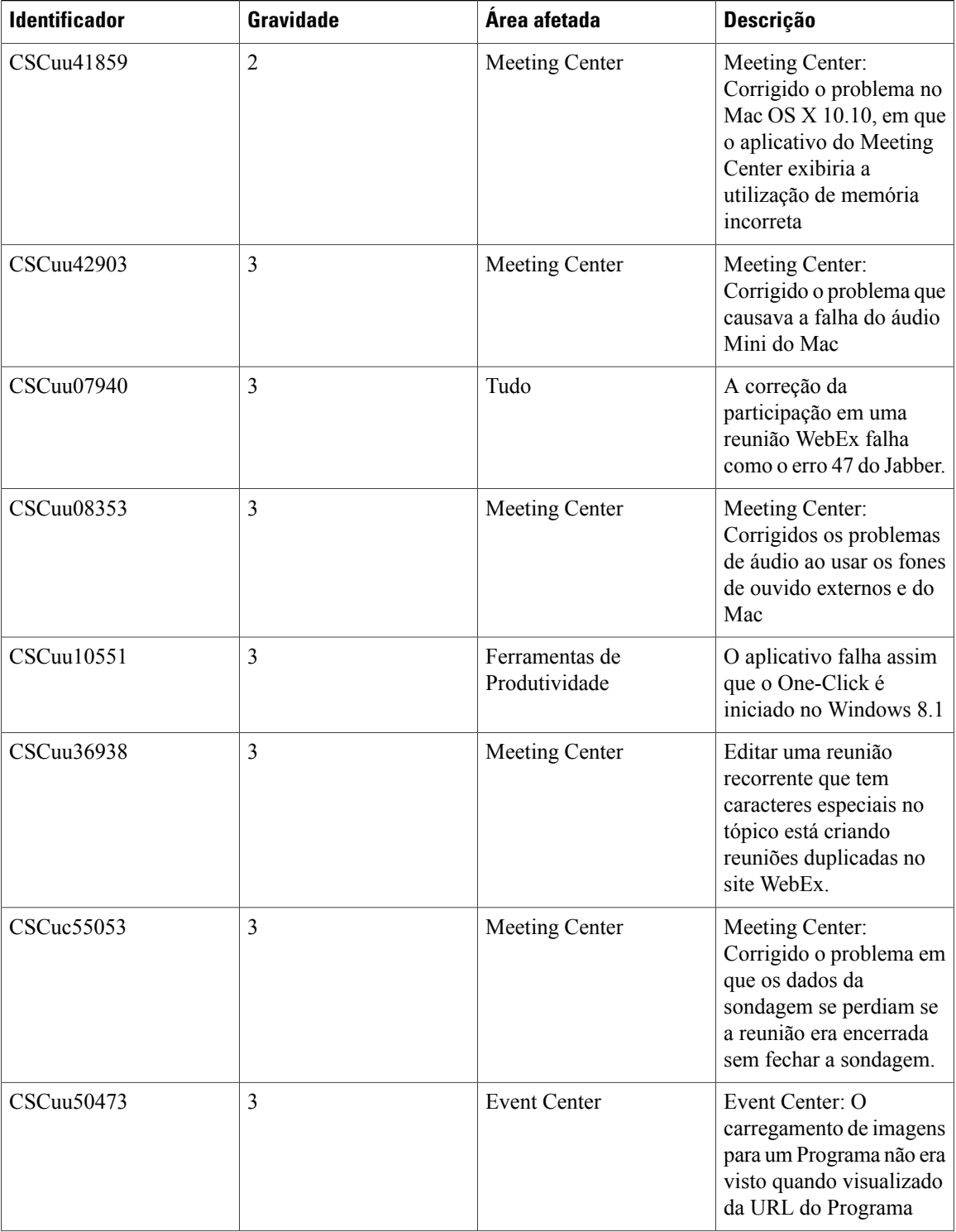

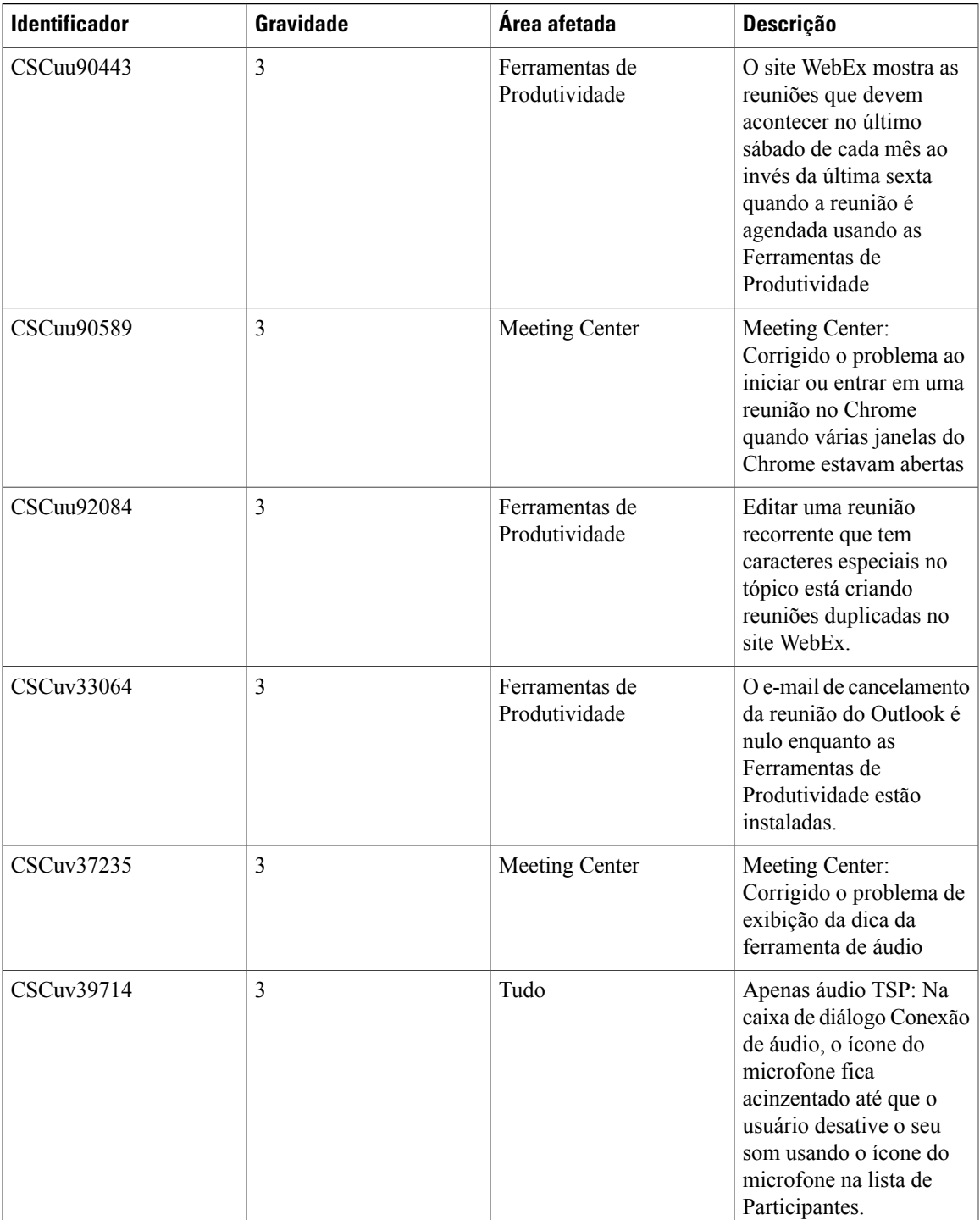

 $\mathbf l$ 

T

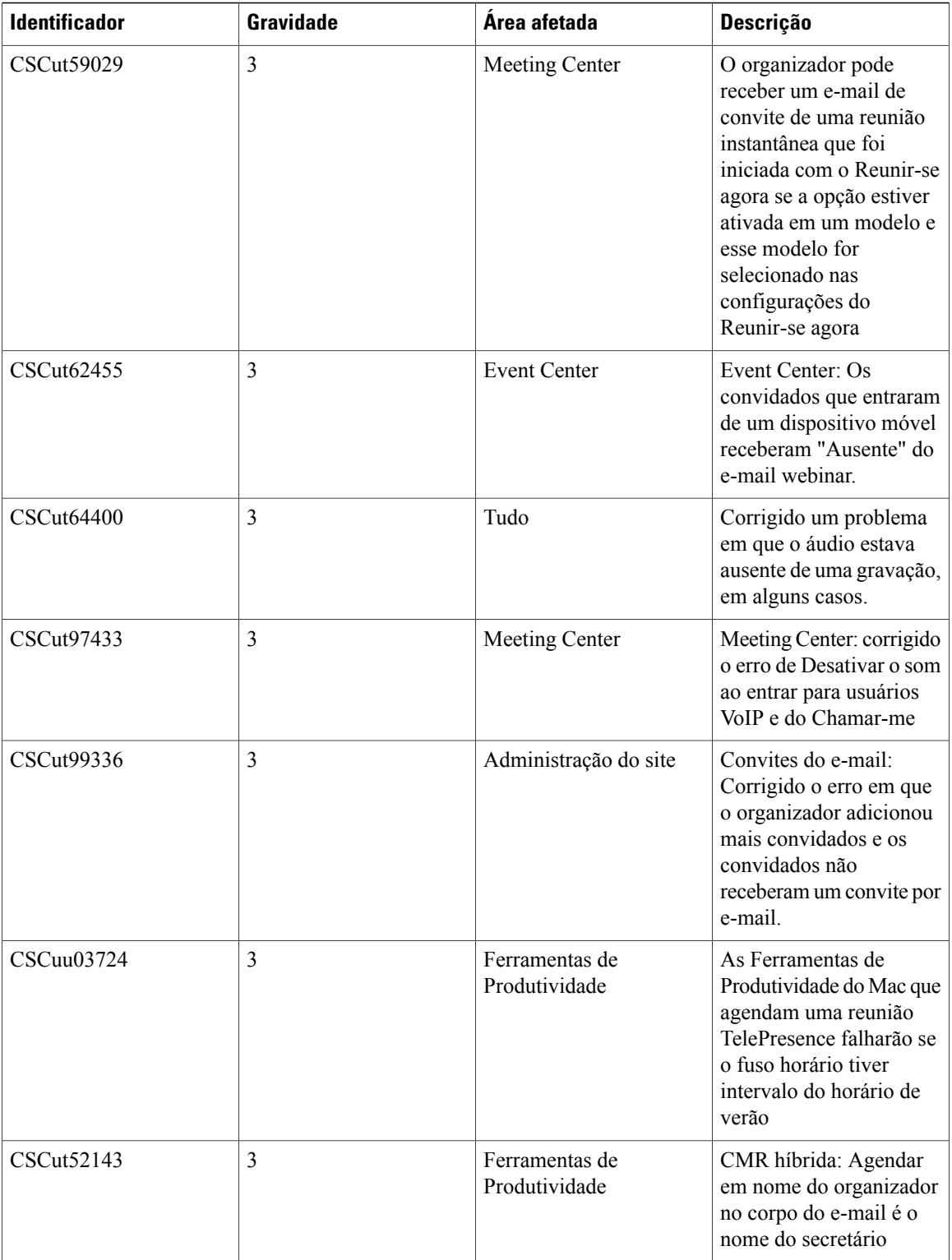

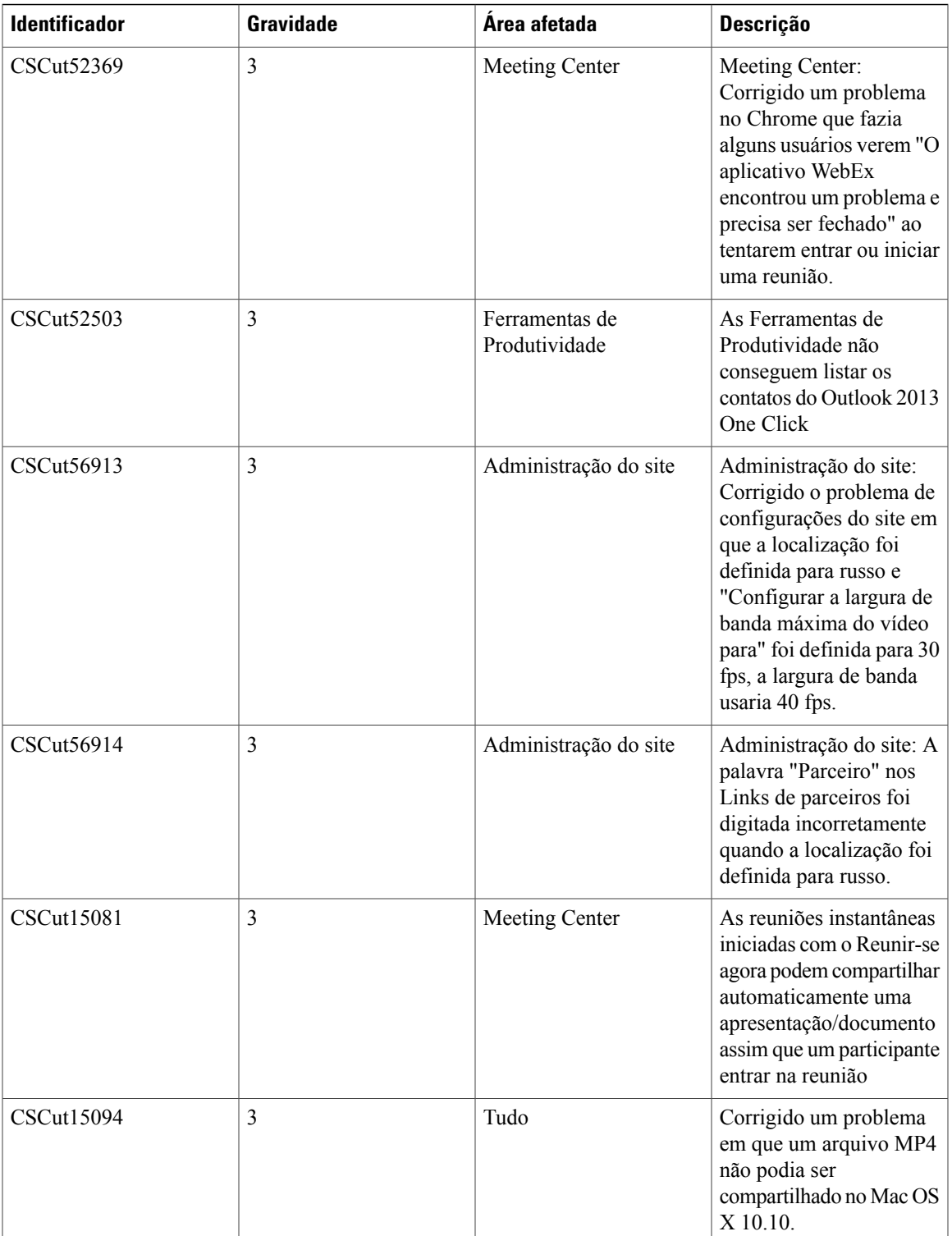

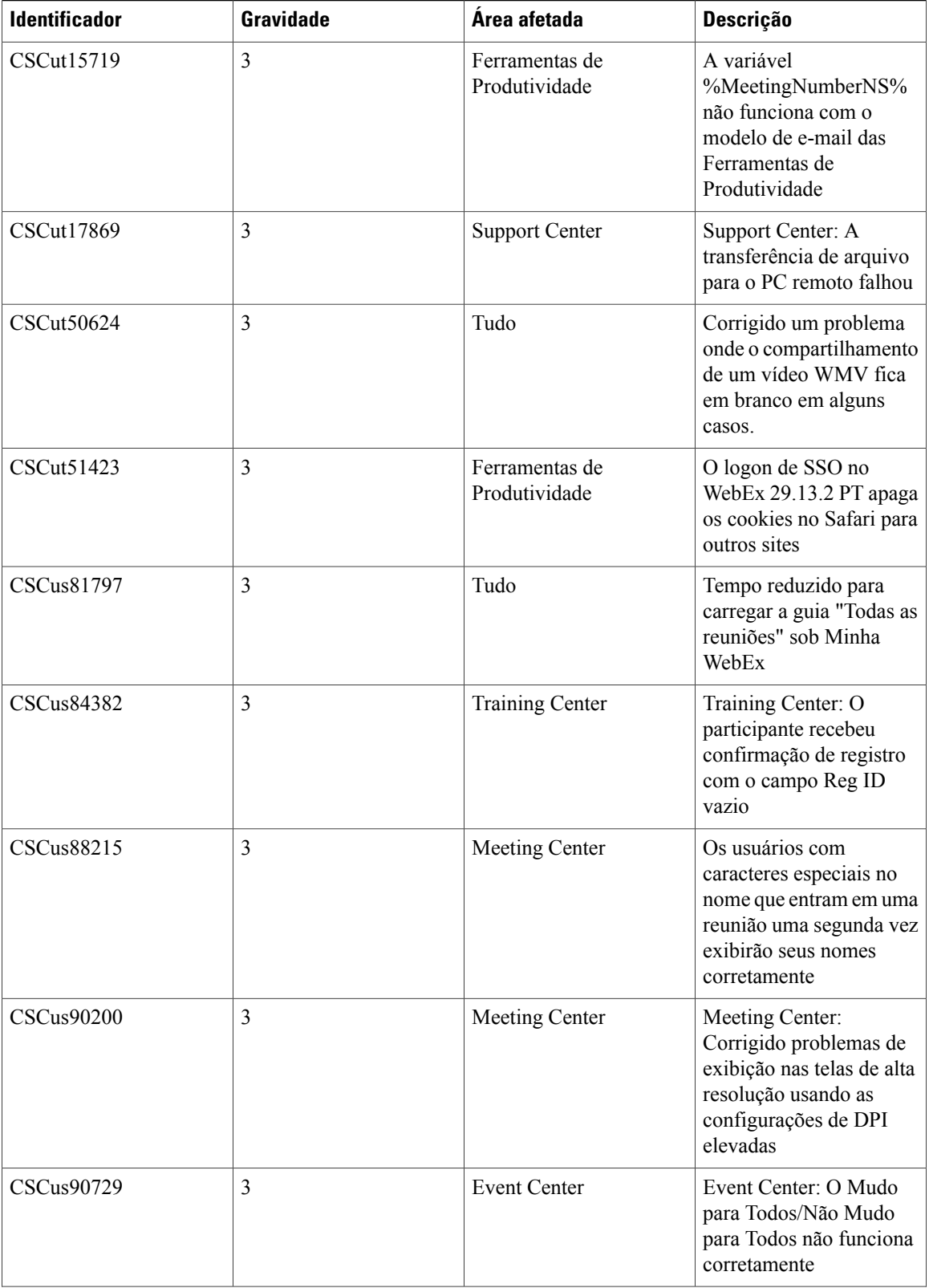

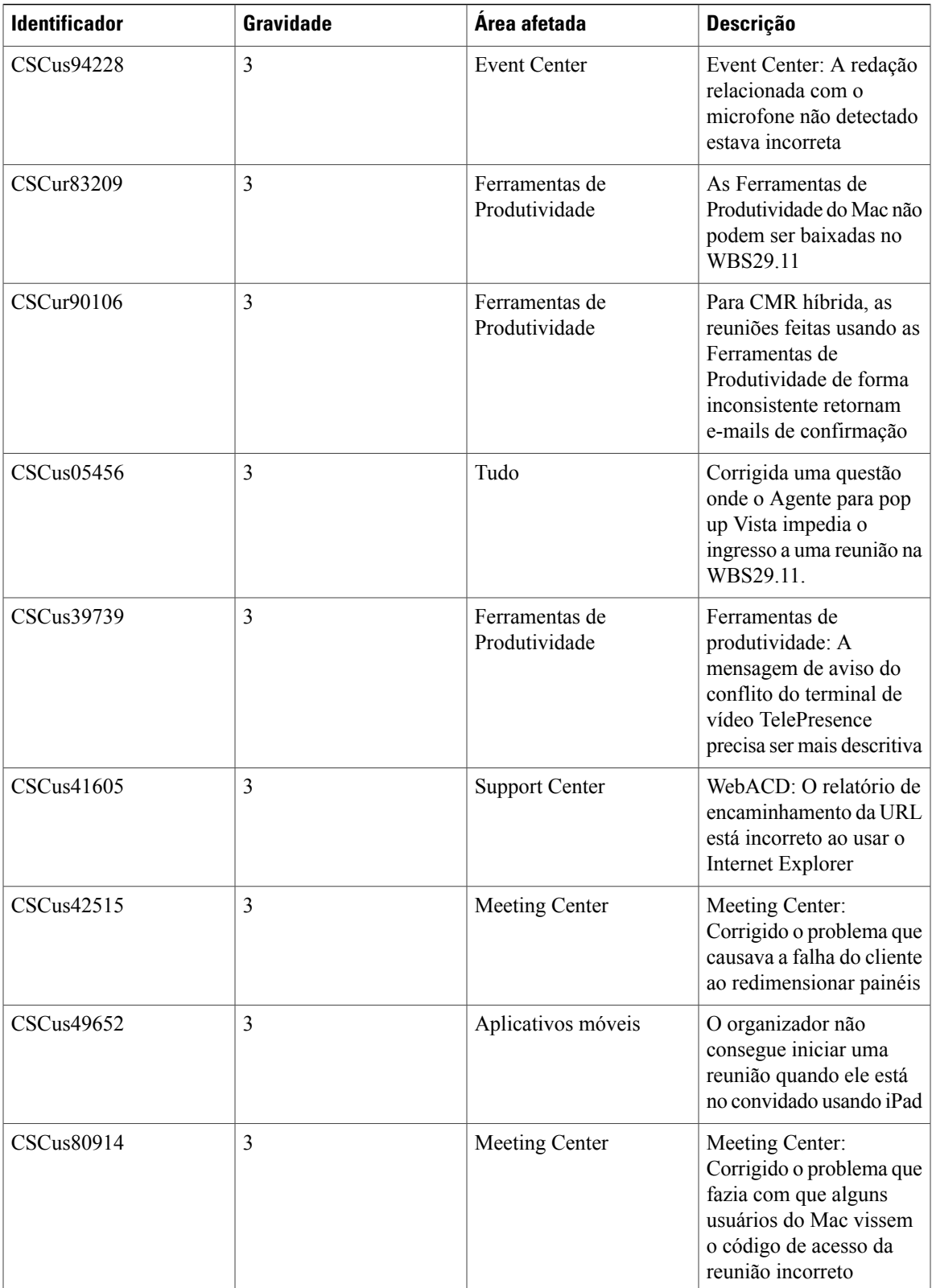

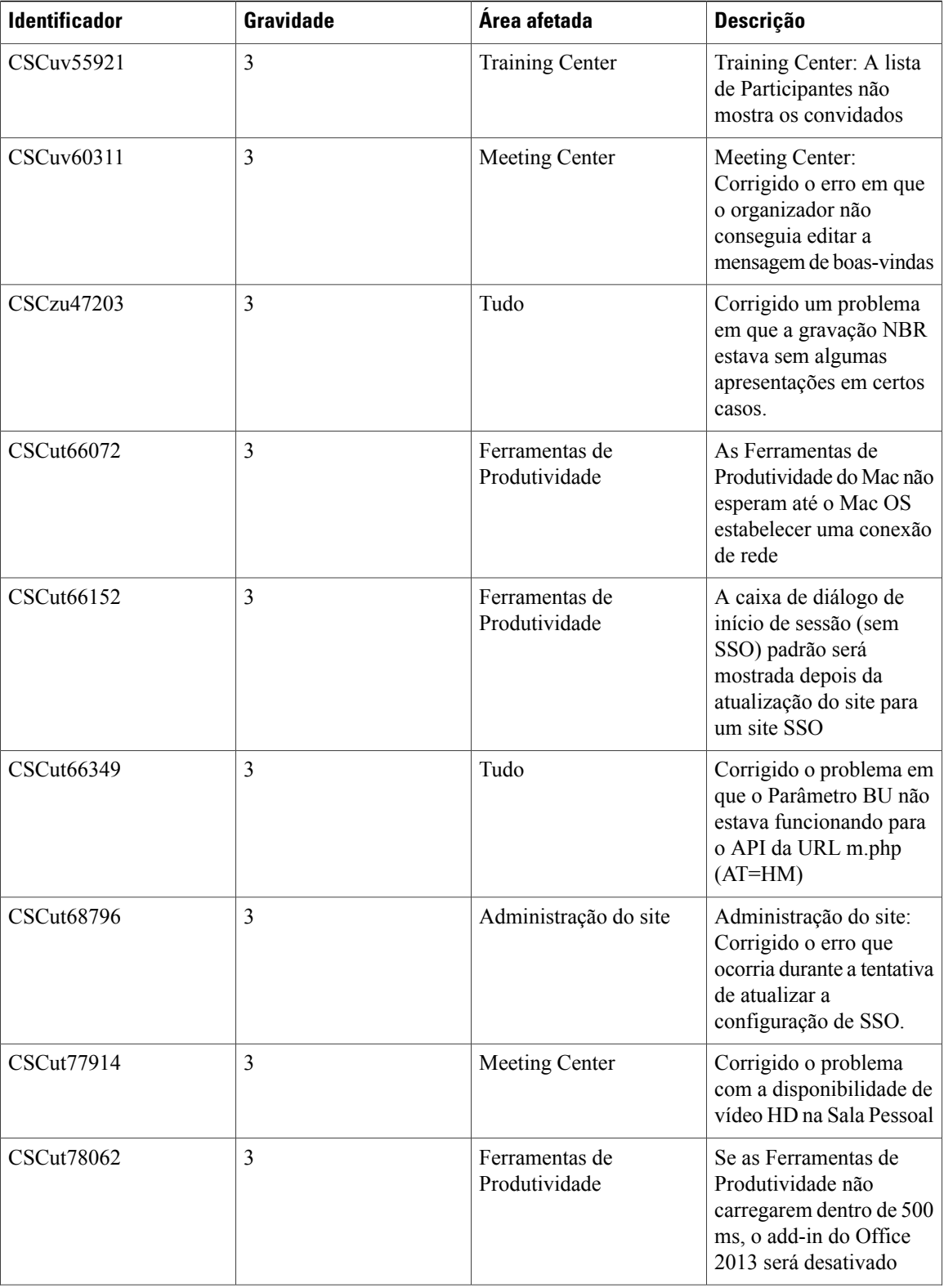

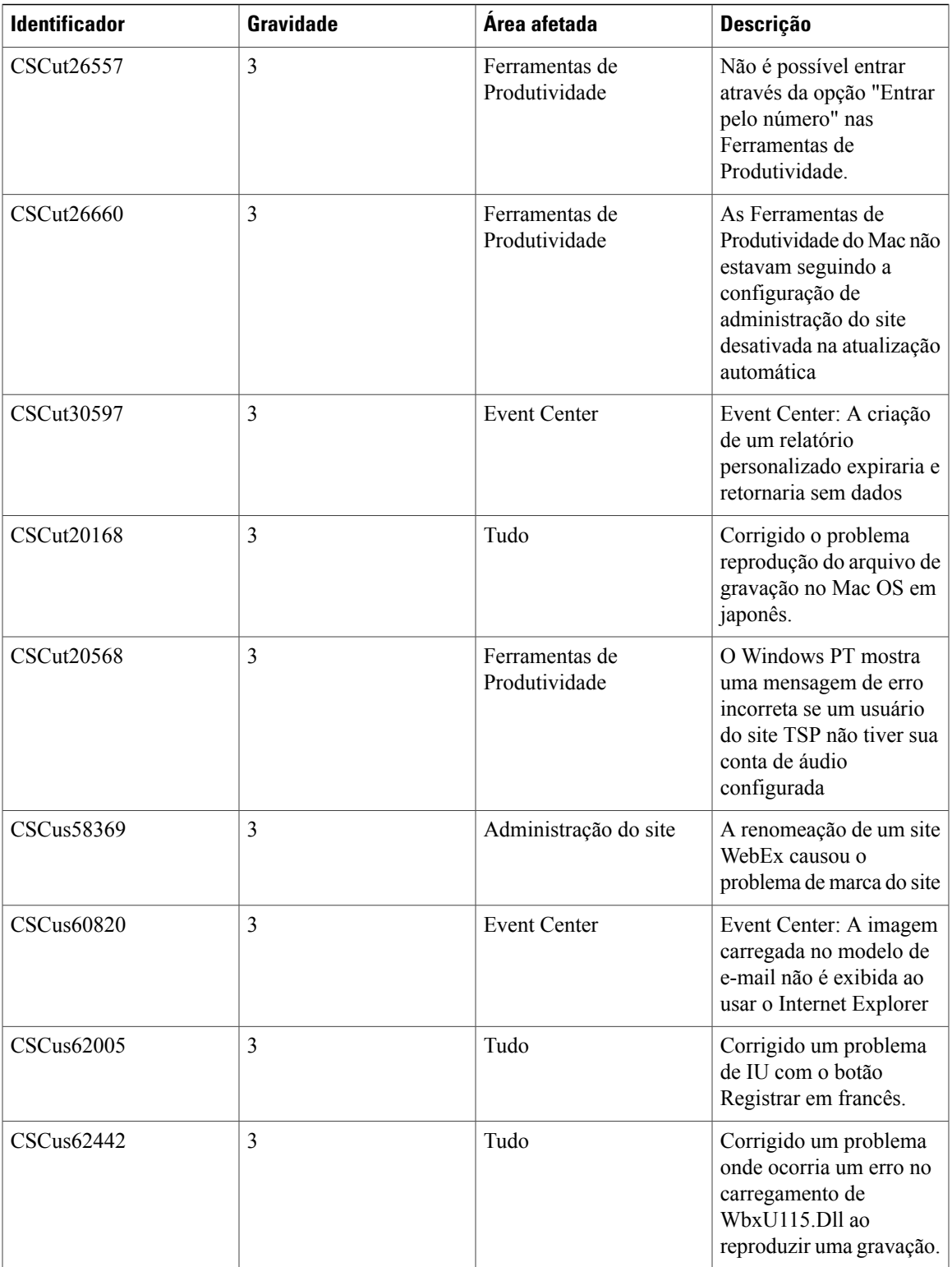

 $\mathbf l$ 

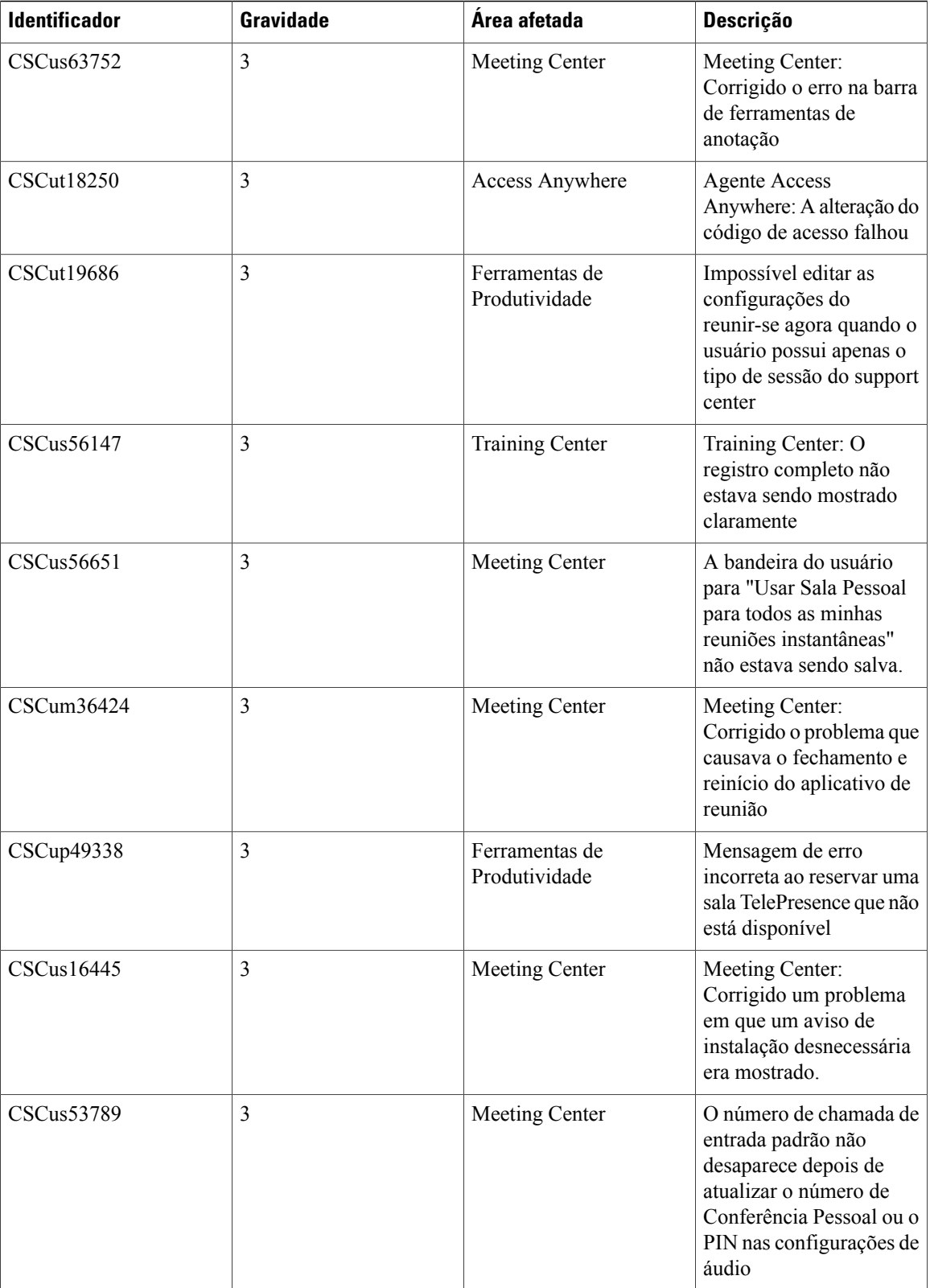

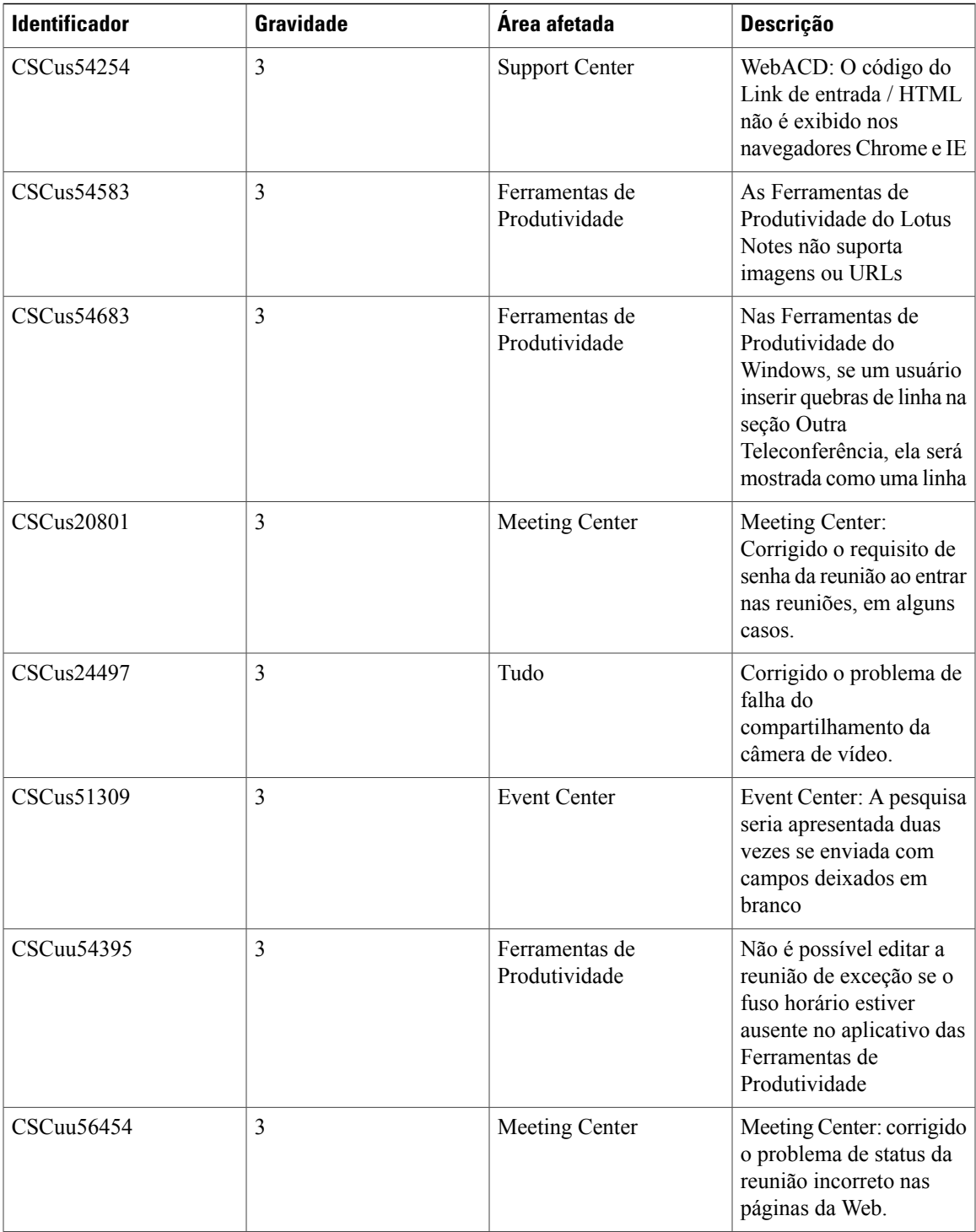

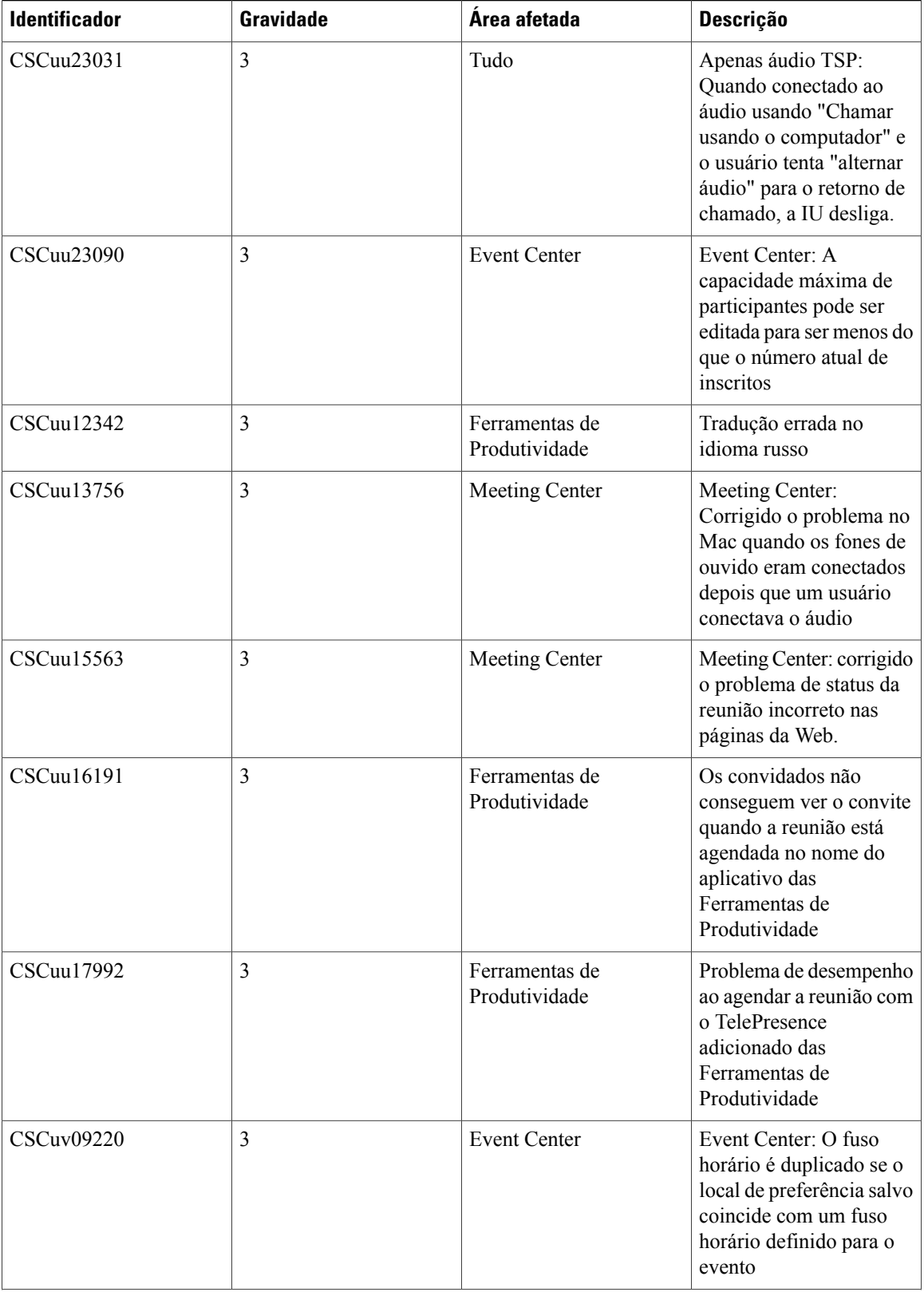
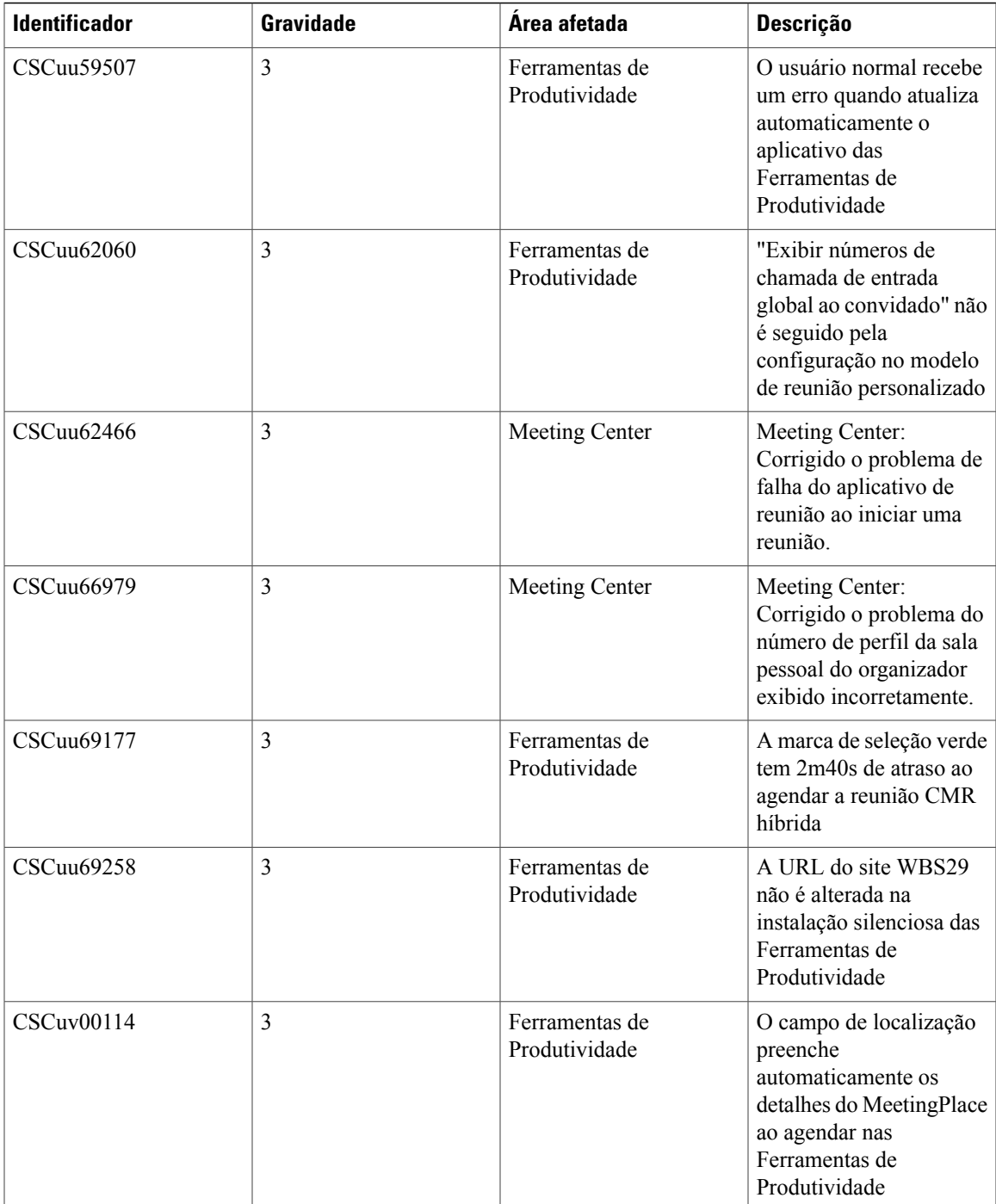

I

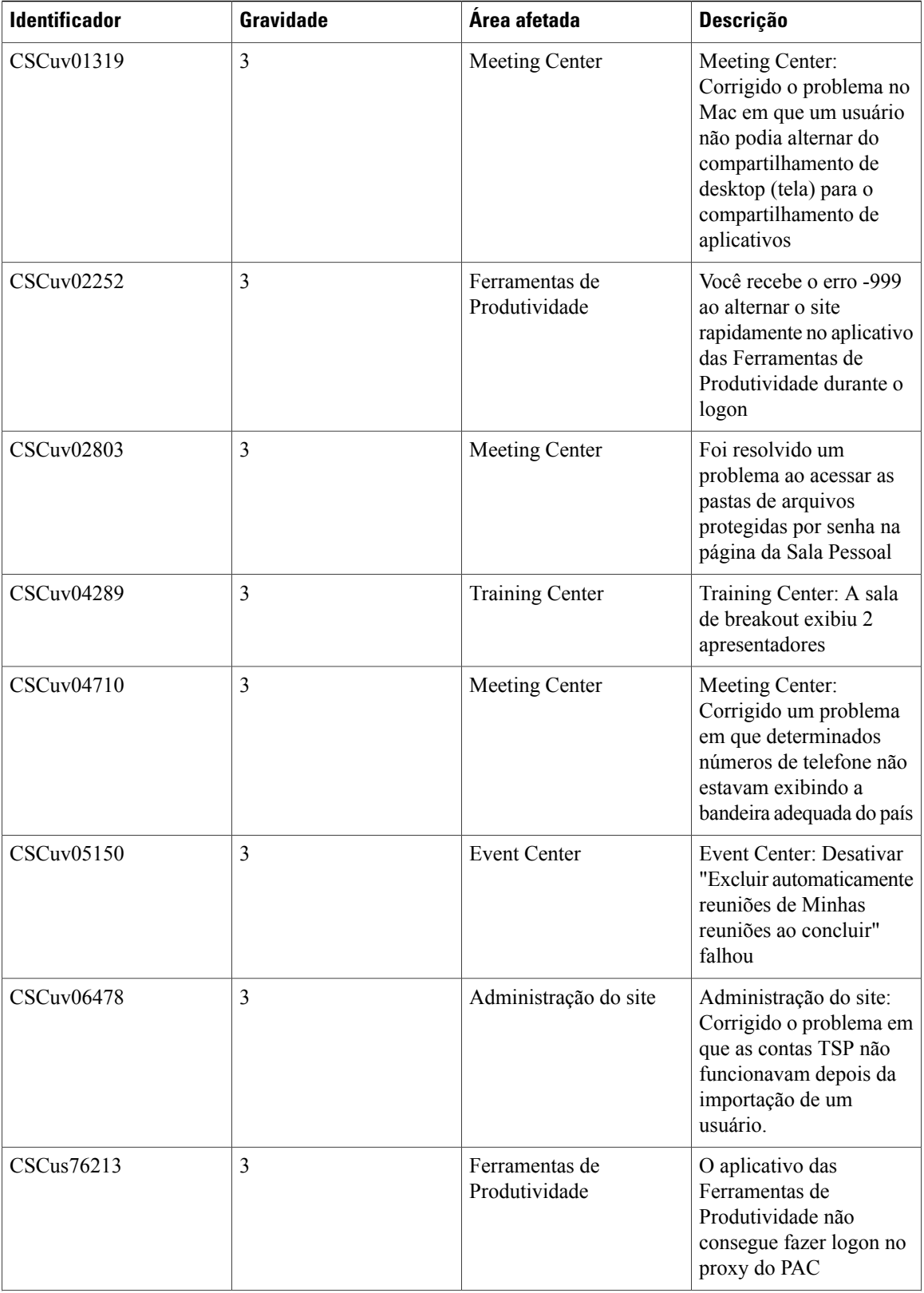

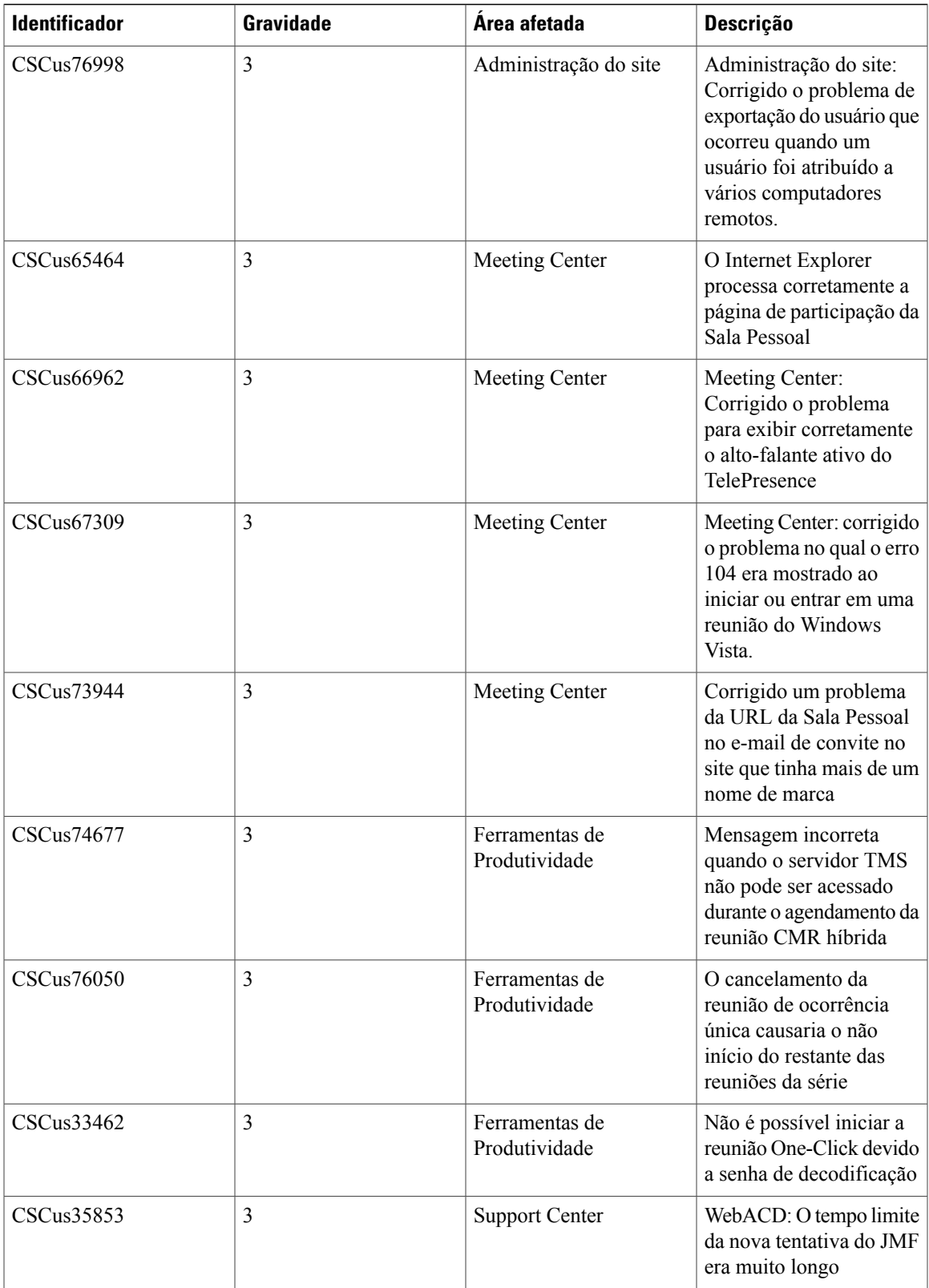

T

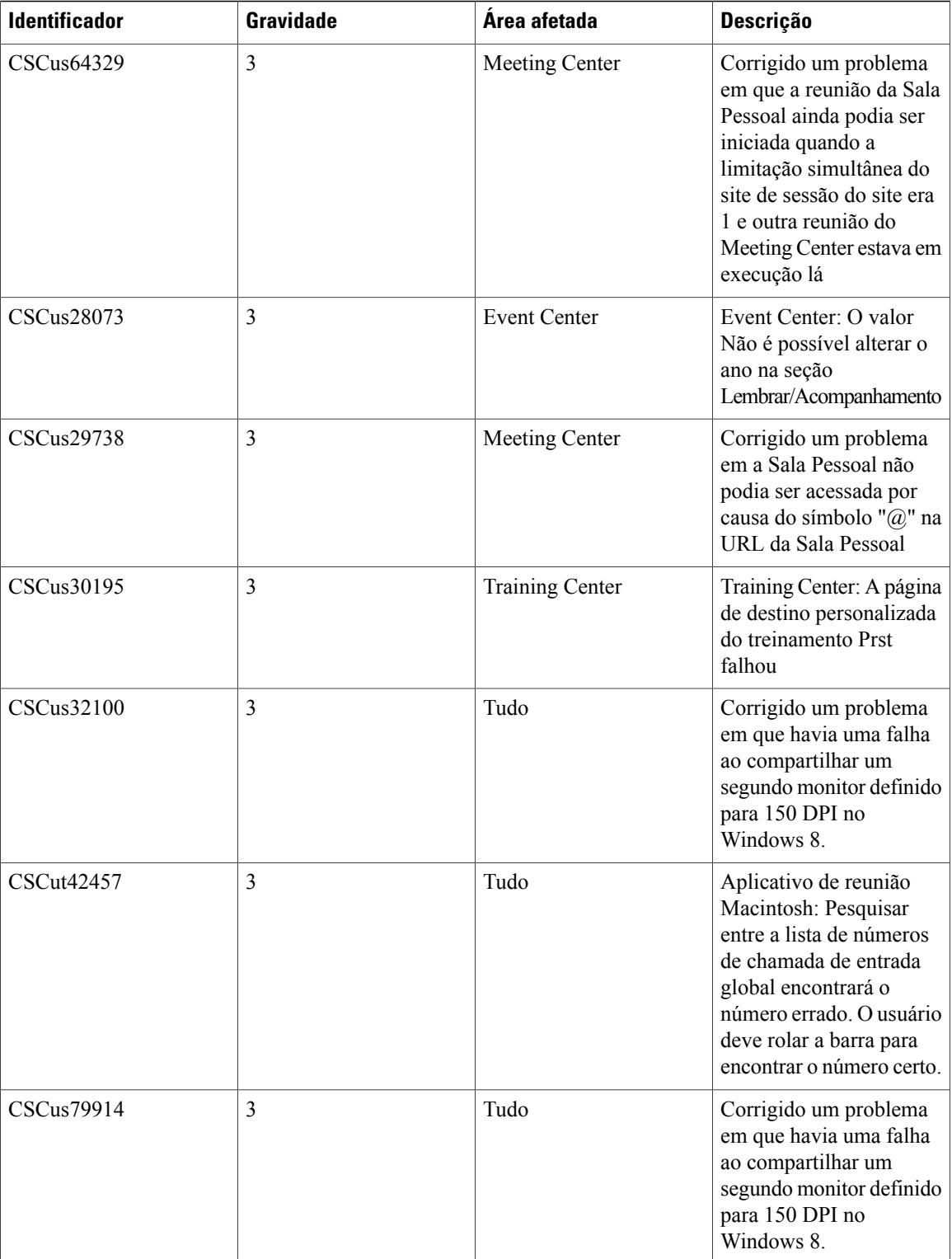

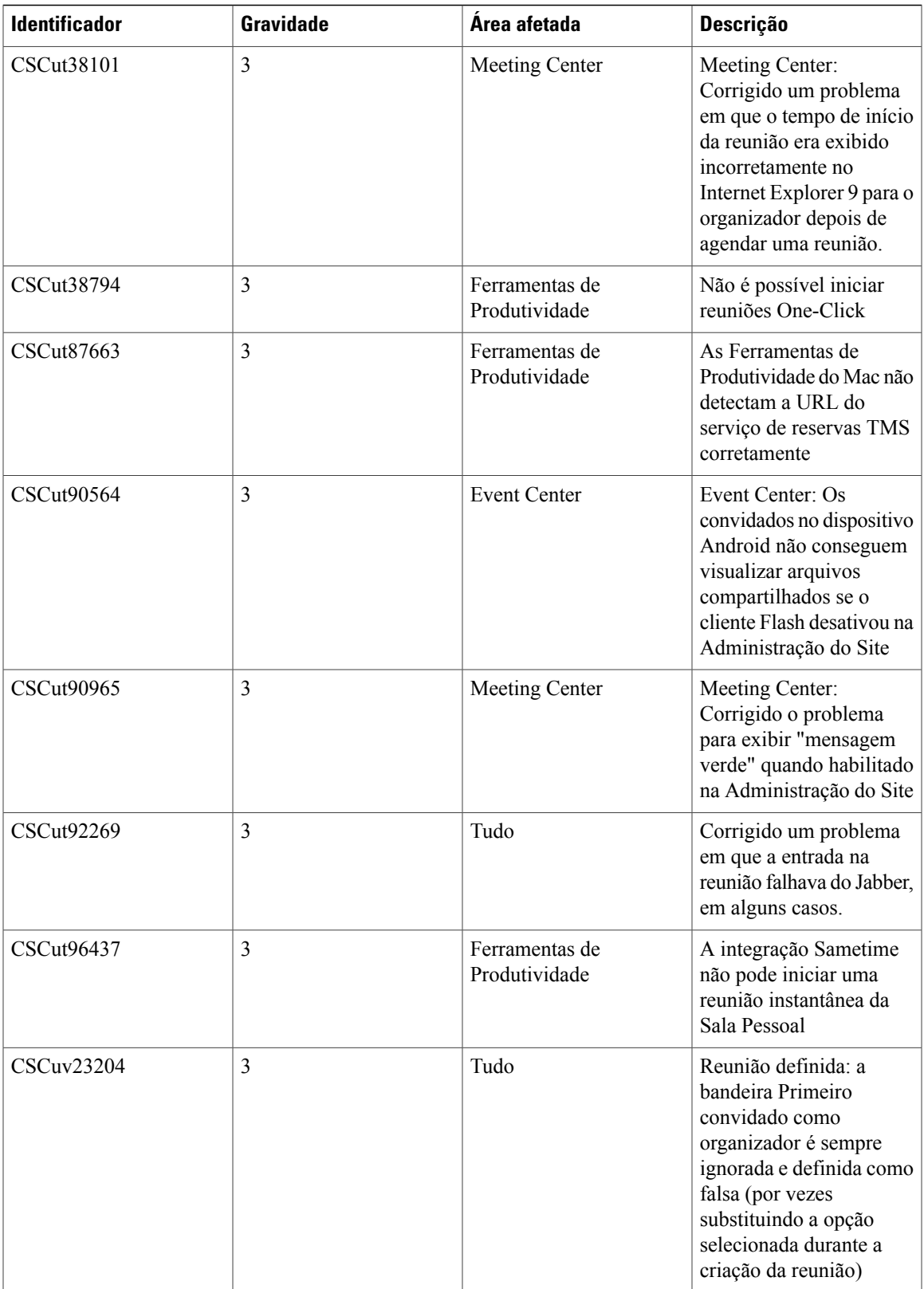

 $\mathbf l$ 

T

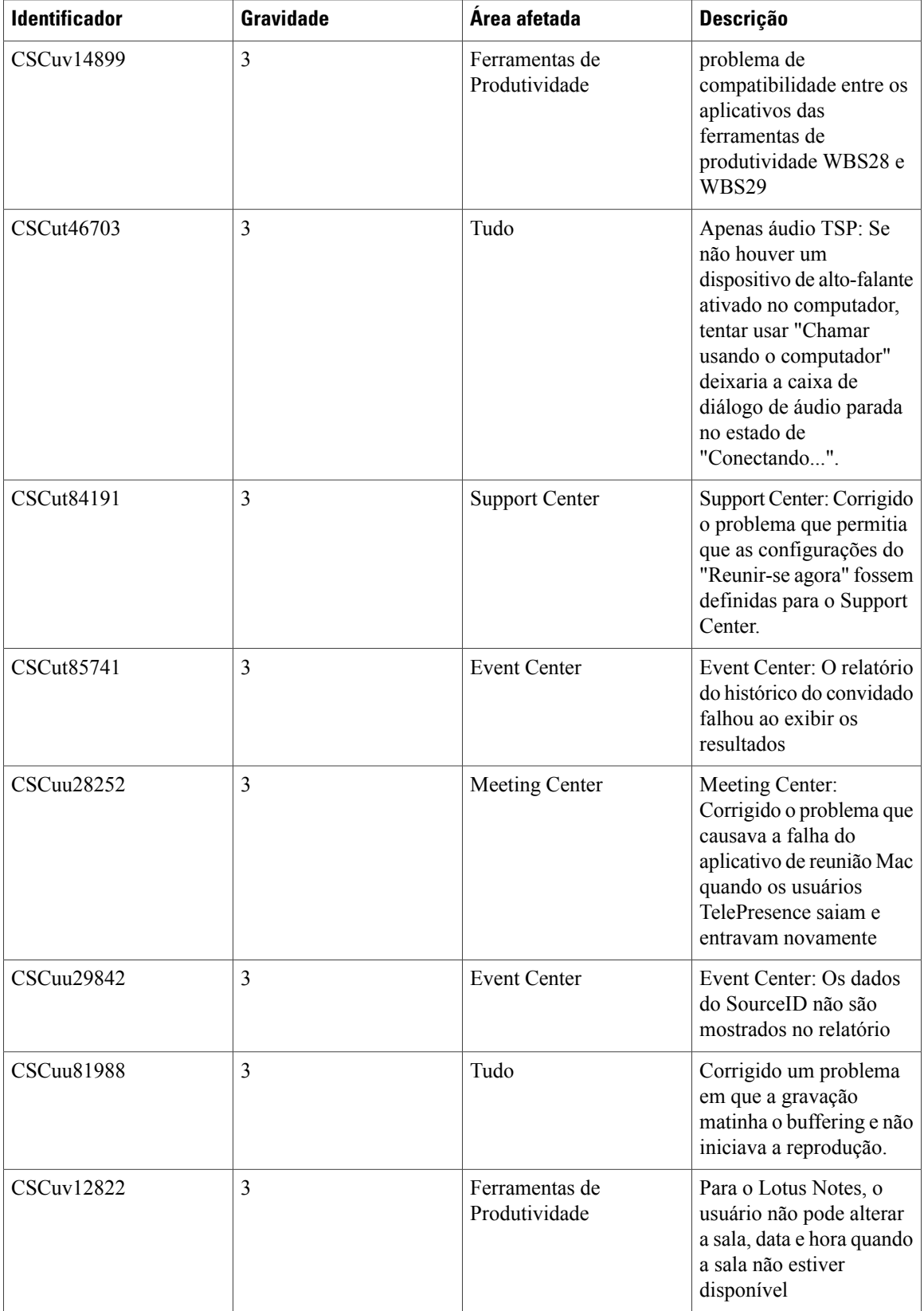

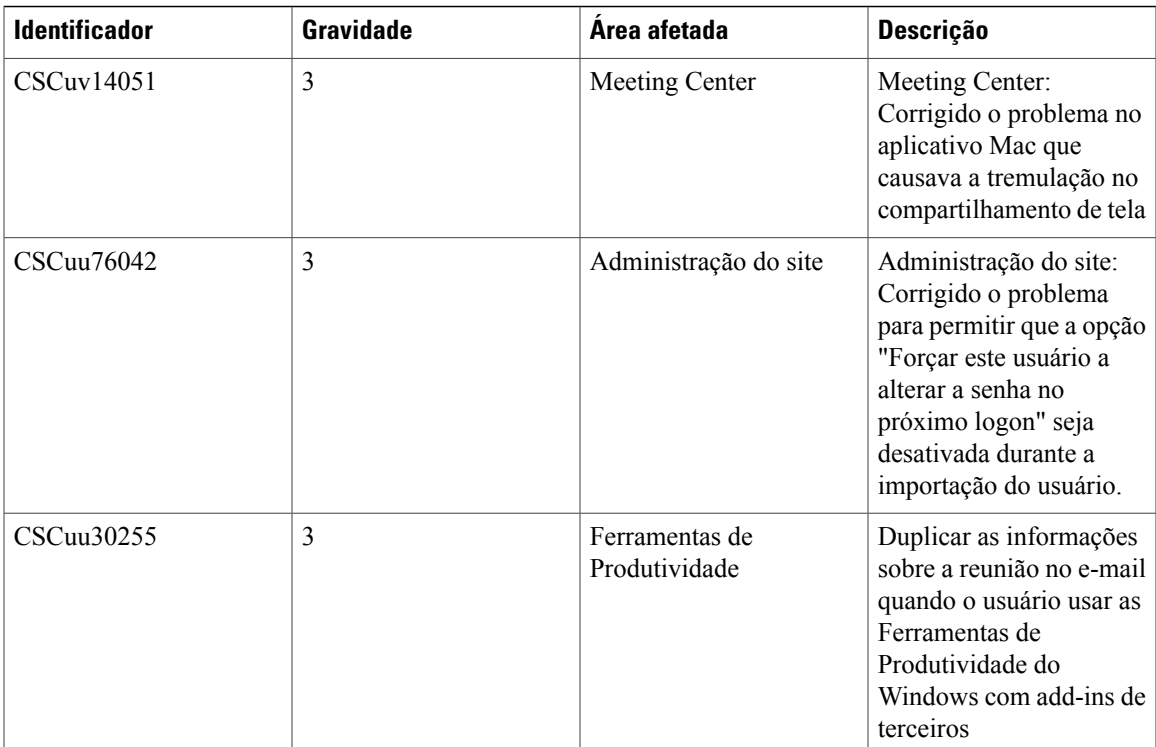

I

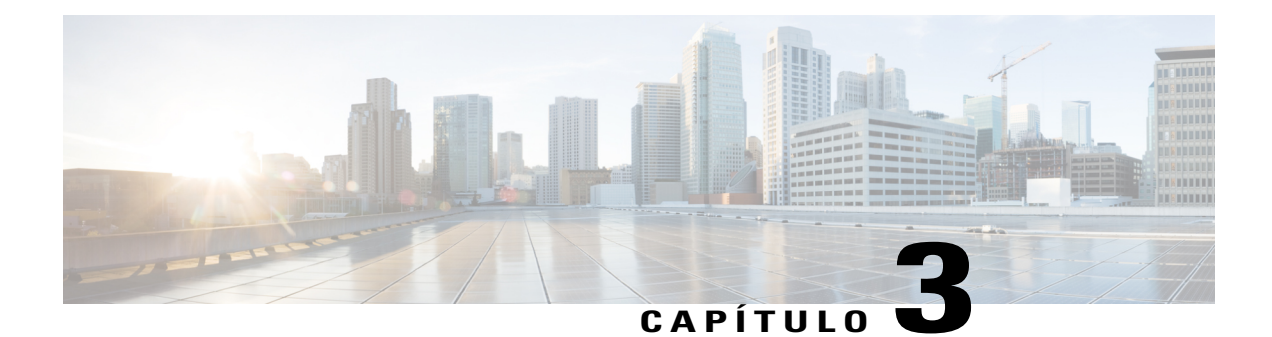

# **Notas de versão dos requisitos do sistema e do suporte à funcionalidades do WebEx (WBS30)**

Este documento descreve os recursos disponíveis, os problemas conhecidos e todas as limitações que você poderá encontrar ao utilizar os serviços WebEx com vários sistemas operacionais e navegadores da Web.

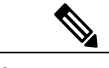

**Observação** WebEx suportará qualquer distribuição Linux, desde que ela cumpra os seguintes requisitos:

- Kernel: 2.6 ou posterior
- X Lib: X11R6 ou posterior compatível
- $\cdot$  C++ Lib: libstdc++ 6
- Ambiente do desktop: XFce 4.0 ou posterior, KDE, Ximian, Gnome
- Versão GDK/GTK+: 2.0 ou posterior
- Glib: 2.0 ou posterior
- Java 1.6
- [Suporte de idiomas \(WBS30\), página 42](#page-45-0)
- [Sistema operacional e suporte ao navegador \(WBS30\), página 43](#page-46-0)
- [Anúncio do fim do suporte do Windows XP, Windows Server 2003, Mac OS X 10.6 e Internet Explorer](#page-47-0) [6 \(WBS30\), página 44](#page-47-0)
- [Suporte ao Citrix XenDesktop e XenApp \(WBS30\), página 45](#page-48-0)
- [Funcionalidades da plataforma cruzada \(WBS30\), página 45](#page-48-1)
- [Problemas conhecidos e limitações da plataforma cruzada \(WBS30\), página 56](#page-59-0)

# <span id="page-45-0"></span>**Suporte de idiomas (WBS30)**

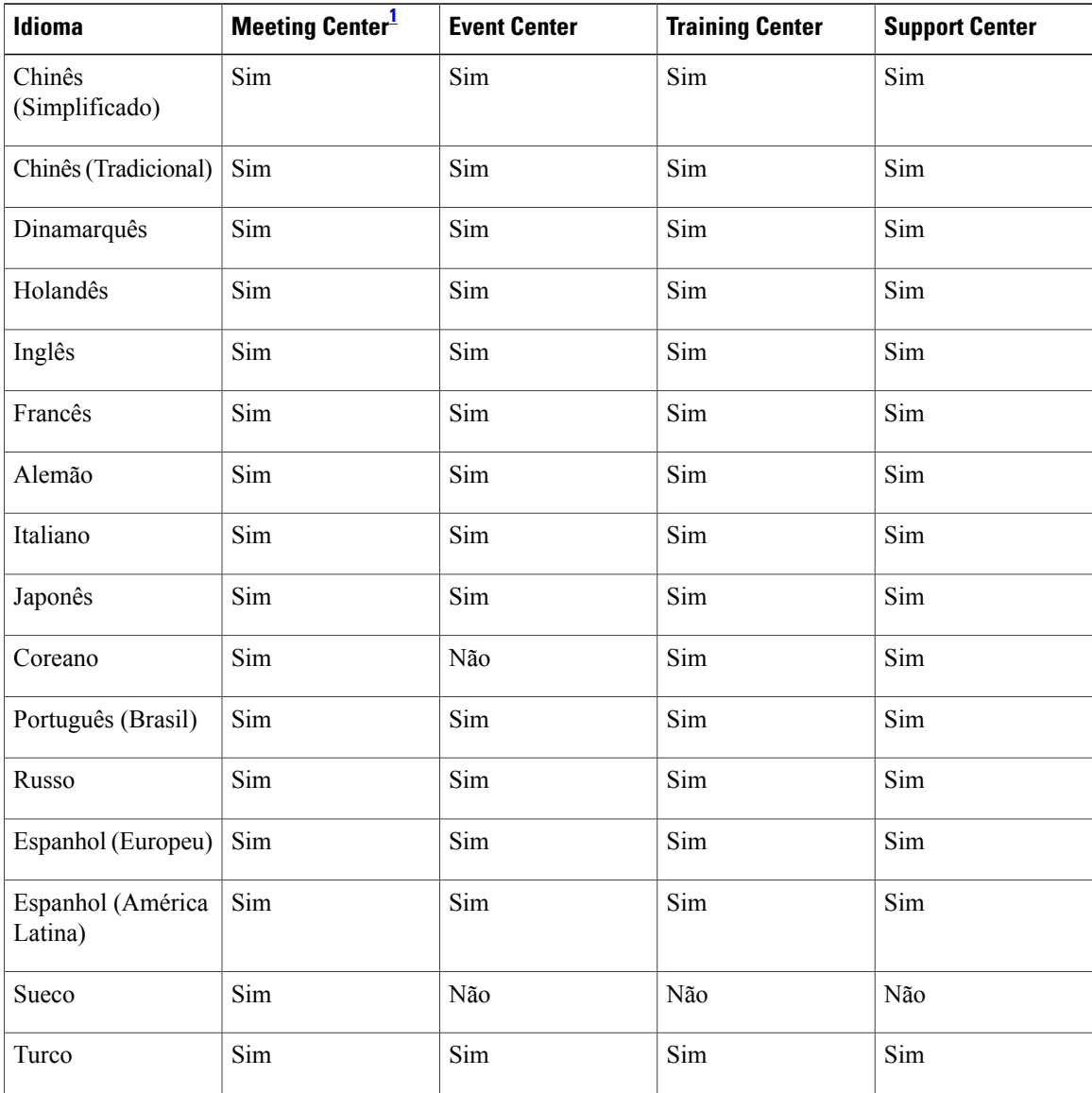

<span id="page-45-1"></span>1 Os idiomas localizados do Mac estão disponíveis apenas para o Meeting Center. O Training Center, Event Center e o Support Center não suportam os idiomas localizados.

T

# <span id="page-46-0"></span>**Sistema operacional e suporte ao navegador (WBS30)**

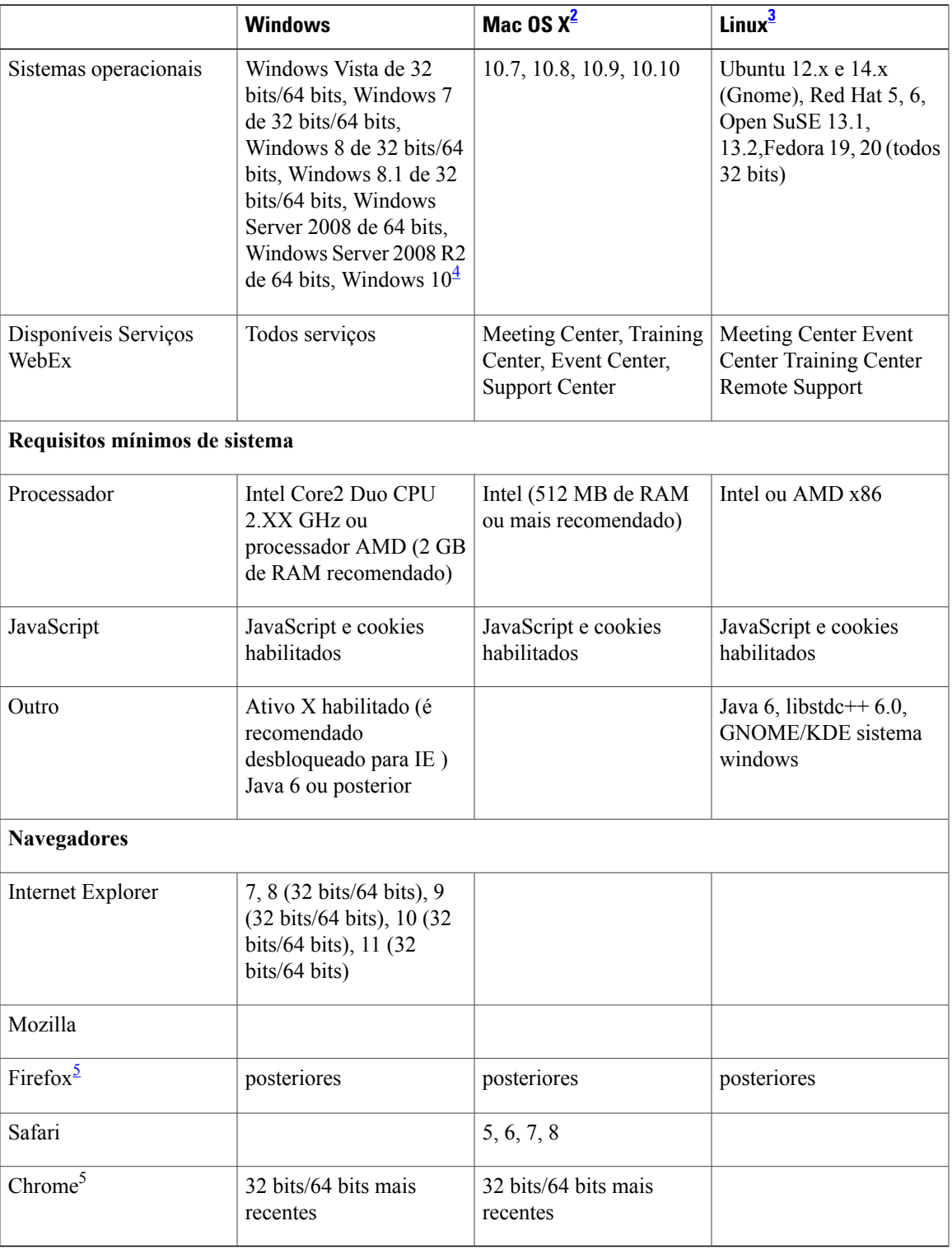

<span id="page-47-2"></span>2 Entrar em uma reunião em um Mac

- **• Ao iniciar com o Mac OS X 10.7, a Apple não oferece mais o Java como parte do sistema operacional do Mac. Uma vez que o WebEx já havia contado com o plug-in do navegador Java para baixar automaticamente o aplicativo da reunião para os usuários de primeira viagem, aqueles que não tem o Java instalado encontram dificuldades para participar de uma reunião. A dependência em relação ao Java foi removida. Em vez disso, o usuário é solicitado a instalar um pequeno plug-in que, uma vez instalado, se encarrega do resto da instalação do aplicativo da reunião e, em seguida, inicia a reunião.**
- **• Quando você inicia ou participa de um evento usando o Event Center pela primeira vez no Safari 6.X ou Safari 7, ocorre um problema. Após você instalar o WebEx, o Safari solicita que você confie no plug-in para o site que está tentando entrar ou iniciar no evento. A página será atualizada depois disso, mas você não participará do evento. Para participar, volte ao link que você selecionou originalmente e poderá participar com sucesso.**

<span id="page-47-3"></span><span id="page-47-1"></span>3 O Linux não é suportado em Salas Pessoais.

<span id="page-47-4"></span>4 O WebEx agora possui suporte limitado ao Microsoft Windows 10, iniciando na versão WBS30.1. Consulte a seção *Limitações e problemas conhecidos da plataforma cruzada* das *Notas de versão dos requisitos do sistema e do suporte à funcionalidades do WebEx* para obter mais informações.

5 Usando WebEx no Chrome e Firefox

- Como o Chrome estará removendo o suporte da NPAPI, um novo método de participação utilizando uma extensão do Chrome foi fornecido para usar o WebEx, começando com o Chrome 38. Ao usar o WebEx pela primeira vez no Chrome, os usuários serão orientados através de um processo de uma única vez para adicionarem a extensão e atualizarem o aplicativo WebEx. Depois da primeira vez, os usuários podem entrar sem os passos extras.
- O Firefox de 64 bits não é suportado.

# <span id="page-47-0"></span>**Anúncio do fim do suporte do Windows XP, Windows Server 2003, Mac OS X 10.6 e Internet Explorer 6 (WBS30)**

O suporte WebEx para o Windows Server 2003 e o Mac OS X 10.6 terminará a partir da versão WBS30. Nós deixaremos de testar o Windows Server 2003 e Mac OS X 10.6 com nossos produtos e não podemos garantir que o WebEx continuará a funcionar nessas plataformas. Como você deve saber, a Microsoft anunciou que o Windows Server 2003 não será suportado após 14 de julho de 2015, e a Apple parou de fornecer atualizações e patches de segurança para o Mac OS X 10.6.

Além disso, como foi anunciado anteriormente, o suporte WebEx para o Windows XP foi encerrado em janeiro de 2015.

Como os sistemas operacionais não são mais suportados, a partir da versão WBS30, os usuários não poderão entrar ou iniciar reuniões WebEx, sessões do Remote Access ou do Access Anywhere, ou usar quaisquer outros aplicativos WebEx nos computadores que usam Windows Server 2003, Windows XP ou Mac OX 10.6.

É recomendável que os usuários atualizem seus computadores a um sistema operacional suportado, para que possam continuar a usar o WebEx sem interrupção. Os usuários também podem usar o WebEx de dispositivos móveis suportados.

O WebEx não oferece mais suporte ao Internet Explorer 6, a partir da versão WBS29.8, a fim de ser consistente com os padrões atuais da web. Recomendamos que você atualize para uma versão mais recente do Internet Explorer ou use um navegador diferente.

# <span id="page-48-0"></span>**Suporte ao Citrix XenDesktop e XenApp (WBS30)**

A Cisco oferece suporte ao Citrix XenDesktop 5.5, 5.6, 5.0, 5.5 e 7.60, e XenApp 6.5 onde o sistema operacional do organizador e o sistema operacional virtual são Windows (Windows 7 ou Windows 8). O sistema operacional do organizador é o sistema operacional instalado no computador local do usuário final. O sistema operacional virtual é o sistema operacional fornecido pelo servidor.

Consulte [Problemas conhecidos e limitações da plataforma cruzada \(WBS30\)](#page-59-0) para obter informações adicionais.

# <span id="page-48-1"></span>**Funcionalidades da plataforma cruzada (WBS30)**

Estes recursos são compatíveis com cada serviço WebEx.

#### **Meeting Center**

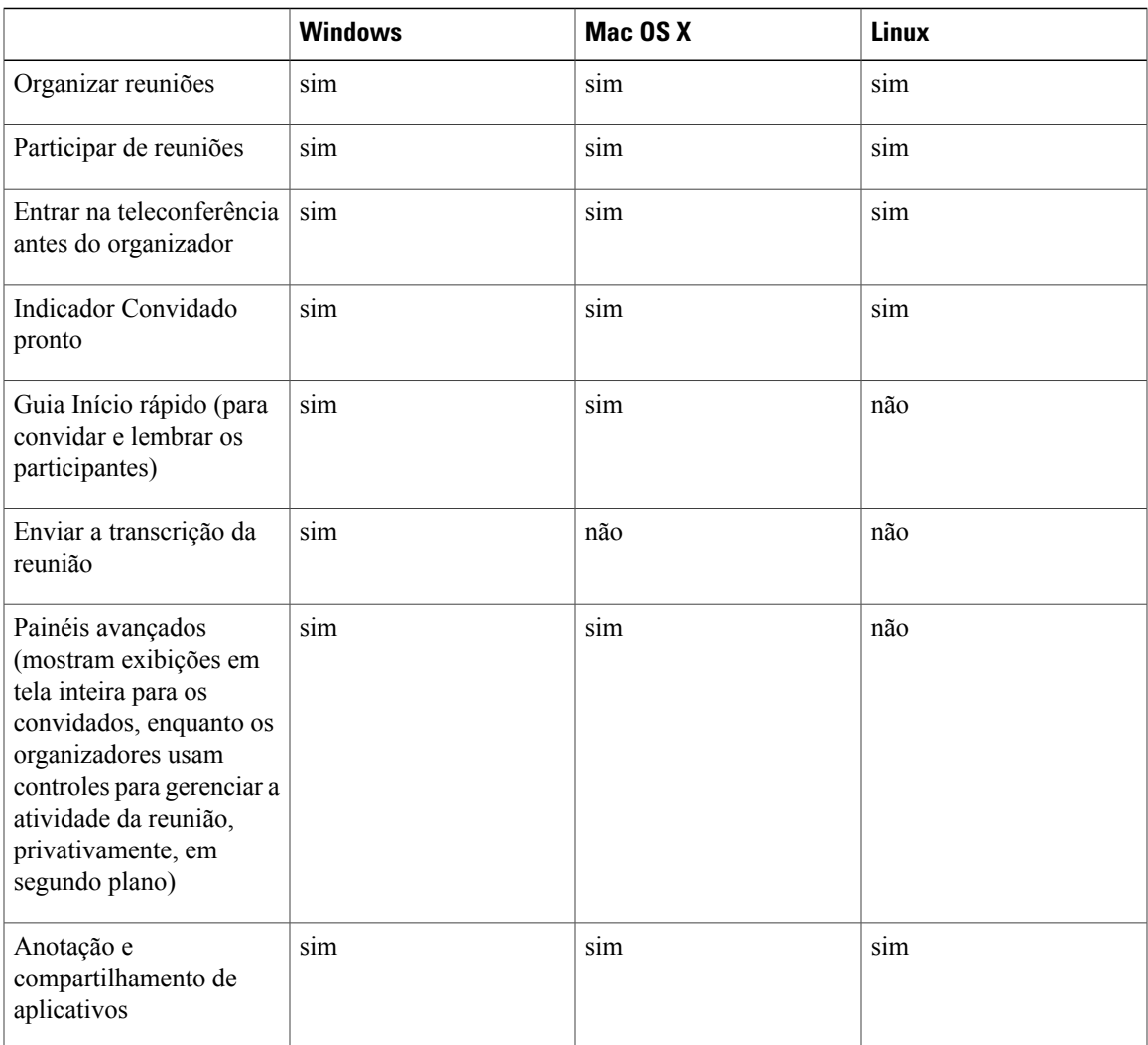

I

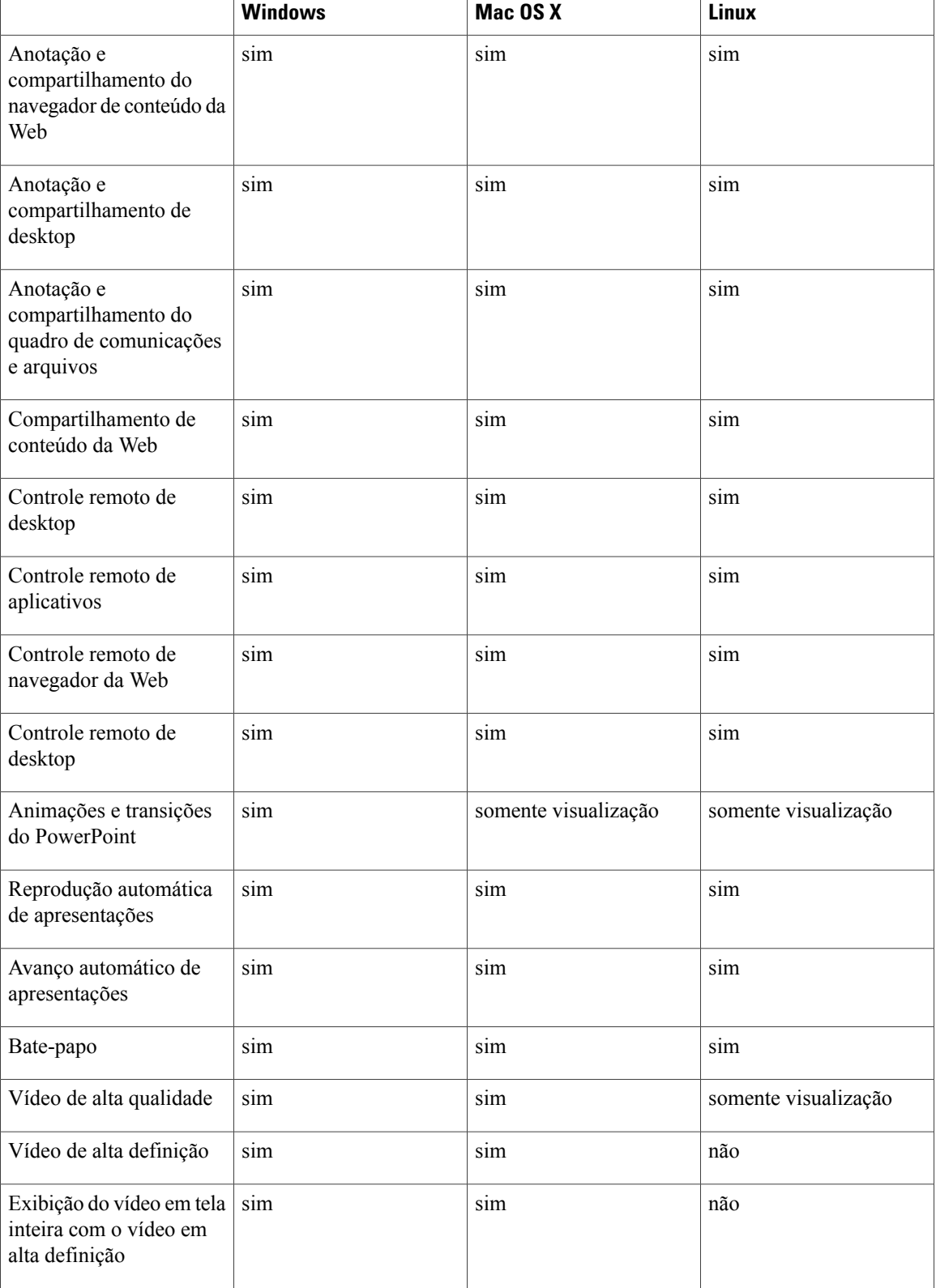

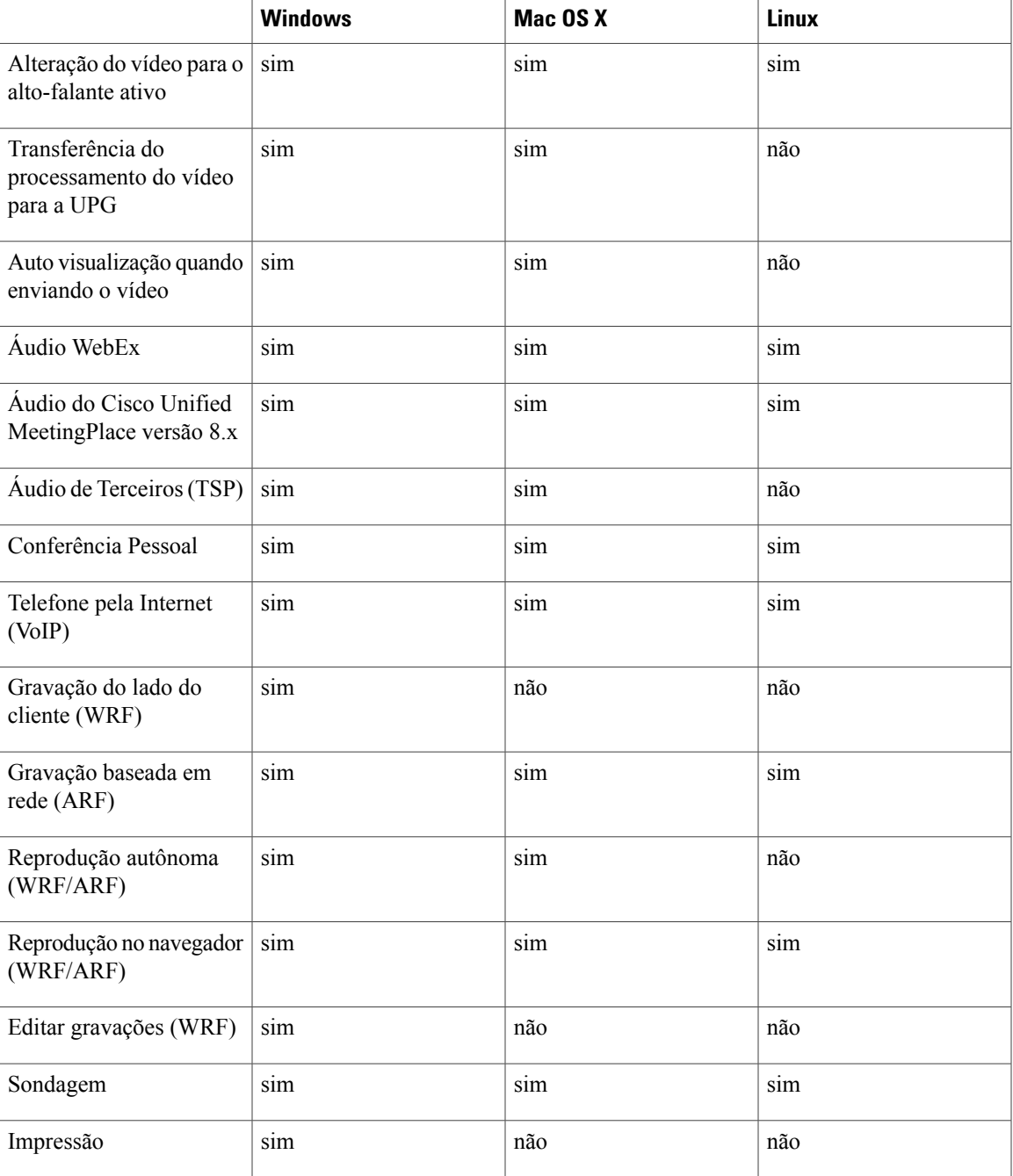

 $\mathbf l$ 

 $\mathbf I$ 

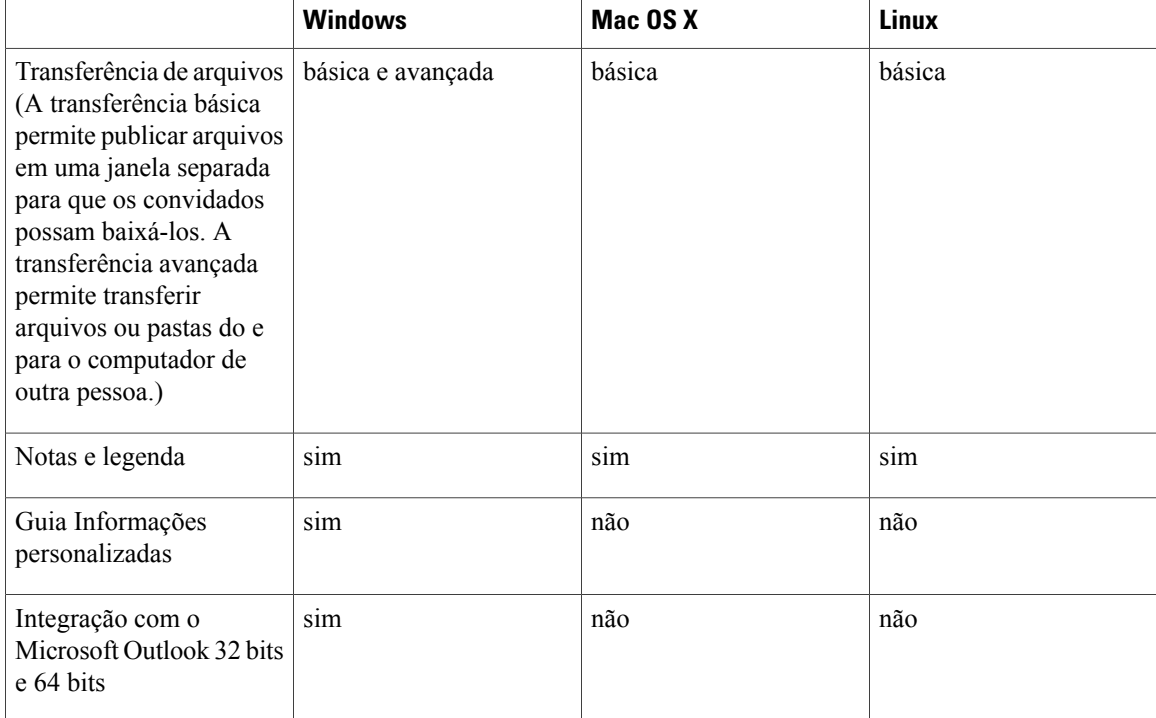

## **Event Center**

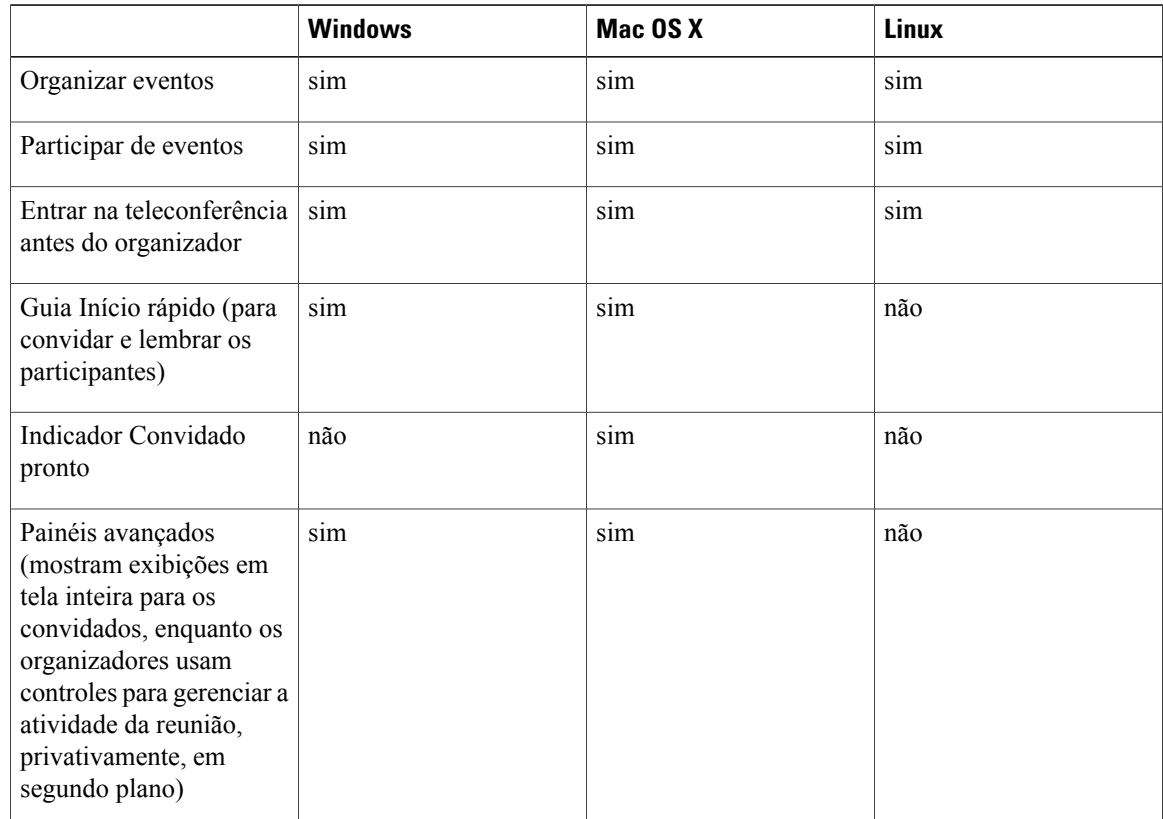

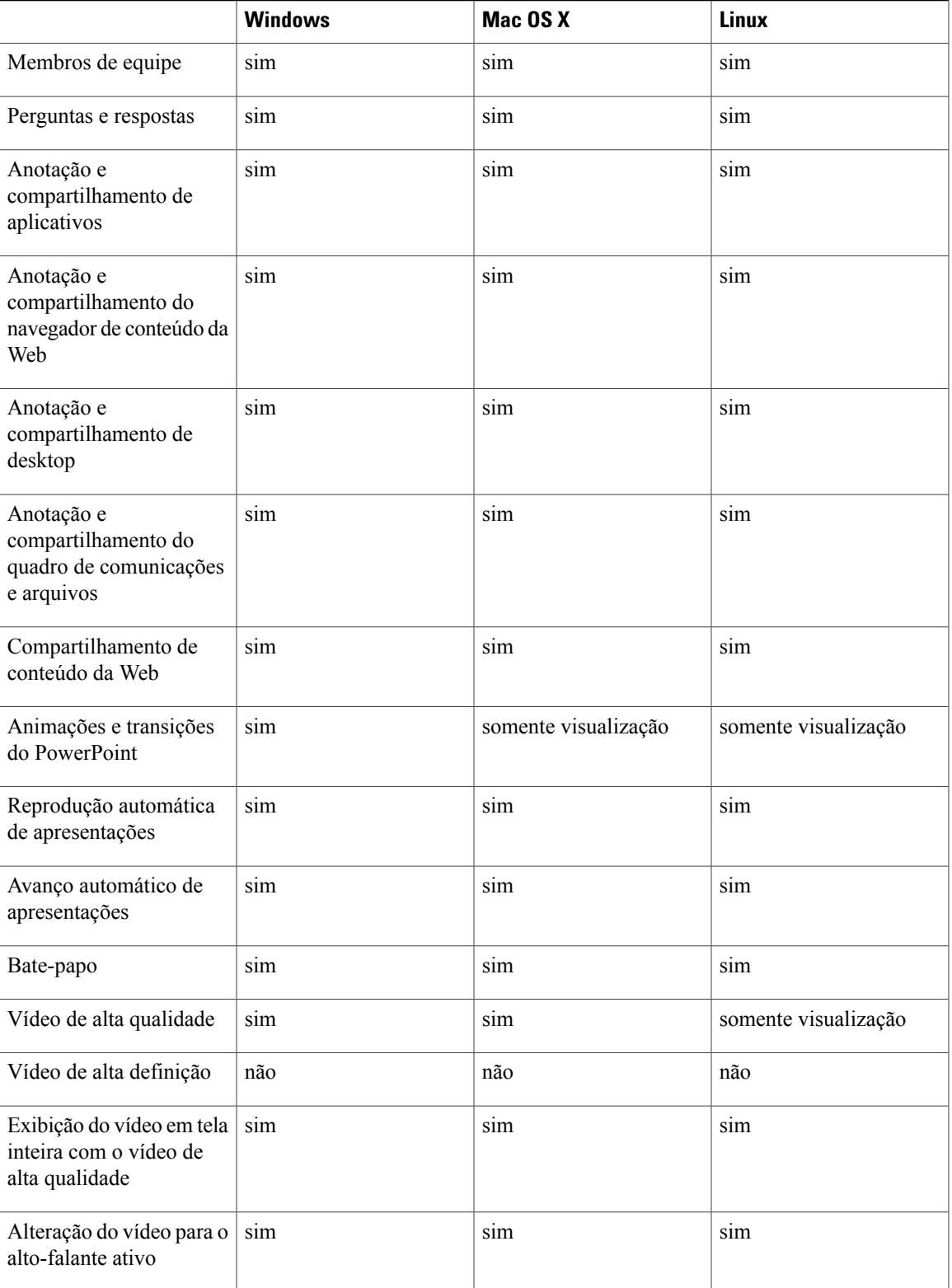

I

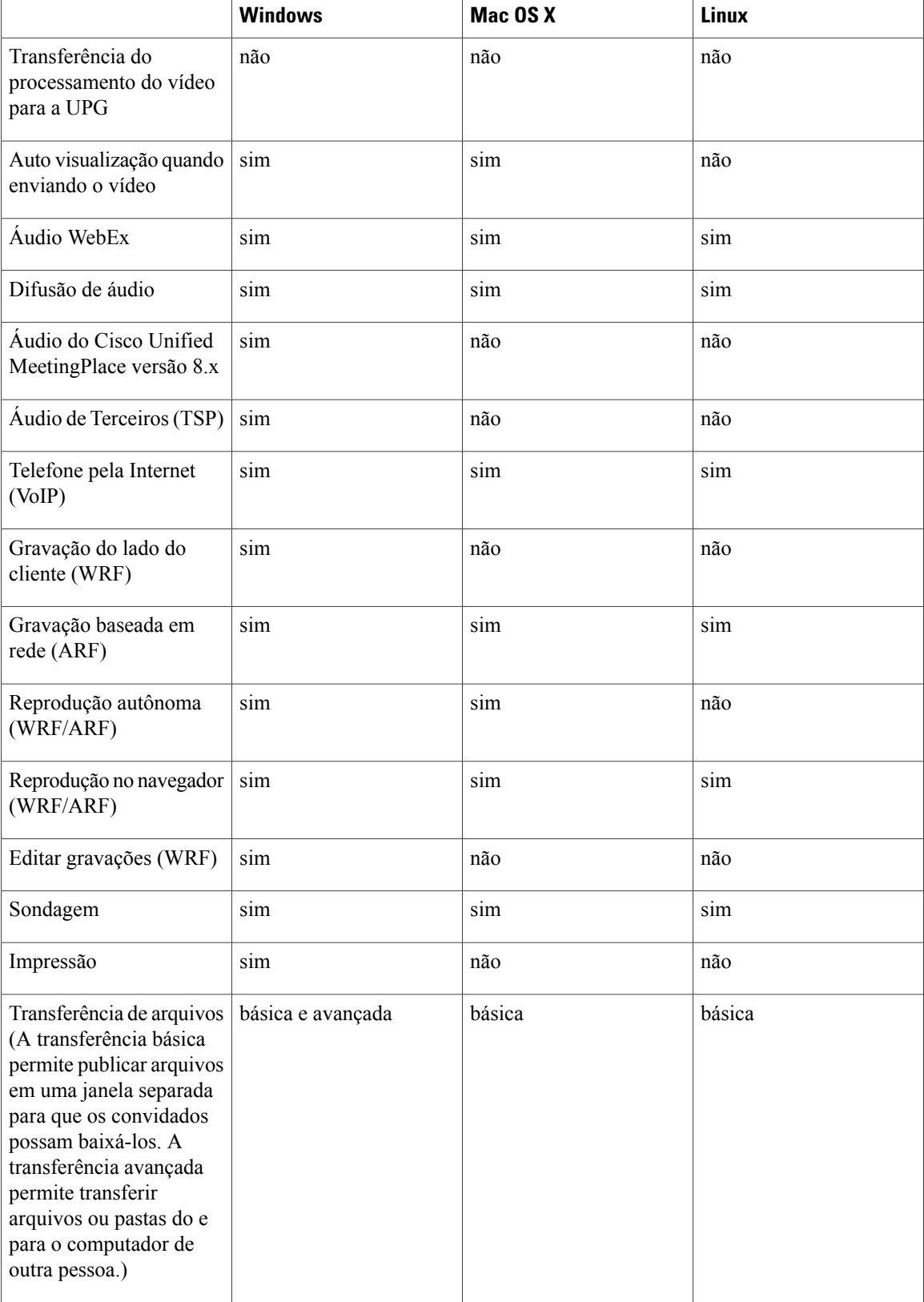

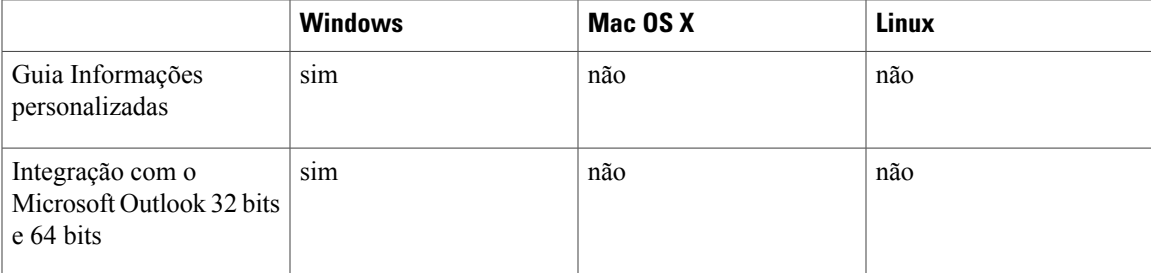

### **Support Center**

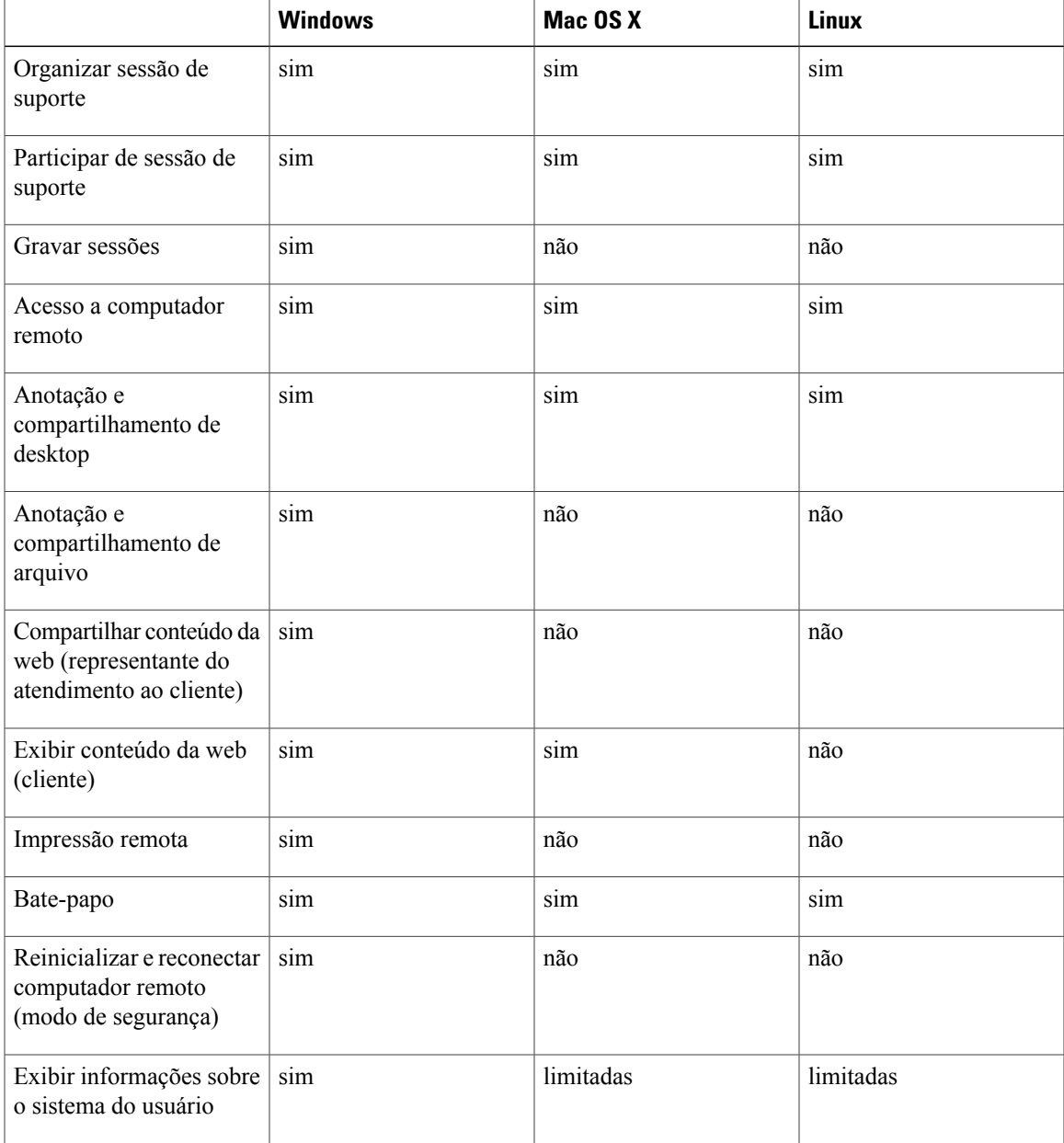

I

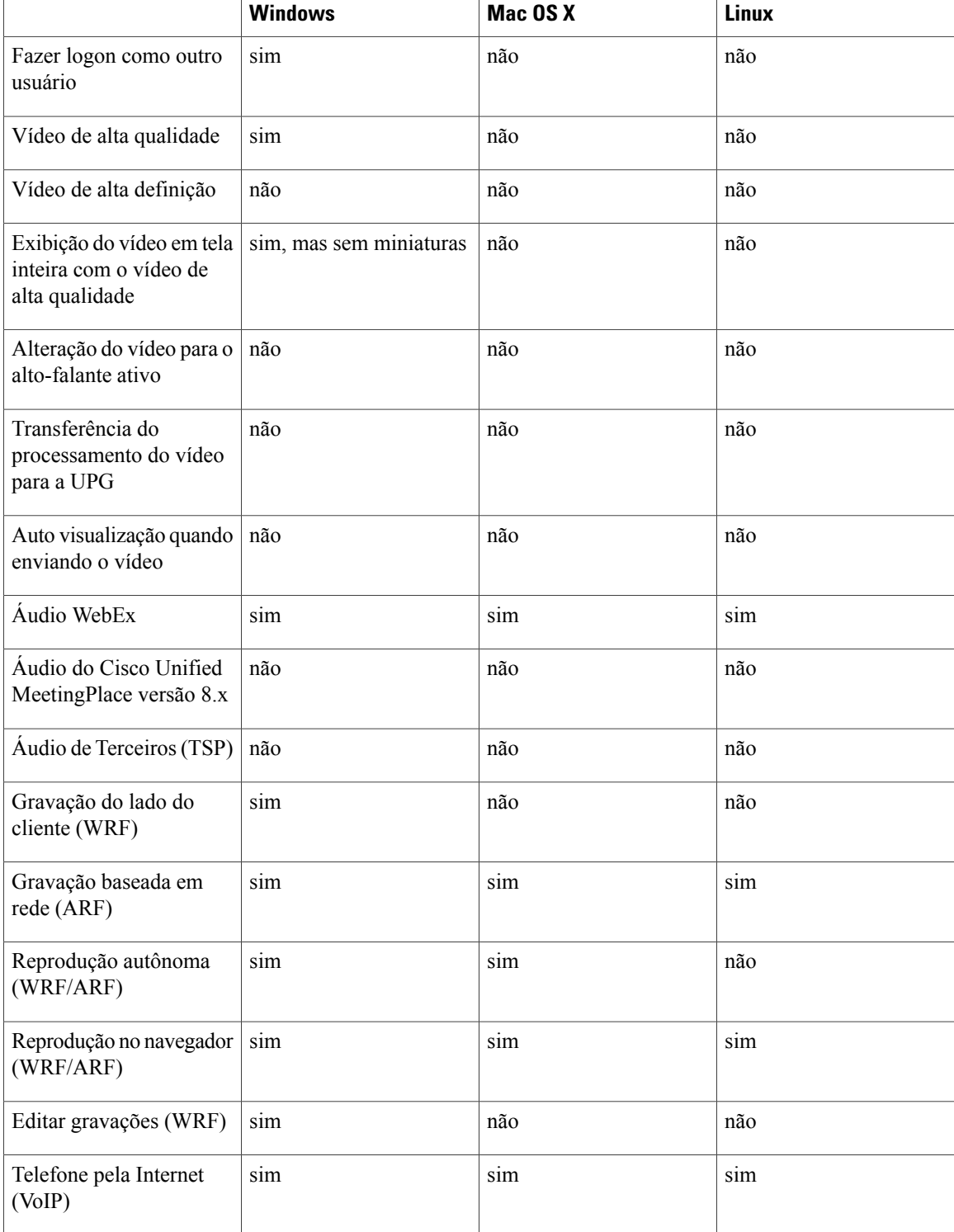

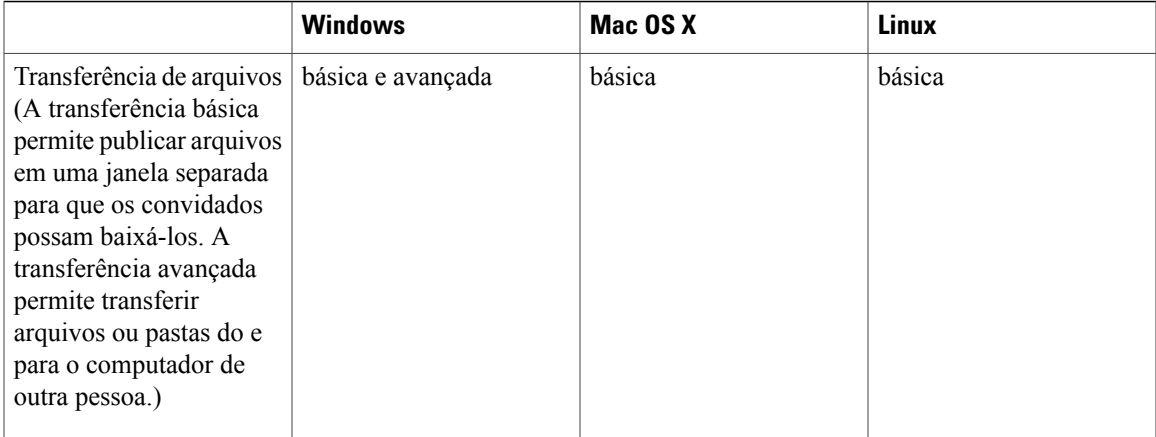

# **Training Center**

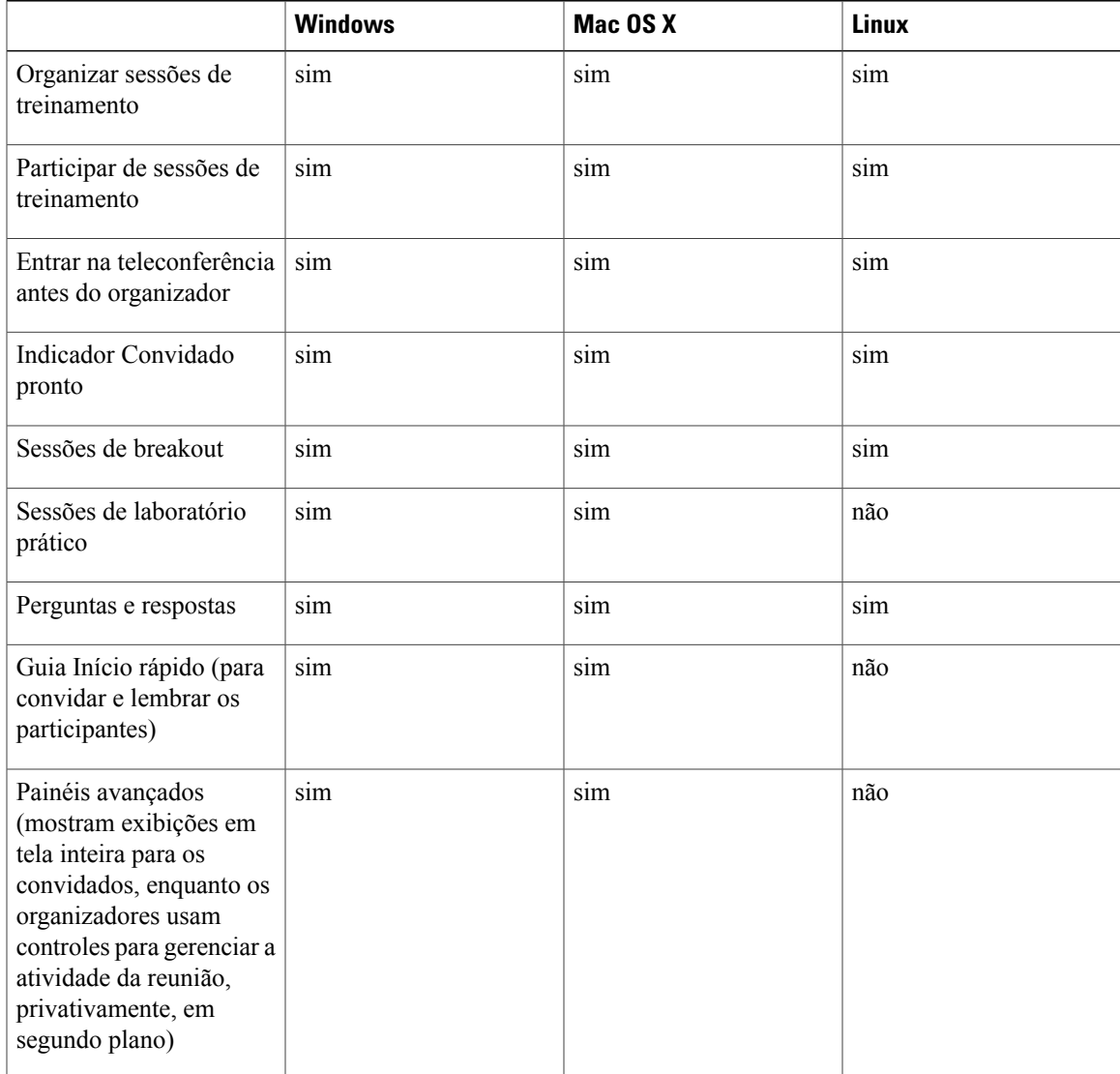

I

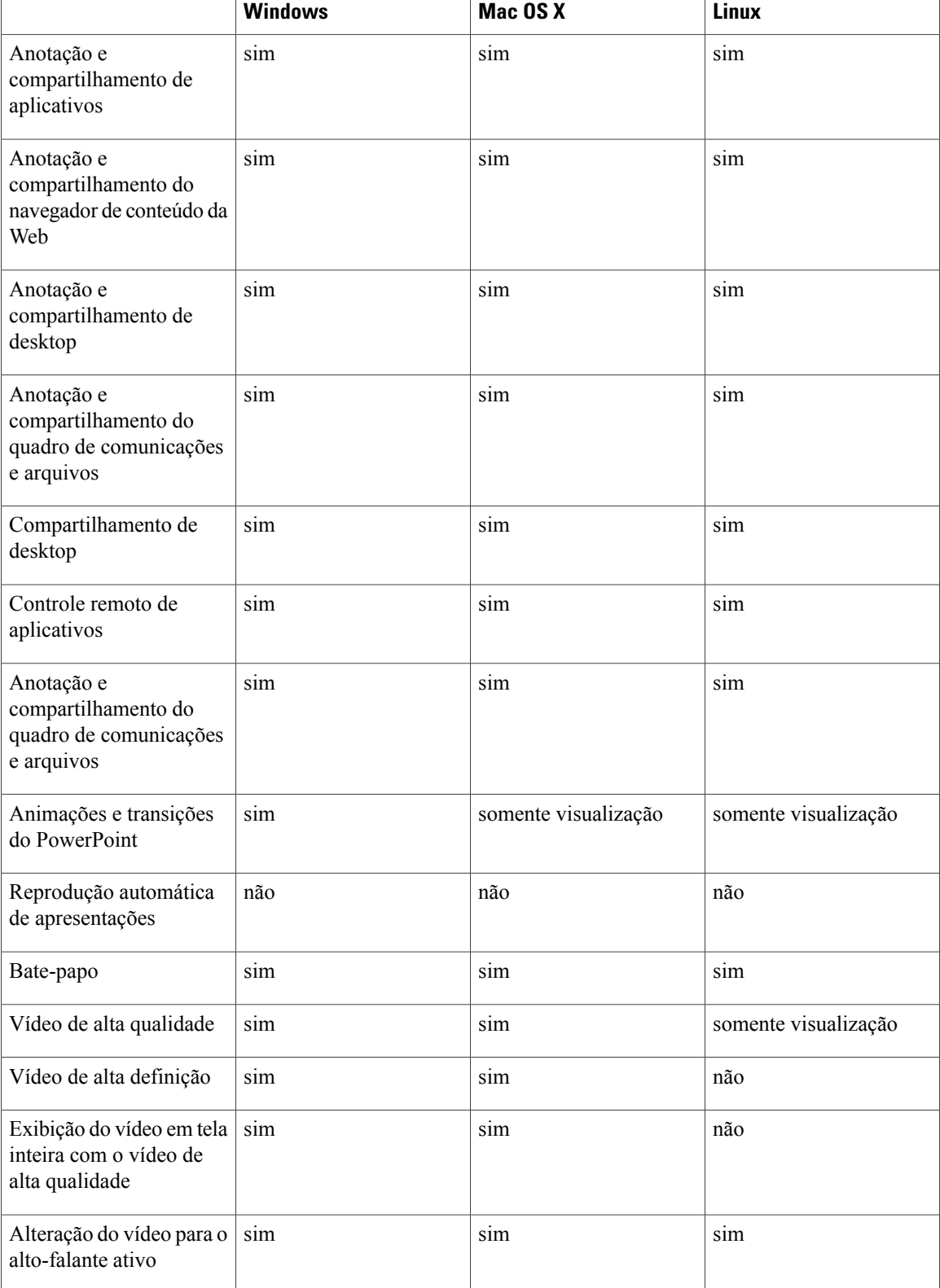

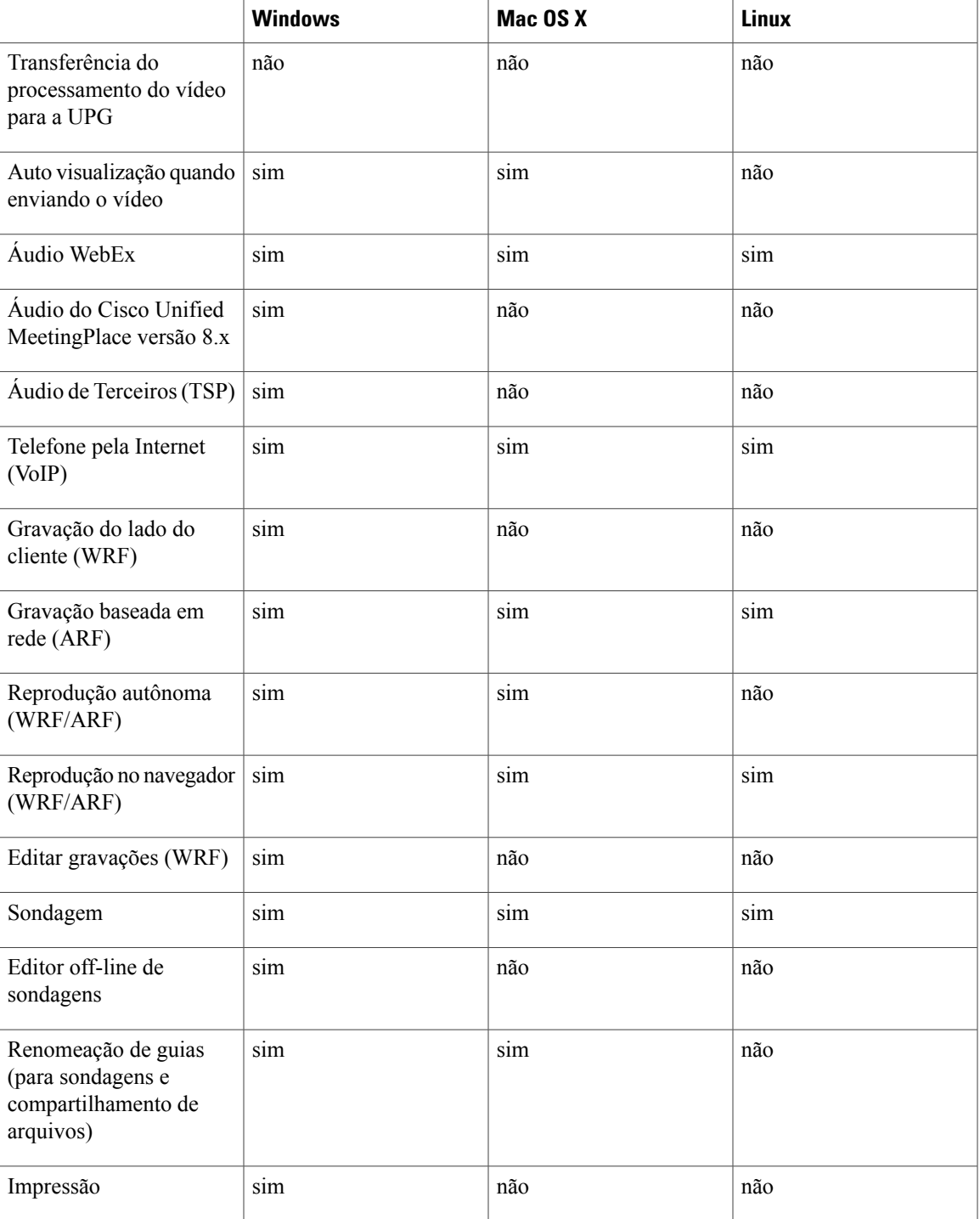

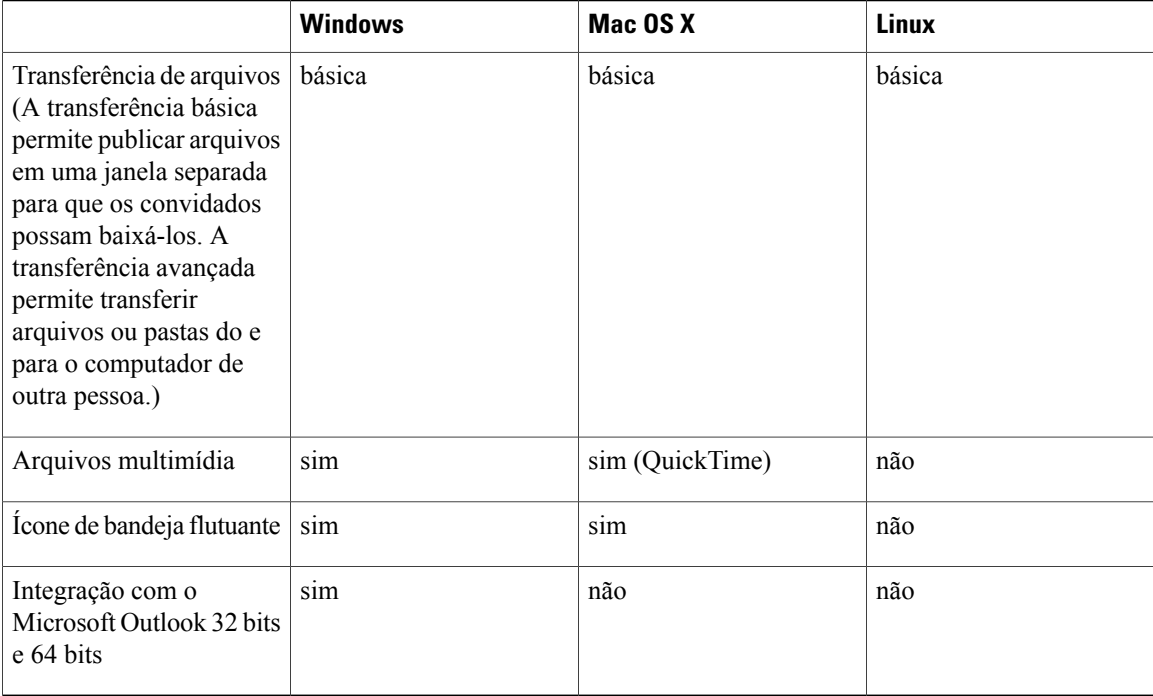

# <span id="page-59-0"></span>**Problemas conhecidos e limitações da plataforma cruzada (WBS30)**

Esta seção contém problemas conhecidos e limitações sobre os navegadores e sistemas operacionais suportados pelo WebEx. Para obter informações sobre outros problemas conhecidos, vejas as notas de versão individuais para cada serviço.

#### **Estúdio de Apresentação sob Demanda**

• O Estúdio de Apresentação não suporta o OpenSolaris e versões mais novas das distribuições Linux.

#### **Suporte ao Linux de 64 bits**

- Distribuições do Linux de 64 bits não são oficialmente suportadas.
- O Firefox de 64 bits não é suportado.

#### **Microsoft Office 2010 oferece suporte**

- Kit de Ferramentas UCF não é suportado com o Microsoft Office 2010 64 bits.
- Novas animações, transições e gráficos 3D introduzidos no Microsoft Office 2010 não são suportados.
- Importar a lista de endereços da sua empresa para seus contatos WebEx não é suportado com Microsoft Outlook 2010 de 64 bits.

#### **Suporte ao Microsoft Office 2013**

- Se você tem o Microsoft Office 2013 instalado, as seguintes funcionalidades não são suportadas ao compartilhar os arquivos do PowerPoint 2013:
	- Animações e transições
	- Arquivos de vídeo ou áudio integrados
	- Notas do PowerPoint em um painel dedicado
	- Kit de ferramentas UCF
- Se você personalizou sua Guia de Informações, alguns elementos personalizados podem não ser suportados. Recomendamos que você valide-o para garantir que ele continue a ser exibido corretamente em uma reunião WebEx.
- Em alguns casos, os problemas a seguir podem ocorrer:
	- As cores do texto e do preenchimento podem ser um pouco diferentes das cores reais em um slide.
	- Alguns elementos gráficos podem estar ausentes de um slide.
	- As fontes podem aparecer embaçadas em um slide ou podem estar diferentes da original.
	- O tamanho das formas podem estar diferentes do original.
- Se um objeto em uma apresentação do PowerPoint não for exibido corretamente no modo de edição, ele é automaticamente excluído na exibição Mostrar Slides; no entanto, o objeto pode continuar a ser exibido quando o arquivo for compartilhado em uma reunião WebEx.
- Você não pode compartilhar arquivos do PowerPoint 2013 protegidos por senha usando a funcionalidade de compartilhamento de arquivo. Use as funcionalidades de compartilhamento de aplicativo ou compartilhamento de desktop ao invés.
- Você não pode compartilhar arquivos do Excel 2013 no Windows 8 e 8.1, usando a funcionalidade de compartilhamento de arquivos. Use as funcionalidades de compartilhamento de aplicativo ou compartilhamento de desktop ao invés.
- Você não pode compartilhar documentos do Word 2013 (64 bits) no Windows 8 e 8.1 (64 bits), usando a funcionalidade de compartilhamento de arquivos. Use as funcionalidades de compartilhamento de aplicativo ou compartilhamento de desktop ao invés.

#### **Windows 2000**

Windows 2000 não é mais suportado iniciando nesta versão. Usuários do Windows 2000 ainda podem entrar em reuniões, mas o desempenho não é garantido.

### **Mac OS**

- Os usuários do Mac OS X 10.5 ou anterior não são mais capazes de se conectarem a uma reunião WebEx.
- Usuários da plataforma Mac PowerPC não podem mais conectar-se a uma reunião WebEx.
- O Reprodutor de Gravações de Rede WebEx não suporta a conversão de gravações para o formato MP4 em sistemas Mac.

#### **Firefox 4.0 ou posterior**

O WebEx suporta apenas a versão de 32 bits do Firefox em Windows.

#### **Citrix XenDesktop e XenApp**

- Devido a uma limitação na arquitetura do ambiente do desktop virtual, enviar vídeo pode não funcionar regularmente. Além disso, ao enviar vídeo em uma reunião, a taxa de quadros pode ser muito baixa. Isso resultará em uma experiência do usuário menor do que ótima ao enviar vídeo.
- Alguns arquivos de vídeo não podem ser compartilhados em um ambiente de desktop virtual.
- Se o sistema operacional do organizador for Mac OS, a webcam e o microfone (externos ou integrados) podem não ser reconhecidos e não podem ser usados em uma reunião.
- Remote Access e Access Anywhere não são suportados porque os agentes do Remote Access e do Access Anywhere serão removidos automaticamente pela plataforma Citrix inerente após o sistema operacional reiniciar.
- Os usuários das Ferramentas de Produtividade não podem iniciar uma reunião One-Click ou iniciar uma reunião agendada do Outlook com sucesso.
- Ao usar as Ferramentas de Produtividade como um aplicativo publicado no XenApp, o usuário deve fazer o logoff das Ferramentas de Produtividade antes de sair do aplicativo. Senão, a ID da sessão não será eliminada do servidor.

### **SO Mac X 10.8 Mountain Lion**

Ao iniciar ou participar de uma reunião usando o proxy PAC no Mac OS X 10.8 Montain Lion, o aplicativo de reunião falha. É um bug do sistema operacional que foi relatado para a Apple (Relatório de bug Apple # 11844696). O problema foi resolvido na compilação do Mac OS X 10.8.2.

#### **Internet Explorer 10 e 11**

O "Modo Protegido Aprimorado" na Internet Explorer 10 e 11 no desktop não é suportado. Uma vez que este modo oferece experiência de navegação livre de plug-in, os complementos do WebEx são desabilitados e nem os métodos de download do Java nem do ActiveX podem ser usados. Os usuários ainda podem usar a solução de pasta temporária (TFS) para participar de uma reunião. Alternativamente, os usuários podem optar por desabilitar o Modo Protegido Avançado, a fim de participar da reunião normalmente.

Ativar a Exibição de compatibilidade no Internet Explorer no desktop pode causar a renderização incorreta de algumas páginas WebEx. Recomendamos que você desative a Exibição de compatibilidade para seu site WebEx.

### **Windows 8 e 8.1**

- Para compartilhamento de arquivos, você deve ter o Adobe Acrobat Reader para compartilhar PDFs.
- Ao compartilhar arquivos do Microsoft PowerPoint no modo Driver de impressora, alguns conteúdos podem não aparecer. Recomendamos que você use nosso modo padrão de Formato Universal de Comunicações (UCF) ou use o compartilhamento de aplicativos e de tela em vez disso.
- Ao se conectar a um computador remoto com Windows 10, a tela local não será apagada.
- O compartilhamento de aplicativos não é suportado pelos aplicativos do Windows.

#### **Windows 10**

- **Limitações do navegador Microsoft Edge**
	- O navegador Edge é suportado utilizando a Solução de Pasta Temporária (TFS) WebEx, baixando e instalando um arquivo executável (.exe).
	- Os usuários não podem compartilhar o navegador Edge em uma reunião WebEx.

◦ O navegador Edge é suportado apenas para iniciar e entrar em reuniões, eventos, sessões de treinamento ou sessões de suporte no Meeting Center, Event Center, Training Center e Support Center. Não é suportado para o Access Anywhere, Remote Access, laboratórios práticos, reprodutor WebEx para Arquivos em formato de gravação (WRF) WebEx ou o Reprodutor de gravações de rede WebEx para Arquivos em formato de gravação (ARF) avançado.

Recomendamos que você use o Internet Explorer ou outro navegador para o WebEx até o navegador Edge ser totalmente suportado.

#### • **Limitações do navegador Firefox de 64 bits**

- O navegador Firefox de 64 bits é suportado utilizando a Solução de Pasta Temporária (TFS) WebEx, baixando e instalando um arquivo executável (.exe).
- O navegador Firefox de 64 bits é suportado apenas para iniciar e entrar em reuniões, eventos, sessões de treinamento ou sessões de suporte no Meeting Center, Event Center, Training Center e Support Center. Não é suportado para o Access Anywhere, Remote Access, laboratórios práticos, reprodutor WebEx para Arquivos em formato de gravação (WRF) WebEx ou o Reprodutor de gravações de rede WebEx para Arquivos em formato de gravação (ARF) avançado.

#### • **Limitações para compartilhamento de conteúdo**

- O compartilhamento de aplicativos não é suportado pelos aplicativos do Windows.
- Para compartilhamento de arquivos, você deve ter o Adobe Acrobat Reader para compartilhar PDFs.
- Ao compartilhar arquivos do Microsoft PowerPoint no modo Driver de impressora, alguns conteúdos podem não aparecer. Recomendamos que você use nosso modo padrão de Formato Universal de Comunicações (UCF) ou use o compartilhamento de aplicativos e de tela em vez disso.
- Ao se conectar a um computador remoto com Windows 10, a tela local não será apagada.

Para evitar essas limitações, recomendamos que você use o compartilhamento de tela ao invés do compartilhamento de arquivos ou de aplicativos com o Windows 10.

 $\mathbf{I}$ 

I

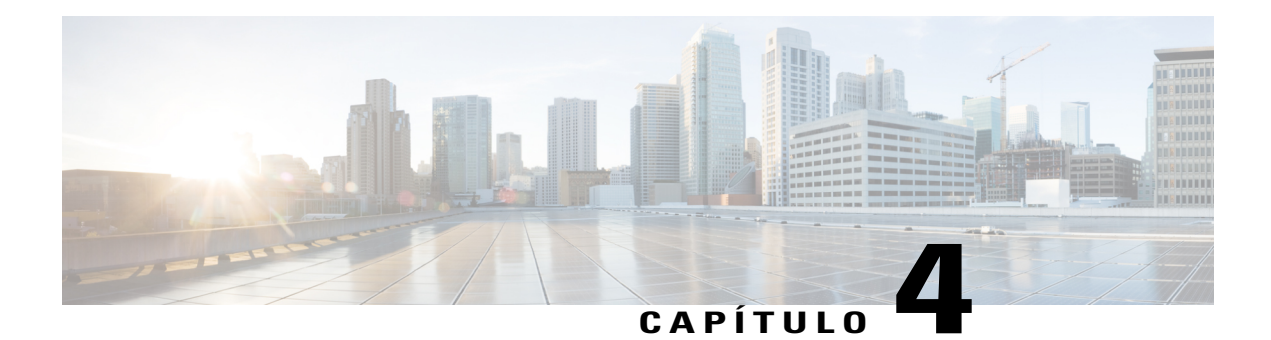

# **Notas de versão das Ferramentas de Produtividade WebEx (WBS30)**

Essas notas de versão descrevem os recursos das Ferramentas de Produtividade WebEx, versões suportadas, problemas conhecidos e limitações.

- [O que há de novo nas Ferramentas de Produtividade \(WPS30\), página 61](#page-64-0)
- [Suporte às Ferramentas de Produtividade WebEx \(WBS30\), página 63](#page-66-0)
- [Anúncio de término de suporte do Windows Outlook XP, 2003 e Mac OS X 10.6 \(WBS30\), página](#page-71-0) [68](#page-71-0)
- [Problemas conhecidos e limitações das Ferramentas de Produtividade do Windows \(WBS30\), página](#page-71-1) [68](#page-71-1)
- [Problemas conhecidos e limitações das Ferramentas de Produtividade Mac \(WBS30\), página 78](#page-81-0)

# <span id="page-64-0"></span>**O que há de novo nas Ferramentas de Produtividade (WPS30)**

#### **WBS30.1**

#### **Windows 10**

O WebEx agora possui suporte limitado ao Microsoft Windows 10, iniciando na versão WBS30.1. Consulte a seção *Limitações e problemas conhecidos da plataforma cruzada* das *Notas de versão dos requisitos do sistema e do suporte à funcionalidades do WebEx* para obter mais informações.

### **WBS30**

### **Suporte para idiomas**

As Ferramentas de Produtividade WebEx estão agora disponíveis nos idiomas dinamarquês e turco nas versões Windows e Mac.

#### **Suporte de identidade comum**

As Ferramentas de Produtividade WebEx agora suportam a Identidade comum. Os usuários que possuem contas nos sites recém provisionados com a Identidade comum habilitada visualizam uma nova interface de usuário para início de sessão nas suas contas. Este suporte está disponível para versões Windows e Mac.

#### **Experiência de instalação aprimorada para o Windows**

A experiência de instalação para a versão Windows das Ferramentas de Produtividade WebEx foi aprimorada. Os usuários não precisam mais reiniciar seus computadores depois de uma atualização das Ferramentas de Produtividade no Windows. Este aprimoramento terá efeito após a instalação inicial da versão WBS30. Em outras palavras, os usuários verão este aprimoramento quando atualizarem para uma versão das Ferramentas de Produtividade que seja posterior à versão WBS30.

#### **Segurança de áudio**

Os aprimoramentos de segurança incluem senhas numéricas geradas automaticamente para as reuniões de áudio. A senha numérica da reunião está incluída na interface de agendamento e no convite por e-mail (a menos que a configuração para excluir a senha do convite por e-mail estiver habilitada). Esta funcionalidade está disponível para versões Windows e Mac.

#### **Retorno de chamada para áudio do provedor de serviços de telefonia (TSP)**

A versão Mac das Ferramentas de Produtividade WebEx pode permitir o retorno de chamada ao agendar uma reunião para usuários do áudio do provedor de serviços de telefonia (TSP), semelhante à versão Windows das Ferramentas de Produtividade WebEx. Os organizadores devem marcar a opção **Os participantes recebem o retorno de chamada** para habilitar esta funcionalidade ao agendar uma reunião. Esta funcionalidade requer que o site WebEx e o organizador sejam habilitados para o retorno de chamada do TSP.

#### **Exceções de reuniões recorrentes para CMR híbrida**

As exceções de reuniões recorrentes para reuniões CMR híbridas agora são suportadas nas Ferramentas de Produtividade WebEx. *Reuniões órfãs* não são mais suportadas. Por exemplo, você não pode adicionar uma reunião WebEx e salas TelePresence a uma única ocorrência de uma série de reuniões somente no Outlook. Se você deseja tornar estas funcionalidades disponíveis para uma única ocorrência, você precisa tornar toda a série em uma reunião WebEx e TelePresence. Você também não pode adicionar ou remover salas TelePresence a uma série de reuniões se houver exceções.

#### **Requisitos do sistema para reuniões CMR híbridas**

Seu sistema deve atender os seguintes requisitos para usar as funcionalidades das Ferramentas de Produtividade WebEx WBS30 ao agendar reuniões CMR híbridas:

- Versão do Cisco TelePresence Management Suite (Cisco TMS) 15.0
- Cisco TelePresence Management Suite Extension para a versão do Microsoft Exchange (Cisco TMSXE) 5.0

Além disso, o Cisco TelePresence Conductor versão 4.0 pode ser necessário para uso com alguns servidores TelePresence.

As Ferramentas de Produtividade WebEx e versões do site WebEx anteriores ao WBS30 e suas versões Cisco TMS e Cisco TMSXE correspondentes são suportadas nas configurações de versões específicas e testadas para as reuniões CMR híbridas.

I

# <span id="page-66-0"></span>**Suporte às Ferramentas de Produtividade WebEx (WBS30)**

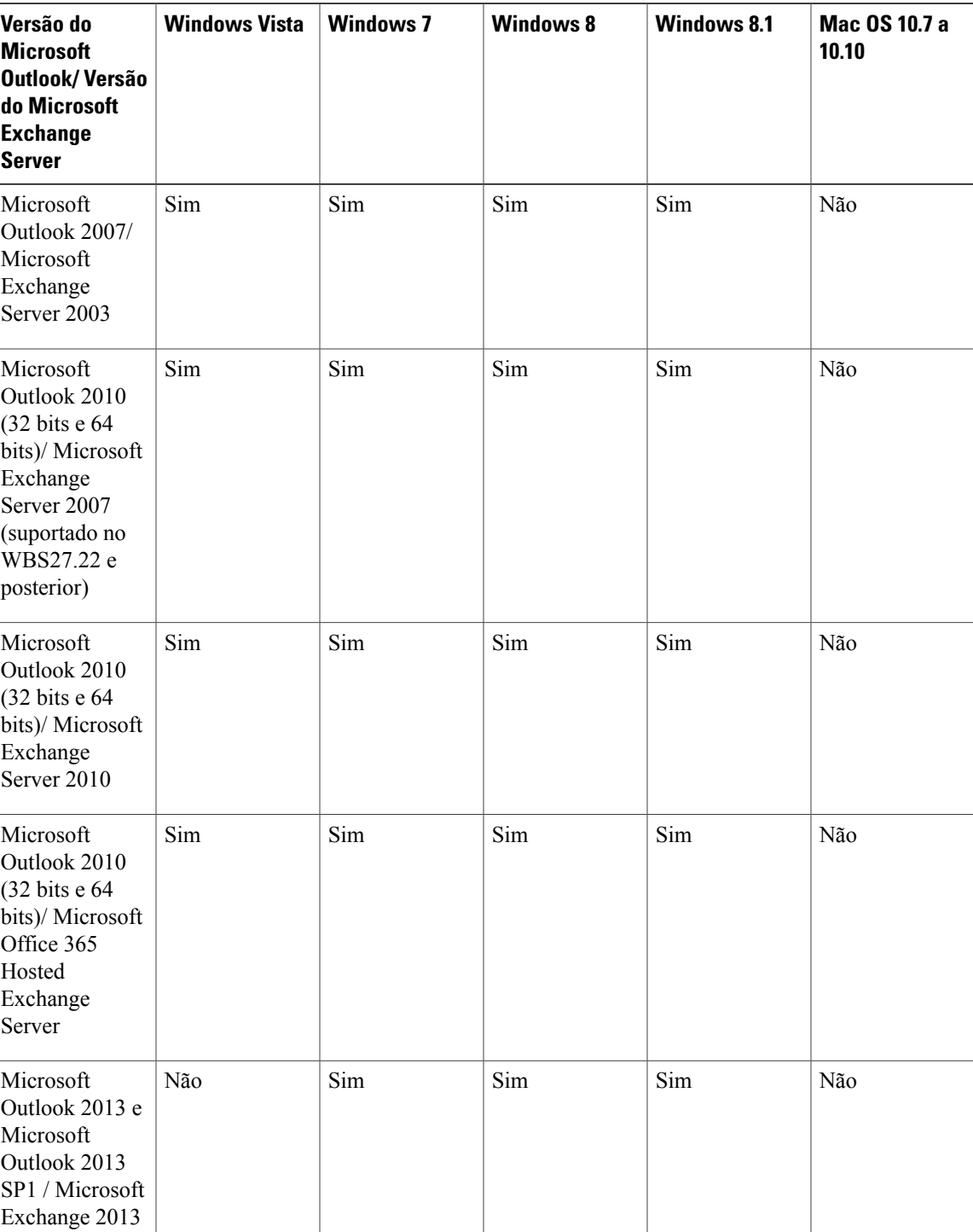

### **Suporte ao Microsoft Outlook**

 $\mathbf I$ 

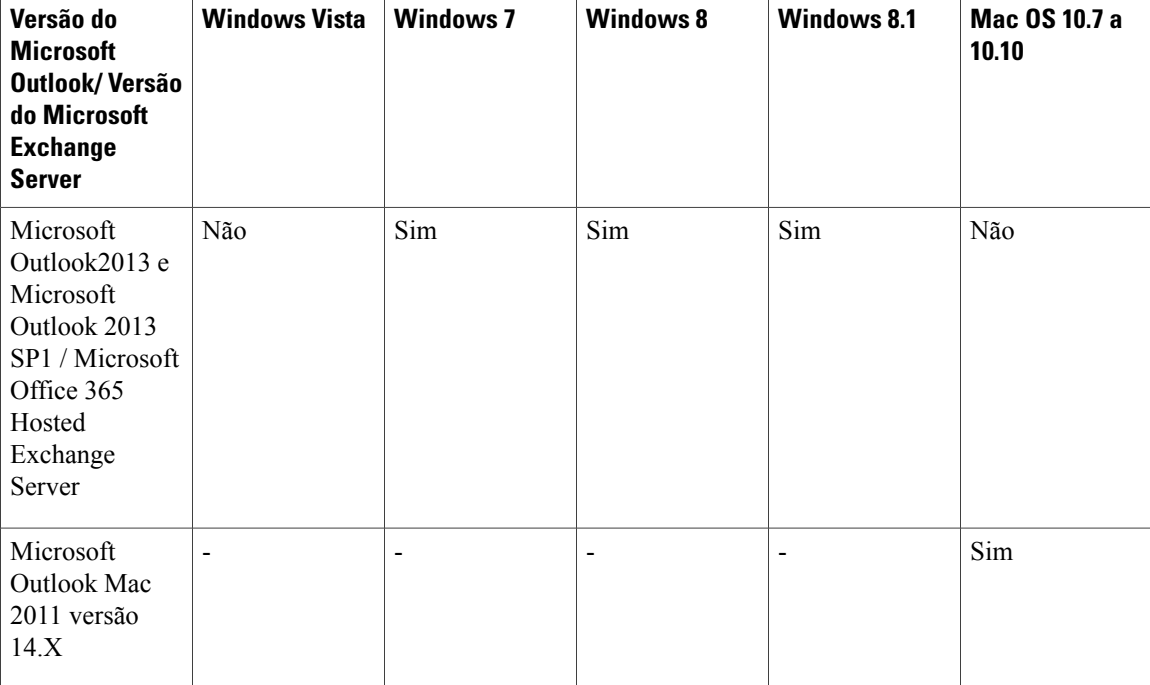

# **Suporte ao IBM Lotus Notes**

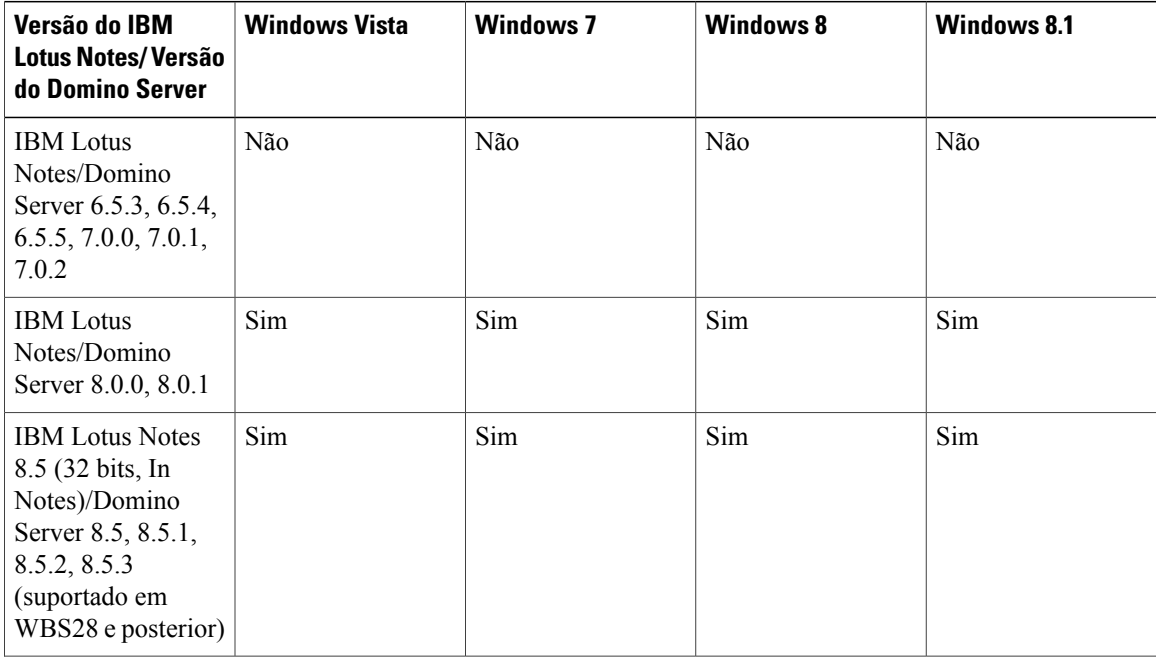

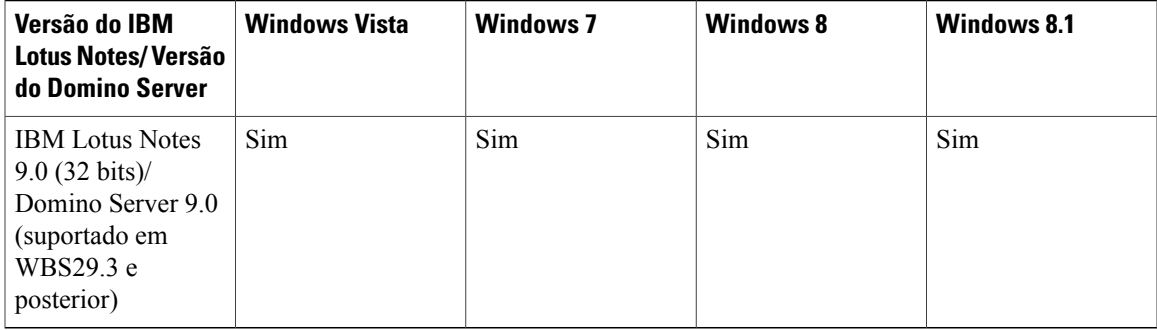

### **Suporte ao serviço de mensagens instantâneas (somente versão de 32 bits)**

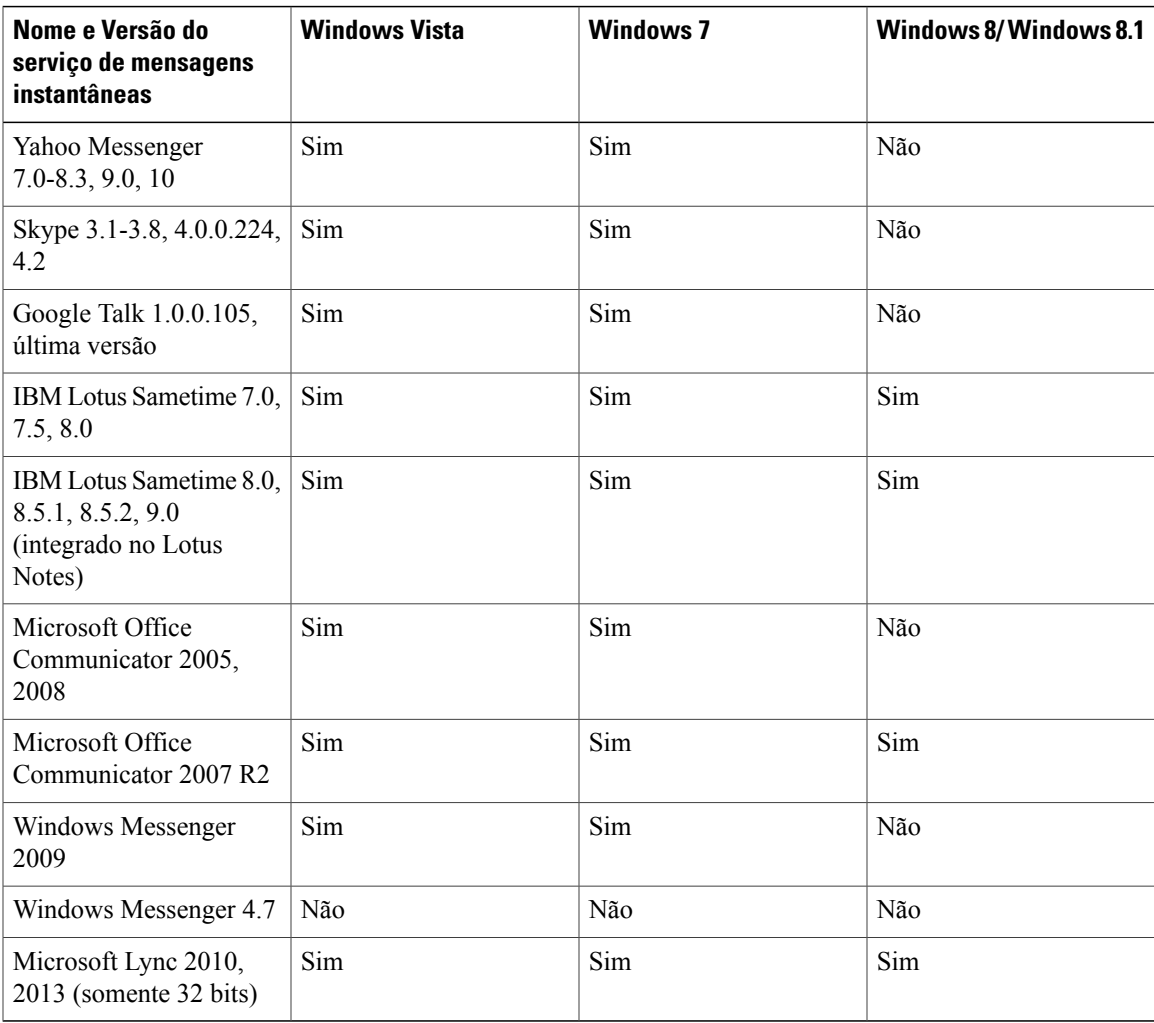

T

### **Suporte ao Microsoft Office**

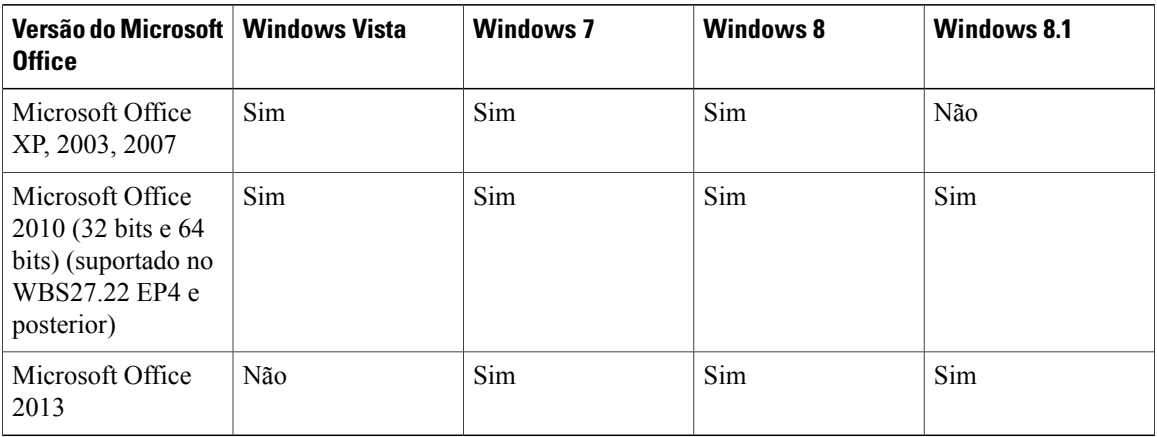

### **Suporte ao navegador**

### **Tabela 2: Integração WebEx com o Internet Explorer e Firefox**

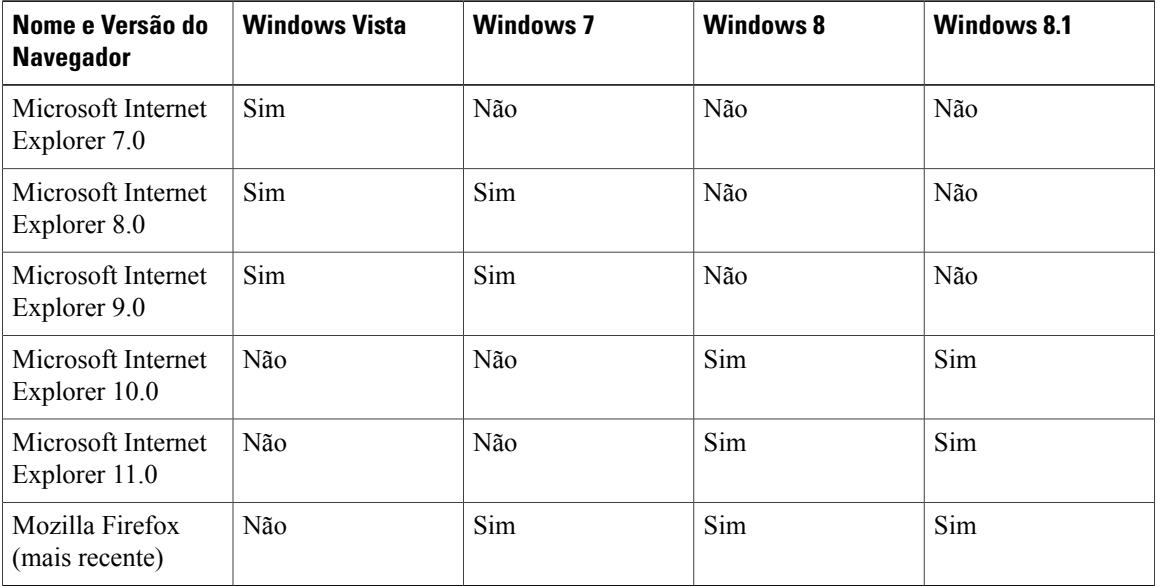

### **Suporte ao navegador de registro único (Windows)**

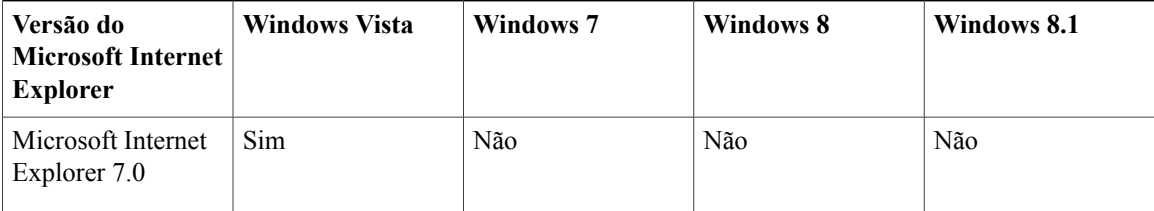

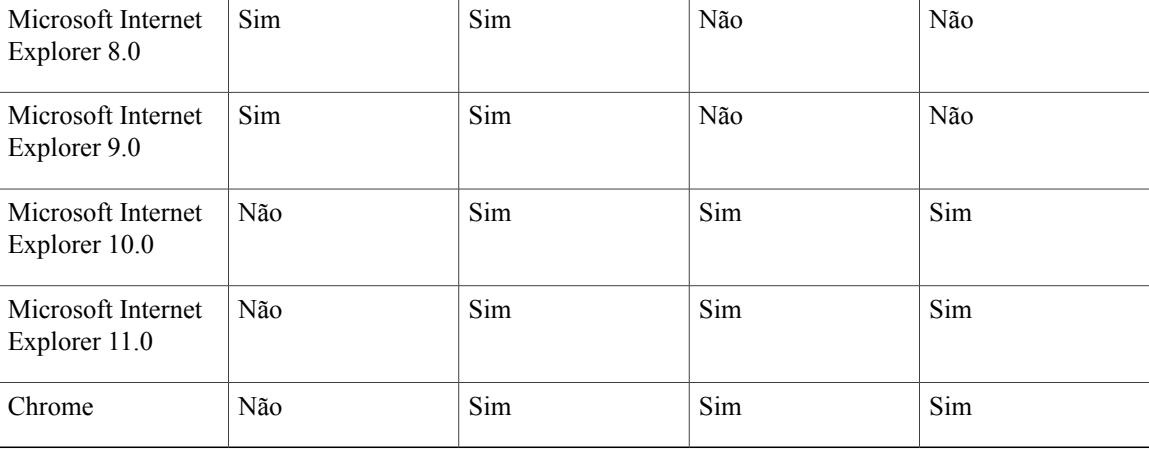

## **Suporte ao navegador de registro único (Mac)**

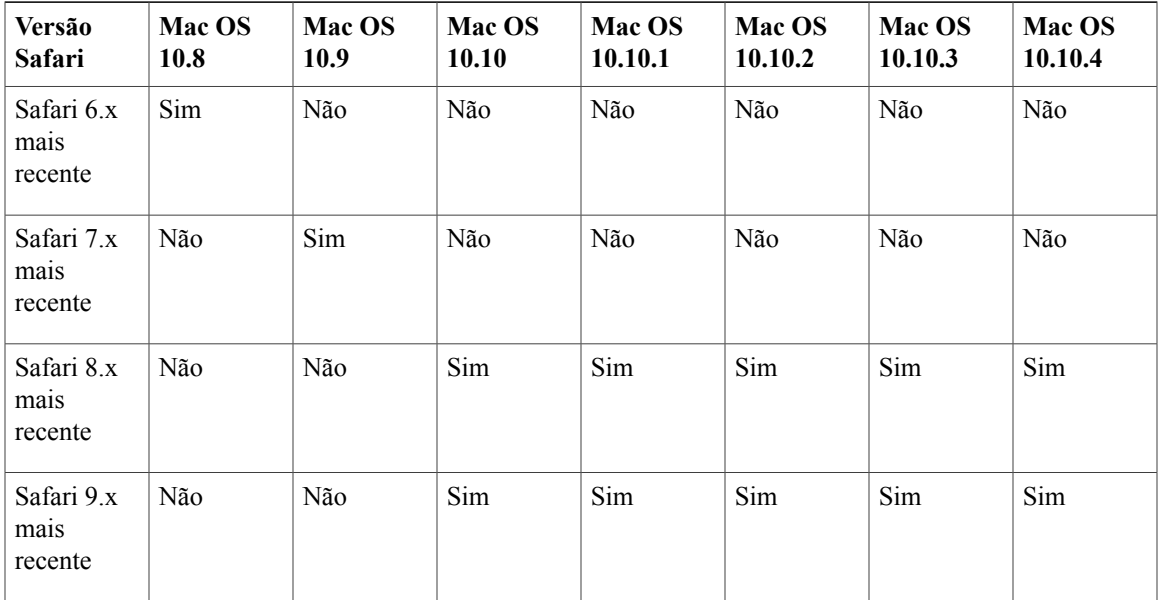

## **Suporte ao Citrix (WBS26.45 a WBS30)**

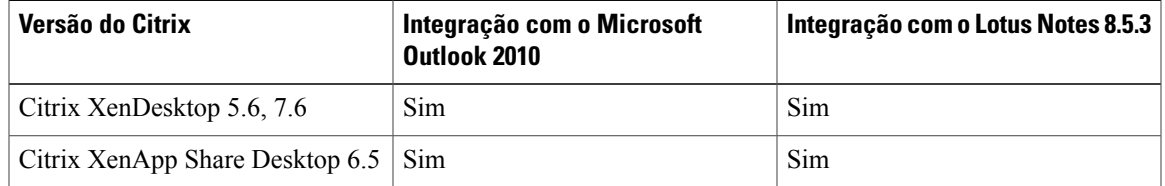

# <span id="page-71-0"></span>**Anúncio de término de suporte do Windows Outlook XP, 2003 e Mac OS X 10.6 (WBS30)**

O suporte das Ferramentas de Produtividade WebEx para o Windows Outlook XP e 2003 terminará a partir do WBS30.

Nós deixaremos de testar o Windows Outlook XP, 2003 e Mac OS X 10.6 com nossos produtos e não podemos garantir que as Ferramentas de Produtividade WebEx continuarão a funcionar nessas plataformas.

Como você deve saber, a Microsoft anunciou que o Windows Outlook 2003 não será suportado após 14 de julho de 2015, e a Apple parou de fornecer atualizações e patches de segurança para o Mac OS X 10.6. Além disso, como foi anunciado anteriormente, o suporte WebEx para o Windows XP foi encerrado em janeiro de 2015. É recomendável que os usuários atualizem seus computadores a um sistema de e-mail suportado, para que possam continuar a usar o WebEx sem interrupção.

# <span id="page-71-1"></span>**Problemas conhecidos e limitações das Ferramentas de Produtividade do Windows (WBS30)**

Os problemas descritos aqui afetam todos os serviços WebEx, exceto quando indicado contrário.

#### **Versão das Ferramentas de Produtividade**

Sua versão das Ferramentas de Produtividade deve ser a versão 2.40 ou posterior, a fim de funcionar com a versão WBS30 deste produto.

#### **Modelos de reunião padrão**

Se a opção **O primeiro convidado a entrar será o apresentador** estiver habilitada na Administração do Site, essa opção será habilitada por padrão no agendador de reunião no site WebEx. Também será habilitada no modelo de reunião padrão que você usa nas Ferramentas de Produtividade WebEx para agendar reuniões WebEx com o Microsoft Outlook. Os modelos de reunião personalizados que foram criados pelos usuários não serão afetados. Se um organizador agendar reuniões usando os modelos personalizados e quiser que o primeiro convidado a entrar nas reuniões se torne automaticamente o apresentador, o organizador precisará habilitar a configuração nos modelos personalizados manualmente.

#### **Modelos de convite via e-mail**

Alterações aconteceram nos modelos de convite via e-mail das ferramentas de produtividade entre WBS28.12.2 e WBS29.13:

• **WBS28.9 a WBS28.12.27** - Se a CMR híbrida não estava ativada no site, havia dois modelos de convite via e-mail na versão Windows das Ferramentas de Produtividade WebEx para reuniões somente WebEx, de conferência pessoal e somente áudio—uma para organizadores, que incluía a chave de organizador e o código de acesso do organizador e uma para os convidados, que não incluía informações da chave de organizador ou do código de acesso do organizador. A CMR Híbrida estava ativada no site, apenas um modelo de convite via e-mail estava disponível para reuniões híbridas CMR, reuniões somente WebEx, de conferência pessoal e somente áudio, e era a versão do convidado que não continha a chave de organizador e o código de acesso do organizador.
- **WBS29.11 a WBS29.13.2** Na versão Windows das Ferramentas de Produtividade WebEx, apenas um modelo de convite via e-mail estava disponível para reuniões híbridas CMR, reuniões somente WebEx, de conferência pessoal e somente áudio, e era a versão do convidado que não continha a chave de organizador e o código de acesso do organizador.
- **WBS29.13.10** Para reuniões somente WebEx, de conferência pessoal e somente áudio, dois modelos de convite via e-mail estão disponíveis na versão Windows das Ferramentas de Produtividade WebEx novamente, um para os convidados e um para os organizadores, que inclui a chave de organizador e os códigos de acesso do organizador. As reuniões híbridas CMR ainda suportam apenas um modelo de convite via e-mail, que é a versão do convidado que não contém a chave de organizador e o código de acesso do organizador.
- **WBS29.8 a WBS29.13.10** Na versão Mac das Ferramentas de Produtividade WebEx, apenas um modelo de convite via e-mail está disponível para reuniões híbridas CMR, reuniões somente WebEx, de conferência pessoal e somente áudio, e a versão do convidado que não contém a chave de organizador e o código de acesso do organizador.

A versão Mac das ferramentas de produtividade WebEx ainda usa um único modelo de e-mail, por isso, se um organizador edita reuniões antigas com a versão Mac das ferramentas de produtividade que foram criadas a partir da versão WBS29.13 ou versão Windows das ferramentas de produtividade WebEx posterior, devido a limitação da versão Mac a um único modelo de e-mail, um novo modelo de e-mail será gerado com novos conteúdos com base no único modelo de e-mail unificado para cada organizador e convidado.

Além disso, se um organizador encaminha uma reunião WebEx através do comando **Encaminhar** no Microsoft Outlook, as ferramentas de produtividade Windows não poderão identificar o comportamento de encaminhamento do organizador e enviarão um e-mail para exibição do convidado no convite via e-mail em vez do convite via e-mail do próprio organizador.

Em algumas circunstâncias complexas, se um organizador cancela uma reunião individual que é uma exceção a uma série de reuniões e depois edita uma série de reuniões, o aviso de cancelamento da reunião que é enviada aos convidados, que supostamente não deve conter informações da reunião WebEx, pois a reunião foi cancelada, conteria na verdade, informações atualizadas para a série de reuniões de atualização.

### **Modelos de e-mail personalizados**

Se um administrador do site personalizar os modelos de e-mail do organizador e do convidado para terem o mesmo conteúdo, a versão do convidado do modelo de e-mail será enviada ao organizador e aos convidados.

### **Convites por e-mail que exigem registro**

Se o organizador da reunião atualizar uma reunião que requer registro, todos os convidados receberão um convite atualizado que inclui um link para se registrar na reunião, incluindo os convidados já registrados.

### **Suporte de reunião recorrente**

Os usuários não podem adicionar uma reunião WebEx a uma única ocorrência de uma série de reuniões recorrentes se a série de reuniões recorrentes não tiver uma reunião WebEx adicionada a ela. Além disso, as alterações a uma única ocorrência de uma série de reuniões híbridas CMR recorrentes (TelePresence habilitado na WebEx) não são suportadas. Consulte "Problemas de integração híbrida CMR (TelePresence habilitado na WebEx)" abaixo para obter informações adicionais sobre as limitações de reuniões recorrentes para reuniões híbridas CMR.

Se um organizador editar o assunto ou alterar o horário da reunião de uma única ocorrência de uma série de reuniões recorrentes editando diretamente no calendário do Microsoft Outlook, as Ferramentas de Produtividade WebEx não mostrarão o número correto da reunião exclusiva para essa exceção para a série de reuniões, mas o organizador e os convidados ainda poderão entrar na reunião inserindo o número da reunião na série de reuniões.

### **Instalação silenciosa ou implantação em massa das ferramentas de produtividade**

Se o administrador executa uma instalação silenciosa ou implantação em massa das ferramentas de produtividade para usuários no seu site, os usuários não poderão editar qualquer uma das configurações no painel Ferramentas da caixa de diálogo Configurações WebEx. Além disso, a execução de uma instalação silenciosa pode ignorar algumas configurações na página Ferramentas de Produtividade da ferramenta Administração do site.

Para os clientes que realizaram uma instalação de ferramentas de produtividade WebEx em massa e tentam atualizar para uma nova versão, recomendamos que você execute uma desinstalação silenciosa primeiro antes de executar uma instalação em massa da nova versão.

Em alguns casos da atualização silenciosa, a versão das Ferramentas de Produtividade no painel de controle será refletida incorretamente.. Este problema não afeta nenhum dos recursos das Ferramentas de Produtividade e deve ser corrigido em uma versão futura.

Para obter mais informações sobre a instalação silenciosa ou implantação de ferramentas de produtividade em massa, consulte o [Guia do Administrador de TI para implantação de ferramentas de produtividade WebEx](http://support.webex.com/US/PT/wx_pt_ag.pdf) [em massa.](http://support.webex.com/US/PT/wx_pt_ag.pdf)

### **Botão Endereço no painel de Ferramentas de Produtividade WebEx**

No painel de Ferramentas de Produtividade WebEx, o botão Endereço, que permite a você selecionar endereços de e-mail da sua lista de endereços do Microsoft Outlook, não é suportado para a versão do Microsoft Outlook de 64 bits.

### **Suporte do Lync 2013**

- O suporte do Lync 2013 é limitado pois não permiti que as Ferramentas de Produtividade alterem o status de um usuário e não suporta mais o item de menu WebEx incorporado no menu de clique com o botão direito do Lync.
- Agendar reuniões em nuvem CMR usando as Ferramentas de Produtividade WebEx para o Microsoft Outlook não é compatível para o Lync. As reuniões instantâneas que você inicia com o comando Reunir-se agora ainda são compatíveis.
- A versão do Lync de 64 bits não é compatível.

### **Links gerados pelos centros WebEx e serviços de gravação WebEx**

Como parte de nossas contínuas atualizações para melhorar a segurança, a Cisco está efetuando mudanças para melhorar a gestão de chaves criptográficas usadas para gerar URLs que são usadas no WebEx Meeting Center, Training Center, Support Center, Event Center e nos serviços de gravação WebEx. Como resultado, os links existentes que foram gerados por esses serviços foram atualizados e, em alguns casos, os usuários podem ter de solicitar novos links.

### **Permitir que as pessoas entrem usando a opção WebEx é sempre desmarcada para reuniões híbridas CMR (TelePresence habilitado na WebEx)**

Na WBS29 e posterior, a opção **Permitir que as pessoas entrem usando WebEx** é desmarcada por padrão para cada reunião WebEx—ela não é *fixa*. Se você quiser ativá-la, você deve ativar cada vez que você agendar uma nova reunião. Este comportamento é uma alteração do comportamento da WBS28, onde se você tivesse ativado esta opção para uma reunião anterior, essa configuração era preservada para as reuniões seguintes.

### **Suporte de plataforma cruzada**

As Ferramentas de Produtividade estão disponíveis para as plataformas Microsoft Windows e Mac; elas não se encontram disponíveis para as plataformas Linux, Unix e Solaris.

#### **Integração com o Microsoft Outlook**

- Não é possível habilitar o registro do convidado para reuniões WebEx recorrentes agendadas usando o recurso Integração com o Outlook.
- Mesmo que a opção Desativar o som da entrada esteja ativada em um modelo usado durante a Integração com o Outlook, você continuará ouvindo um som quando os convidados entrarem na sessão.
- Se o software Outlook tiver configurações de fusos horários diferentes se comparadas àquelas do site WebEx, uma reunião WebEx que seja agendada usando a Integração com o Outlook não aparecerá corretamente nesse site. No entanto, o fuso horário da reunião agendada aparecerá corretamente nos calendários do Outlook do organizador e do convidado.
- Uma reunião do Training Center que seja agendada usando o recurso Integração com o Outlook tem as seguintes limitações:
	- Não é possível especificar "Listado somente para usuários autorizados".
	- Não é possível reservar computadores do laboratório prático.
	- Não é possível especificar uma data de fechamento do registro e um número máximo de registros.
	- Não é possível convocar convidados como apresentadores para a sessão de treinamento.
	- Não é possível atribuir privilégios de convidados.
	- Não é possível editar o tipo das mensagens de e-mail que são enviadas quando diferentes eventos ocorrem.
	- Não é possível adicionar testes nem material do curso.
	- A opção para entrar em uma reunião antes do organizador não está disponível para sessões do Training Center recorrentes.
- Uma reunião do Event Center que seja agendada usando o recurso Integração com o Outlook tem as seguintes limitações:
	- Não é possível atribuir um programa.
	- Não é possível atribuir vários fusos horários a um evento.
	- Não é possível adicionar opções de eventos, tais como carregar um organizador ou uma imagem do apresentador, carregar material do evento, opções de reprodução automática de UCF etc.
	- Não é possível adicionar apresentadores nem membros de equipe.
	- Não é possível editar opções de modelo de e-mail para um evento.
	- A opção para entrar em uma reunião antes do organizador não está disponível para sessões do Event Center recorrentes.
- Se você agendar uma reunião com o Microsoft Outlook e, depois, alterar as informações sobre ela no site de serviço WebEx, suas alterações não serão exibidas no Outlook.
- Se você selecionar várias reuniões no Outlook e excluí-las ou movê-las ao mesmo tempo, essas alterações não aparecerão no site de serviço WebEx.
- Se você agendar uma nova reunião no Outlook copiando uma já existente, ela não será criada no site de serviço WebEx. Em vez disso, o mesmo link da reunião WebEx aparecerá na reunião original e na que foi copiada.
- O código de acesso do convidado (Somente escuta) não é exibido para reuniões somente áudio agendadas usando a Integração com o Outlook.
- Importar a lista de endereços da sua empresa para seus contatos WebEx não é suportado com Microsoft Outlook 2010 de 64 bits.
- Você não pode editar uma reunião que está em andamento.
- As configurações na guia Reuniões agendadas da caixa de diálogo Configurações WebEx não são atualmente atendidas. Em vez disso, são usadas as configurações padrão do modelo de reunião do site WebEx. Os usuários ainda poderão aproveitar as configurações que são definidas enquanto agendam a reunião no Outlook.

### **Integração com o Lotus Notes**

- Não é possível especificar a telefonia TSP ao agendar uma reunião WebEx usando o recurso Integração com o Lotus Notes.
- O recurso Integração WebEx com o Lotus Notes requer que um script seja inserido no banco de dados Domino de cada usuário. Por isso, um usuário do Notes com privilégios de editor não pode instalar a Integração com o Lotus Notes simplesmente executando um MSI disponível na página Suporte. Para um usuário do Lotus Notes que tenha privilégios de "editor", o administrador do Domino deverá inserir um script WebEx no banco de dados do Notes usando a Ferramenta de administração Integração com o Lotus Notes.
- Usando o arquivo MSI da Integração com o Lotus Notes, somente um usuário do Lotus Notes com privilégios de "gerente" ou "designer" pode instalar a Integração WebEx com o Lotus Notes.
- Se uma única ocorrência de uma reunião WebEx recorrente for excluída ou reagendada, as informações da reunião não serão atualizadas no site de serviço WebEx. No entanto, a reunião recorrente aparece corretamente nos calendários do Lotus Notes do organizador e do convidado.
- Quando uma reunião recorrente WebEx está agendada para ocorrer novamente em semanas alternadas (a cada duas ou três semanas, por exemplo) em um calendário do Lotes Notes, a reunião recorrente aparece para ser agendada no site de serviço WebEx como ocorrendo semanalmente, e não como se repetisse em semanas alternadas. No entanto, a reunião recorrente aparece corretamente nos calendários do Lotus Notes do organizador e do convidado.
- Não é possível habilitar o registro do convidado para reuniões WebEx recorrentes agendadas usando o recurso Integração com o Lotus Notes.
- Mesmo que a opção Desativar o som da entrada esteja habilitada em um modelo usado durante a Integração com o Lotus Notes, você continuará ouvindo um som quando os convidados entrarem na sessão.
- Se o cliente Lotus Notes tiver configurações de fusos horários diferentes se comparadas às do site WebEx, uma reunião WebEx que seja agendada usando a Integração com o Lotus Notes não aparecerá corretamente nesse site. No entanto, o fuso horário da reunião agendada aparecerá corretamente nos calendários do Lotus Notes do organizador e do convidado.
- Como o recurso Integração com o Lotus Notes não utiliza um modelo por e-mail, não é possível configurar o conteúdo dos convites por e-mail do organizador e do convidado para reuniões WebEx que sejam agendadas usando a Integração do Lotus Notes.
- Uma reunião do Training Center que seja agendada usando o recurso Integração com o Lotus Notes tem as seguintes limitações:
	- Não é possível especificar "Listado somente para usuários autorizados".
	- Não é possível reservar computadores do laboratório prático.
	- Não é possível especificar uma data de fechamento do registro e um número máximo de registros.
	- Não é possível convocar convidados como apresentadores para a sessão de treinamento.
	- Não é possível atribuir privilégios de convidados.
	- Não é possível editar o tipo das mensagens de e-mail que são enviadas quando diferentes eventos ocorrem.
	- Não é possível adicionar testes nem material do curso.
	- A opção para entrar em uma reunião antes da hora de início não está disponível para sessões do Training Center recorrentes.
- Uma reunião do Event Center que seja agendada usando o recurso Integração com o Lotus Notes tem as seguintes limitações:
	- Não é possível atribuir um programa.
	- Não é possível atribuir vários fusos horários para um evento.
	- Não é possível adicionar opções de eventos, tais como carregar um organizador ou uma imagem do apresentador, carregar material do evento, opções de reprodução automática de UCF etc.
	- Não é possível adicionar apresentadores nem membros de equipe.
	- Não é possível editar opções de modelo de e-mail para um evento.
	- A opção para entrar em uma reunião antes da hora de início não está disponível para sessões do Event Center recorrentes.
- Se você agendar uma reunião com o Lotus Notes e, depois, alterar a reunião no site de serviço WebEx, suas alterações não serão exibidas no Lotus Notes.
- Se você selecionar várias reuniões no Lotus Notes e excluí-las ou movê-las ao mesmo tempo, essas alterações não aparecerão no site de serviço WebEx.
- Se você agendar uma nova reunião no Lotus Notes copiando uma já existente, ela não será criada no site de serviço WebEx. Em vez disso, o mesmo link da reunião WebEx aparecerá no original e será copiado com a reunião.
- O código de acesso do convidado (Somente escuta) não é exibido para reuniões somente áudio agendadas usando a Integração com o Outlook.
- Se o organizador editar uma reunião já agendada de integração com o Lotus Notes e adicionar um convidado, as informações sobre o convidado não serão armazenadas no site de serviço WebEx. Como resultado, esta reunião não aparecerá na lista de reuniões Minha WebEx Minhas Reuniões, da qual você é convidado.

### **Problemas da Sala Pessoal**

Se um organizador agendar uma reunião no Microsoft Outlook usando as Ferramentas de Produtividade WebEx do Windows, inserir o assunto e, em seguida, selecionar **Adicionar Sala Pessoal** enquanto o cursor ainda estiver na campo de assunto, a URL da Sala Pessoal substituirá o assunto. No entanto, se o organizador mover o cursor para fora do campo de assunto antes de selecionar **Adicionar Sala Pessoal**, o assunto não será substituído pela URL da Sala Pessoal.

### **Problemas de integração híbrida CMR (TelePresence habilitado na WebEx)**

Os problemas a seguir aplicam-se à integração WebEx com o TelePresence na solução CMR híbrida:

### • **Agendamento de reuniões híbridas CMR**

Se o administrador tiver ativado a integração TelePresence do site WebEx, você pode agendar reuniões híbridas CMR (TelePresence habilitado na WebEx) com o Microsoft Outlook para Windows. Esta opção só está disponível para sites com a integração do TelePresence ativada. Uma vez que esta opção tenha sido ativada, você pode ter que atualizar suas ferramentas de produtividade, sair do Outlook, e em seguida, entrar no Outlook novamente, a fim de ver a nova interface. A partir da WBS29, a opção Permitir que as pessoas entrem usando WebEx na caixa de diálogo Opções de reunião de uma reunião CMR híbrida não está mais "fixa", isto é, ela não fica selecionada se foi selecionada para um reunião anterior. Se você quiser permitir que usuários entrem usando o WebEx, você deve selecionar esta caixa novamente para cada reunião CMR híbrida.

Organizadores habilitados para CMR Híbrida mas que não tenham a configuração WebEx no Cisco TelePresence Management Suite (Cisco TMS) não poderão agendar reuniões apenas TelePresence utilizando as Ferramentas de Produtividade WebEx.

### • **Adição de recursos**

Quando você agendar uma reunião WebEx com o Outlook, se você adicionar salas TelePresence ou participantes de chamada de entrada de vídeo extra, uma reunião TelePresence habilitada na WebEx será automaticamente agendada. Se você não incluir esses recursos, a reunião será uma reunião apenas da WebEx. Indicadores de status (marca verde de seleção) irão mostrar que você agendou uma reunião do TelePresence, se você adicionou aqueles recursos com sucesso.

### • **Modelos de convite via e-mail para reuniões híbridas CMR**

As reuniões híbridas CMR ainda suportam apenas um modelo do convite via e-mail, que é a versão do convidado e que não contém a chave de organizador e os códigos de acesso do organizador. Para visualizar a chave de organizador e o código de acesso do organizador, os organizadores de reuniões híbridas CMR precisam efetuar logon no site WebEx para verem a página de informações da reunião, ou eles precisam efetuar logon no site WebEx através das Ferramentas de Produtividade WebEx para visualizarem as informações na caixa de diálogo Configurações WebEx avançadas. Consulte a seção *Modelos de convite via e-mail*, anteriormente nesta seção para obter informações adicionais sobre o suporte de modelo de e-mail nas Ferramentas de produtividade.

A versão Windows das Ferramentas de Produtividade de reuniões híbridas CMR atualmente não suporta o envio de convites por e-mail em HTML. Os convites por e-mail estão disponíveis apenas no formato de texto simples.

Os modelos de e-mail das Ferramentas de Produtividade de reuniões híbridas CMR não contêm a variável "%ConfCallParticipant%", para permitir que um chamador de apenas áudio entre apenas na parte de áudio da reunião, selecione essa opção a partir de um dispositivo móvel. Em vez disso, os usuários de dispositivos móveis (assumindo que eles têm dados e conectividade de voz simultaneamente) podem selecionar o link **Entrar na reunião WebEx** ou a URL no convite, e entrar na reunião CMR híbrida usando o aplicativo móvel Cisco WebEx Meetings para áudio, bem como vídeo bidirecional e consumo de compartilhamento de conteúdo e dados. Ou eles podem simplesmente discar manualmente o número de chamada de entrada e o número de ID da reunião ou o código de acesso no convite do dispositivo móvel.

### • **Fuso horário e Horário de Verão**

O fuso horário para o site WebEx deve coincidir com o fuso horário do Cisco TelePresence Management Suite; caso contrário, o horário da reunião não estará sincronizado. Quando você faz alterações de horário de verão entre o site WebEx e o Cisco TelePresence Management Suite, é possível que sua reunião esteja uma hora fora do horário; se isso acontecer, será necessário reagendar. Se esse problema ocorrer com uma série de reuniões em que alguns casos ocorrem antes do horário de verão iniciar e algumas vezes ocorrem depois, é recomendável que você crie duas séries de reuniões: uma série de reuniões que termina antes do horário de verão iniciar e uma segunda série de reuniões que se inicia após o horário de verão iniciar.

### • **Exceções a uma série de reuniões recorrentes**

- Apesar das exceções de reuniões recorrentes para reuniões CMR híbrida serem agora suportadas nas Ferramentas de Produtividade WebEx. *Reuniões órfãs* não são mais suportadas. Por exemplo, você não pode adicionar uma reunião WebEx e salas TelePresence a uma única ocorrência de uma série de reuniões somente no Outlook. Se você deseja tornar estas funcionalidades disponíveis para uma única ocorrência, você precisa tornar toda a série em uma reunião WebEx e TelePresence.
- As edições a uma série de reuniões com as exceções que foram alteradas antes da versão WBS30 seguirão as regras do Microsoft Outlook, sempre que possível, a respeito do tratamento das propriedades das exceções.
- Se um organizador editar o assunto ou alterar o horário da reunião de uma única ocorrência de uma série de reuniões CMR híbridas recorrentes editando diretamente no calendário do Microsoft Outlook e, em seguida, remover o WebEx de toda a série, as informações da reunião WebEx ainda serão exibidas na reunião de exceção.
- Se o organizador agendou uma série de reuniões CMR híbridas recorrentes e a data da primeira ocorrência expirou sem que essa reunião tenha sido iniciada, o organizador não poderá atualizar a data dessa ocorrência individual. No entanto, o organizador pode alterar a data de toda a série de reuniões.
- Se você remover a reunião WebEx de uma ocorrência individual de uma série de reuniões CMR híbridas, você a alterará para uma reunião somente TelePresence. No entanto, o Cisco TelePresence Management Suite (Cisco TMS) ainda mostrará informações WebEx para essa reunião de exceção.
- Se você alterar todas as ocorrências de reuniões individuais dentro de uma série de reuniões em exceções e, em seguida, tentar adicionar uma reunião TelePresence em toda a série, o Cisco TelePresence Management Suite do Microsoft Exchange (Cisco TMSXE) assume a série no passado e não fornece mensagens de aviso adequadas para o agendador ou organizador da reunião. Os usuários podem contornar este problema excluindo a série atual e criando uma nova série que tenha o TelePresence adicionado e, em seguida, editando as exceções para essa série individualmente, como exceções, ou excluindo todas as exceções e criando reuniões individuais.
- As exceções das reuniões somente TelePresence que são baseadas no Cisco TMS, aplicativos móveis ou no Microsoft Exchange são suportadas na versão WBS30 e no Cisco TMS versão 15. Espera-se que o agendamento de exceções WebEx ou exceções WebEx e TelePresence usando o Cisco TMS seja suportado em uma versão futura.

Atualmente, o Cisco TMS processará essas exceções, mas enviará apenas uma única série de reuniões recorrentes à WebEx. A lista de reuniões WebEx do organizador estará incorreta, mas o "organizador" (Unidade de controle multiponto ou servidor TelePresence) ainda poderá iniciar a reunião como organizador.

- Adicionar, alterar ou remover as salas TelePresence para uma série que tem exceções não é suportado. Para contornar este problema, você pode excluir a série e, em seguida, criar uma nova série.
- Se você remover todos os atributos TelePresence e portas ou todos os atributos WebEx de uma série que tem exceções, todos estes atributos e salas TelePresence também serão removidos da série e das exceções, para evitar a criação de órfãos. Para contornar este problema, você pode excluir a série e, em seguida, criar uma nova série.
- O WebEx não suporta o padrão de recorrência completo que o Cisco TMS suporta.
- Adicionar salas TelePresence que não estão no Cisco TMSXE à linha de endereço "Para" de uma reunião do Outlook não cria uma reunião TelePresence de instância única ou uma reunião de exceção TelePresence ou órfã de uma série WebEx ou série somente do Outlook.
- Se você adicionar ou alterar os atributos WebEx ou TelePresence ou as portas de uma série de reuniões com exceções, estes atributos não serão alterados nas reuniões de exceção.

### • **Áudio do Cisco Unified MeetingPlace**

A versão das Ferramentas de Produtividade WebEx que suporta a integração WebEx com o Cisco TelePresence não suporta o Áudio do Cisco Unified MeetingPlace. Se você tem instalada a versão das Ferramentas de Produtividade do Cisco Unified MeetingPlace e se você deseja ocasionalmente agendar uma reunião combinada WebEx e TelePresence usando o áudio WebEx ou TSP, você precisará usar o Agendador Smart no Cisco TelePresence Management Suite (TMS) para agendá-la. Um usuário não pode ter duas versões das Ferramentas de Produtividade WebEx instaladas ao mesmo tempo.

### • **Áudio de Provedores de serviços de telefonia (TSP)**

Para algumas contas de áudio do provedor de serviços de telefonia (TSP), se um organizador com uma conta TSP agendar duas reuniões em Nuvem CMR ou Híbrida CMR adjacentes, com a segunda agendada para começar imediatamente após o término da primeira, e se o sistema de agendamento TelePresence prolongar automaticamente a primeira reunião após o final agendado, a segunda reunião será encerrada automaticamente, pois a mesma conta de áudio TSP não pode ser usada em ambas as reuniões ao mesmo tempo. Para contornar esse problema, os organizadores podem configurar duas contas de áudio TSP diferentes, com diferentes códigos de acesso de organizador, e usar uma conta para a primeira reunião e a outra conta para a segunda reunião. Outra opção é o administrador desativar a opção para os sistemas TelePresence para estender automaticamente a reunião.

### • **Suporte para o Microsoft Office 365, Microsoft Outlook 2010 e Windows 8 e 8.1**

Os sites WebEx que têm a integração híbrida CMR habilitada podem exigir as últimas versões do Cisco TelePresence Management Suite (Cisco TMS) e Cisco TelePresence Management Suite Extension para o Microsoft Exchange (Cisco TMSXE) para suportar o Microsoft Office 365, Microsoft Outlook 2010 ou Windows 8 e 8.1. Para obter mais informações, consulte os *Pré-requisitos* no capítulo *Notas importantes e recursos Cisco WebEx* do *Guia de configuração das Salas de Reuniões de Colaboração (CMR) híbridas da Cisco* na página [Guias de configuração do Cisco TelePresence Management Suite](http://www.cisco.com/c/en/us/support/conferencing/telepresence-management-suite-tms/products-installation-and-configuration-guides-list.html) [\(TMS\).](http://www.cisco.com/c/en/us/support/conferencing/telepresence-management-suite-tms/products-installation-and-configuration-guides-list.html)

### • **Reuniões instantâneas e reuniões da sala pessoal**

Você não pode iniciar uma reunião CMR híbrida instantânea; você só pode agendar reuniões CMR híbridas. Quando usuários CMR híbridos iniciam reuniões instantâneas, elas são reuniões somente WebEx e não incluem integração com o TelePresence.

A partir da WBS29.11, as reuniões instantâneas que você inicia com o comando Reunir-se agora (anteriormente chamado de Reunião One-Click) são realizadas em sua sala pessoal por padrão. Você pode alterar essa opção em Preferências. Os usuários híbridos CMR também têm Salas Pessoais, mas apenas os usuários que entram a partir de um aplicativo WebEx Meeting ou app podem entrar nessas Salas Pessoais. A fim de ter uma reunião de Sala Pessoal na qual os usuários possam entrar a partir de um sistema de videoconferência ou aplicativo, o site WebEx e a conta de organizador devem estar habilitados para Nuvem CMR.

Uma solução alternativa para uma reunião instantânea que usa WebEx e TelePresence é iniciar uma reunião de um sistema TelePresence e então o organizador nomeado selecionar **Reunião instantânea WebEx** na página de detalhes da reunião para gerar uma URL que permite que participantes externos entrem na reunião TelePresence de um aplicativo WebEx ou aplicativo móvel.

### • **Agendamento de reuniões somente WebEx ou somente TelePresence**

Os sites WebEx que têm a integração híbrida CMR habilitada exigem o Cisco TelePresence Management Suite Extension para Microsoft Exchange (Cisco TMSXE) para que usuários híbridos CMR agendem reuniões somente WebEx ou reuniões somente TelePresence com as Ferramentas de produtividade.

### • **Máximo de duas reuniões simultâneas por organizador**

Os sites WebEx que têm a integração híbrida CMR ativada não permitem que um organizador tenha mais do que duas reuniões híbridas CMR iniciadas ao mesmo tempo.

### • **Conferência pessoal e reuniões somente áudio**

Embora um usuário híbrido CMR possa agendar uma reunião de conferência pessoal para sites que possuem Áudio WebEx ou uma reunião somente áudio para sites que possuem áudio do provedor de serviços de telefonia (TSP), ela é um tipo de reunião somente WebEx e não inclui integração híbrida CMR.

### • **Sem marca ou personalização de recursos híbridos CMR**

Os administradores do site não podem alterar a marca para o painel Opções de reunião CMR híbrida, não podem ocultar informações no painel Opções de reunião ou nas caixas de diálogo Configurações WebEx ou TelePresence avançadas, e não podem limitar o número de participantes com chamada de entrada de vídeo que o usuário pode inserir.

### **WebEx One-Click/Integrações do Serviço de mensagens instantâneas/ Integrações do Microsoft Office**

- Se você usar links de *participação* personalizados para preencher os nomes dos convidados e os endereços de e-mail automaticamente na página Participar da reunião, alguns gateways de e-mail poderão truncar os links. Os convidados ainda poderão clicar nos links, mas os links não permitirão automaticamente que eles entrem na reunião; eles terão que inserir seu nome e endereço de e-mail antes de entrarem na reunião. Ainda não existe uma solução alternativa conhecida no momento.
- Com a interface de usuário do One-Click, não é possível convocar um convidado como membro da equipe de vendas nem como membro de equipe.
- Se a integração do serviço de mensagens instantâneas foi instalada usando um instalador silencioso, o usuário precisará fazer o logoff e logon novamente no serviço de mensagens instantâneas para ver os recursos da integração das Ferramentas de Produtividade WebEx.

# **Problemas conhecidos e limitações das Ferramentas de Produtividade Mac (WBS30)**

Os problemas descritos aqui afetam todos os serviços WebEx, salvo indicação em contrário.

### **Versão das Ferramentas de Produtividade**

Sua versão das Ferramentas de Produtividade deve ser a versão 2.40 ou posterior, a fim de funcionar com a versão WBS30 deste produto.

### **Modelos de reunião padrão**

Se a opção O primeiro convidado a entrar será o apresentador estiver habilitada na Administração do Site, essa opção será habilitada por padrão no agendador de reunião no site WebEx. Também será habilitada no modelo de reunião padrão que você usa nas Ferramentas de Produtividade WebEx para agendar reuniões WebEx com o Microsoft Outlook. Os modelos de reunião personalizados que foram criados pelos usuários não serão afetados. Se um organizador agendar reuniões usando os modelos personalizados e quiser que o primeiro convidado a entrar nas reuniões se torne automaticamente o apresentador, o organizador precisará habilitar a configuração nos modelos personalizados manualmente.

### **Modelos de convite via e-mail**

Na versão Mac das Ferramentas de produtividade WebEx, apenas um modelo de convite via e-mail está disponível para reuniões híbridas CMR, reuniões somente WebEx, de conferência pessoal e somente áudio, e a versão do convidado que não contém a chave de organizador e o código de acesso do organizador. No entanto, os organizadores podem selecionar um link no convite de e-mail para visualizar as informações do organizador na página de informações da reunião após entrarem em suas contas de organizador. Os organizadores também podem selecionar Preferências no menu de Ferramentas de Produtividade WebEx para exibir suas informações de áudio, se necessário. Esta informação também está disponível na página do WebEx, na seção Áudio da página Preferências.

Na WBS29.13, a versão Windows das ferramentas de produtividade WebEx recuperou a capacidade de ter dois modelos de e-mail separados, mas a versão Mac das ferramentas de produtividade WebEx ainda usa um único modelo de e-mail, por isso, se um organizador edita reuniões antigas com a versão Mac das ferramentas de produtividade que foram criadas a partir da versão WBS29.13 ou versão Windows das ferramentas de produtividade WebEx posterior, devido à limitação da versão Mac a um único modelo de e-mail, um novo modelo de e-mail será gerado com novos conteúdos com base no único modelo de e-mail unificado para o organizador e os convidados. Além disso, se um organizador encaminha uma reunião WebEx através do comando Encaminhar no Microsoft Outlook, as ferramentas de produtividade Windows não poderão identificar o comportamento de encaminhamento do organizador e enviarão um convite via e-mail com a exibição do convidado, em vez do convite via e-mail do próprio organizador.

### **Convites por e-mail que exigem registro**

Se o organizador da reunião atualizar uma reunião que requer registro, todos os convidados receberão um convite atualizado que inclui um link para se registrar na reunião, incluindo os convidados já registrados.

### **Suporte do Microsoft Office 365**

O aplicativo do Microsoft Office 365 ainda não é suportado para a versão Mac das Ferramentas de Produtividade WebEx. No entanto, a versão Mac das Ferramentas de Produtividade WebEx suporta o Microsoft Outlook 2011 com o servidor Microsoft Office 365 Exchange.

### **Opções da administração do site para ferramentas de produtividade**

Na ferramenta de Administração do site, na página Ferramentas de produtividade, as opções em "Opções de instalação" e "Integrações" aplicam-se apenas para a versão Windows das Ferramentas de produtividade WebEx. Elas não afetam as Ferramentas de Produtividade versão Mac. Além disso, a única integração que está disponível para a versão Mac das ferramentas de produtividade é a integração com o Microsoft Outlook.

### **Suporte ao Microsoft Outlook**

A versão Mac das ferramentas de produtividade WebEx tem as seguintes limitações e problemas conhecidos para o suporte do Microsoft Outlook:

- Somente a versão 14.x do Microsoft Outlook para Mac é compatível. O Microsoft Outlook 2015 e 2016 ainda não é suportado.
- Apenas as reuniões agendadas do WBS29.8 ou posterior são compatíveis. As reuniões que foram agendadas com versões anteriores dos centros WebEx não são suportadas.
- As reuniões do Cisco WebEx Meetings Server não são suportadas.
- Alguns problemas conhecidos podem ocorrer com as Ferramentas de Produtividade WebEx usando o Microsoft Exchange Server 2007 e o Microsoft Outlook para Mac.
- Se o usuário estiver atualizando a reunião WebEx na exibição do calendário do Outlook, em vez da janela de edição da ocorrência, alguns problemas ocorrerão, pois alguns comportamentos do Outlook não estão sob o controle das Ferramentas de Produtividade WebEx na exibição de Calendário.
- As Ferramentas de Produtividade WebEx ainda não são compatíveis com o Microsoft Outlook 2015 e 2016 e não são utilizáveis com essas versões.

### **Processo para iniciar e finalizar a sessão**

- Em alguns casos, as Ferramentas de Produtividade do Mac podem redirecionar o usuário ao site WebEx para fazer logon novamente e alterar a senha.
- As Ferramentas de Produtividade do Mac suportam os usuários de registro único empresariais; no entanto, como não há serviço de finalização de sessão único a partir do site da empresa, o usuário só pode trocar sua conta quando o registro único expirar.
- Antes do registro único, os usuários primeiro fazem logon nas ferramentas de produtividade WebEx no Mac, eles devem ir para o site WebEx para aceitar a certificação do site manualmente com o Safari.

### **Problemas de integração híbrida CMR (TelePresence habilitado na WebEx)**

Os mesmos problemas que existem com a integração do TelePresence habilitado na WebEx (CMR Híbrido) da versão Windows das Ferramentas de produtividade WebEx também se aplicam à versão para Mac. Para obter mais informações sobre esses problemas, consulte *Problemas de integração híbrida CMR (TelePresence habilitado na WebEx)* em [Problemas conhecidos/Limitações para Windows.](#page-1-0)

Organizadores habilitados para CMR Híbrida mas que não tenham a configuração WebEx no Cisco TelePresence Management Suite (Cisco TMS) não poderão agendar reuniões apenas TelePresence utilizando as Ferramentas de Produtividade WebEx.

Apesar das exceções de reuniões recorrentes para reuniões CMR híbrida serem agora suportadas nas Ferramentas de Produtividade WebEx. *Reuniões órfãs* não são mais suportadas. Por exemplo, você não pode adicionar uma reunião WebEx e salas TelePresence a uma única ocorrência de uma série de reuniões somente no Outlook. Se você quiser disponibilizar essas funcionalidades para uma única ocorrência, você precisará tornar toda a série em uma reunião WebEx e TelePresence.

Na versão Mac das Ferramentas de Produtividade WebEx, se o organizador agendou uma reunião CMR híbrida, salvou e enviou os convites a todos os convidados, depois edita essa reunião para adicionar ou excluir uma sala TelePresence do campo de endereço de e-mail, todos os convidados originais receberão uma atualização automaticamente. Este é um comportamento inesperado, pois normalmente o Microsoft Outlook pergunta se você deseja enviar uma atualização somente aos convidados que foram alterados ou para todos os convidados.

Se o organizador remove um convidado ou sala TelePresence de uma única ocorrência de uma série de reuniões recorrentes, ele será removido de toda a série de reuniões. Este problema ocorre devido ao comportamento do Microsoft Outlook padrão para o Mac.

### **Suporte de registro único do Active Directory Federation Services (ADFS) 2.0 para Safari**

Devido a um problema conhecido com a Apple, os usuários das Ferramentas de Produtividade Mac não podem iniciar sessão usando o registro único com base no Active Directory Federation Services (ADFS) 2.0 do Mac OS 10.10 para Mac OS 10.10.3 do navegador Safari ou das Ferramentas de Produtividade WebEx para o Mac; no entanto, este problema é resolvido com o Mac OS 10.10.4 e posterior.

### **Ícones de desktop**

Nas versões dos idiomas dinamarquês e turco das Ferramentas de Produtividade WebEx, o ícone de atalho do desktop e a dica de ferramenta para este ícone aparecem em inglês.

### **Problemas conhecidos de interoperabilidade entre o Windows e Mac**

Os seguintes problemas ocorrem com a interoperabilidade entre as versões Windows e Mac das Ferramentas de Produtividade WebEx:

- Se uma série de reuniões possui exceções que foram agendadas com a versão Windows das Ferramentas de Produtividade WebEx, ou se uma série de reuniões e suas exceções foram atualizadas com a versão Windows das Ferramentas de Produtividade WebEx, os usuários das Ferramentas de Produtividade Mac não serão atualizados à série de reuniões.
- Qualquer reunião que é agendada ou atualizada com a versão Windows das Ferramentas de Produtividade não pode ser cancelada com a versão Mac das Ferramentas de Produtividade, quer seja uma série de reuniões sem exceções, uma série de reuniões com exceções, uma única exceção para uma reunião, uma única ocorrência de uma série de reuniões ou uma única reunião.

<span id="page-84-1"></span>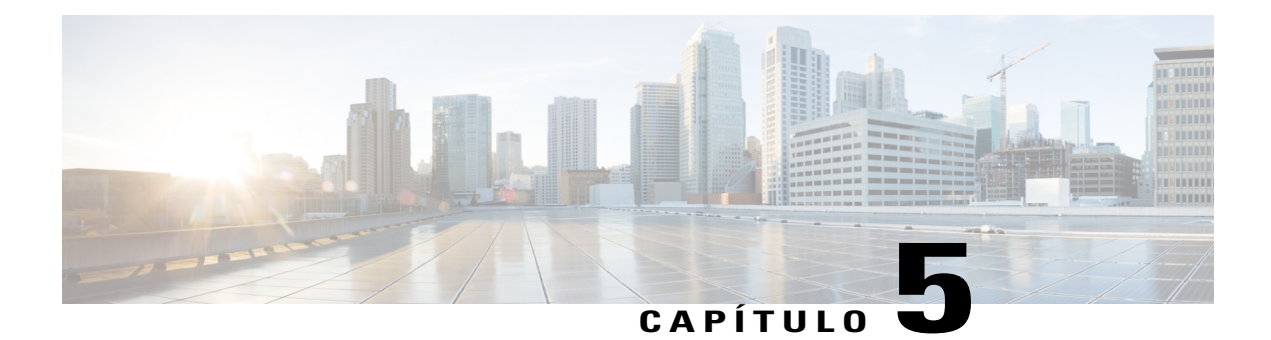

# **Notas de versão do Áudio WebEx (WBS30)**

O Áudio integrado WebEx fornece um serviço de audioconferência por telefonia avançada de alto desempenho. Esse serviço pode ser usado em modo autônomo ou totalmente integrado em uma reunião WebEx.

- [O que há de novo no Áudio WebEx \(WBS30\), página 81](#page-84-0)
- [Funcionalidades do Áudio WebEx \(WBS30\), página 82](#page-85-0)
- [Perguntas frequentes sobre o Áudio WebEx \(WBS30\), página 82](#page-85-1)
- [Opções de Áudio WebEx \(WBS30\), página 83](#page-86-0)
- [Comparações de funcionalidades do Áudio WebEx \(WBS30\), página 87](#page-90-0)

# <span id="page-84-0"></span>**O que há de novo no Áudio WebEx (WBS30)**

### **WBS30**

### **Suporte para idiomas**

O Áudio WebEx agora suporta o idioma dinamarquês para os usuários de chamada de entrada e de retorno de chamada. O idioma turco está disponível apenas para usuários de retorno de chamada.

### **Senha numérica da reunião**

O Áudio WebEx agora suporta a capacidade opcional de fazer cumprir o requisito de senha de reunião para usuários que entram de telefones, ou de aplicativos ou sistemas de videoconferência. Quando ativado, ele requer que os usuários que entram de telefones, ou de aplicativos ou sistemas de videoconferência, insiram uma forma numérica de senha da reunião, e para os usuários que entram pela primeira vez de um aplicativo WebEx e optam de ligar para a reunião, ele impõe a exigência de que os usuários insiram suas IDs de convidados. Esta política se aplica a todas as reuniões WebEx agendadas e garante que os convidados da reunião sejam autorizados a entrar na reunião com base no conhecimento da senha da reunião, não apenas no número da reunião. Ela não se aplica a reuniões de Conferência Pessoal ou reuniões de Sala Pessoal. As opções de configuração para o requisito de senha numérica da reunião e o requisito da ID do convidado estão disponíveis na administração do site para sites que foram provisionados para a opção **Suportar o acesso seguro às reuniões de terminais de telefone/SIP**. Antes de ativar essa funcionalidade, certifique-se de que os usuários atualizem os aplicativos móveis Cisco WebEx Meetings para as versões mais recentes:

• versão 7.5 e posterior para iPads e iPhones da Apple

- versão 8.0 e posterior para dispositivos móveis Android
- versão 2.5 e posterior para dispositivos móveis do Windows Phone 8
- versão 3.7 e posterior para dispositivos móveis BlackBerry 10.

### **Autenticação por telefone**

O Áudio WebEx agora suporta a capacidade opcional para exigir que os usuários entrem por telefone para iniciar sessão na reunião. Quando ativado, ele requer que os usuários que entram de um telefone se autentiquem inserindo o número de telefone do perfil WebEx e o PIN de áudio. Os usuários que entram pela primeira vez de um aplicativo WebEx e optam por ligar, ele impõe a exigência de que os usuários insiram suas IDs de convidados. A política se aplica a reuniões WebEx agendadas se o organizador tiver selecionado a opção de agendamento avançado que requer que os convidados tenham uma conta no site WebEx. As opções de configuração para esta funcionalidade estão disponíveis na administração do site para sites que foram provisionados para a opção **Suportar o acesso seguro às reuniões de terminais de telefone/SIP**. Antes de ativar essa funcionalidade, certifique-se de que os usuários atualizem os aplicativos móveis Cisco WebEx Meetings para as versões mais recentes e que todos os usuários tenham atualizado seus perfis de usuário WebEx para incluir um ou mais números de telefone e um PIN de áudio. (Consulte a lista de versões em *Senha numérica da reunião*.)

# <span id="page-85-0"></span>**Funcionalidades do Áudio WebEx (WBS30)**

### **Áudio WebEx (áudio híbrido)**

O áudio WebEx (áudio híbrido) oferece flexibilidade para os convidados para participar de uma audioconferência utilizando os seus computadores (VoIP) ou um telefone. Não existem opções a nível de reunião para habilitar ou desabilitar esta função; ela está disponível sempre que o áudio WebEx estiver disponível dentro de uma reunião WebEx. Recursos como ícones de som ativo e som inativo e notificação de orador ativo operam identicamente para os convidados. Os convidados podem fazer a transição a qualquer do uso do seu computador para o telefone e vice-versa. O status dos convidados e modo que eles estão usando para conectar na conferência podem ser vistos na lista de Participantes.

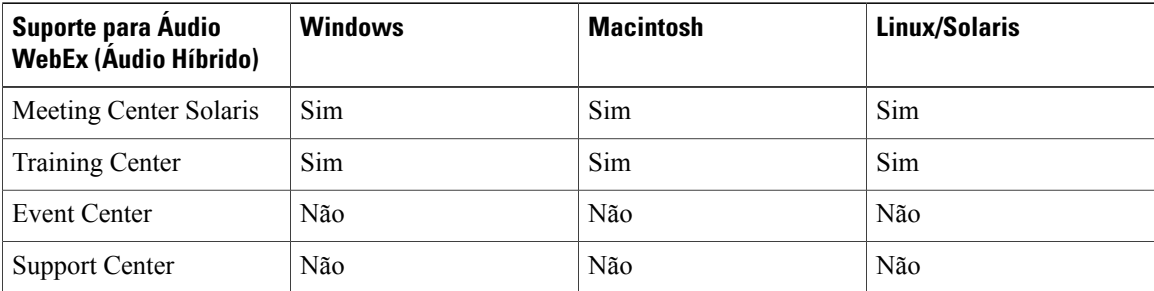

O áudio WebEx (áudio híbrido) é compatível com os seguintes serviços e plataformas:

# <span id="page-85-1"></span>**Perguntas frequentes sobre o Áudio WebEx (WBS30)**

### **P. Qual é a capacidade para o Áudio WebEx?**

R. A capacidade do Áudio WebEx é de 1000 convidados para todos os serviços WebEx suportados com 500 convidados em telefonia e 500 no VoIP integrado WebEx.

### **P. Existem restrições de chamada para determinados locais?**

R. Sim, e este documento detalha estas restrições: [http://www.webex.com/pdf/tollfree\\_restrictions.pdf](http://www.webex.com/pdf/tollfree_restrictions.pdf)

**P. O Áudio WebEx oferece suporte a uma audioconferência híbrida ou em modo misto com convidados com VoIP?**

R. Sim, o Áudio WebEx suporta um áudio híbrido em serviços selecionados. (Refere-se a tabela acima.)

**P. Quais são os problemas conhecidos e limitações das reuniões CMR Híbridas e em Nuvem CMR (TelePresence habilitado na WebEx ) que usam áudio do provedor de serviços de telefonia (TSP)?**

R. Para algumas contas de áudio do provedor de serviços de telefonia (TSP), se um organizador com uma conta TSP agendar duas reuniões em Nuvem CMR ou CMR Híbrida adjacentes, com a segunda agendada para começar imediatamente após o término da primeira, e se o sistema de agendamento TelePresence prolongar automaticamente a primeira reunião após o final agendado, a segunda reunião será encerrada automaticamente, pois a mesma conta de áudio TSP e o código de acesso do organizador não podem ser usados em ambas as reuniões ao mesmo tempo.

Para contornar esse problema, os organizadores podem configurar duas contas de áudio TSP diferentes, com diferentes códigos de acesso de organizador e usar uma conta para a primeira reunião e a outra conta para a segunda reunião. Outra opção é o administrador desativar a opção dos sistemas TelePresence que se prolongam automaticamente além da reunião.

# <span id="page-86-0"></span>**Opções de Áudio WebEx (WBS30)**

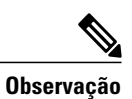

Para obter informações sobre as opções de áudio compatíveis com cada sistema operacional, consulte os [Notas de versão dos requisitos do sistema e do suporte à funcionalidades do WebEx \(WBS30\).](#page-44-0)

 $\mathbf l$ 

T

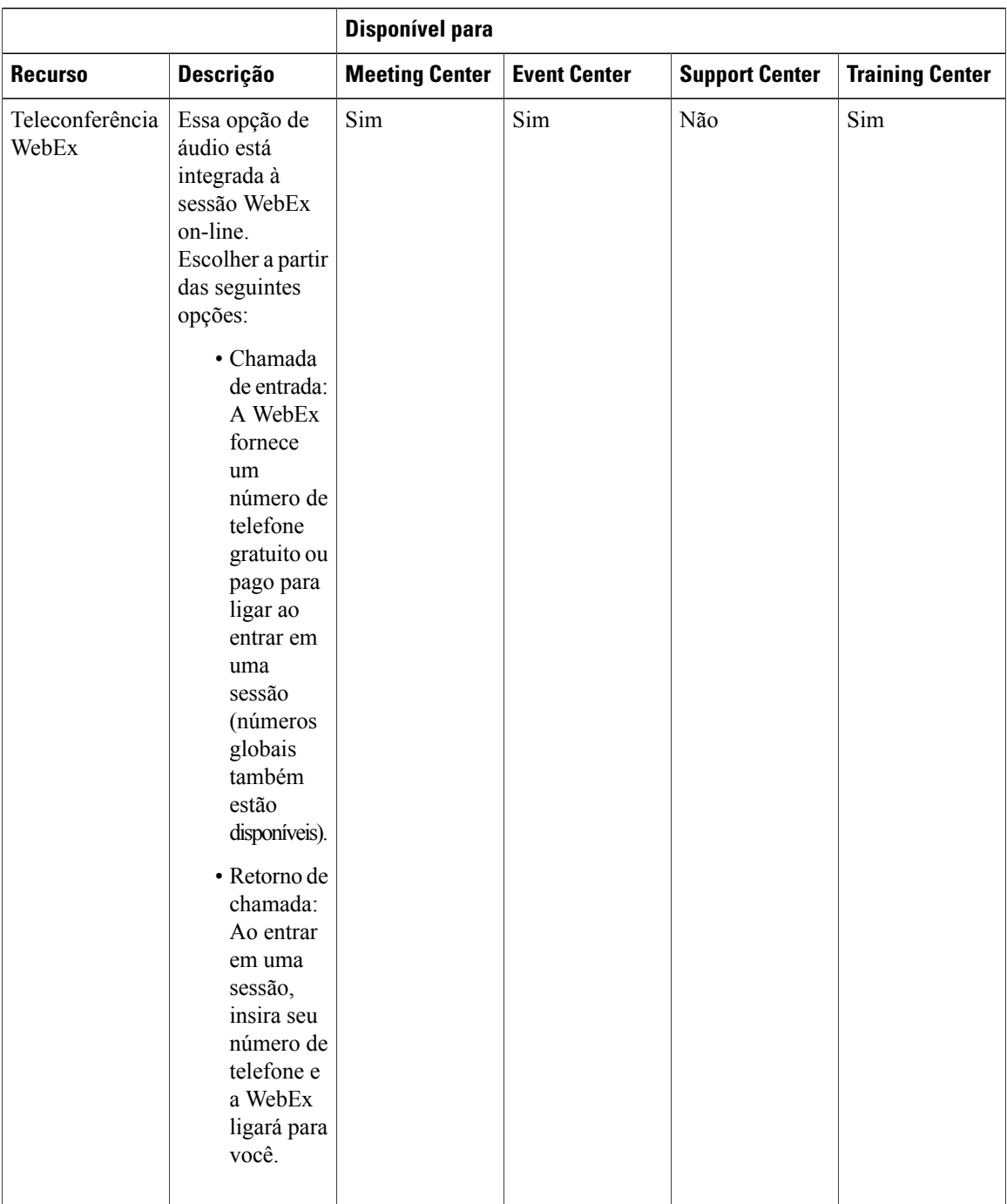

 $\mathbf I$ 

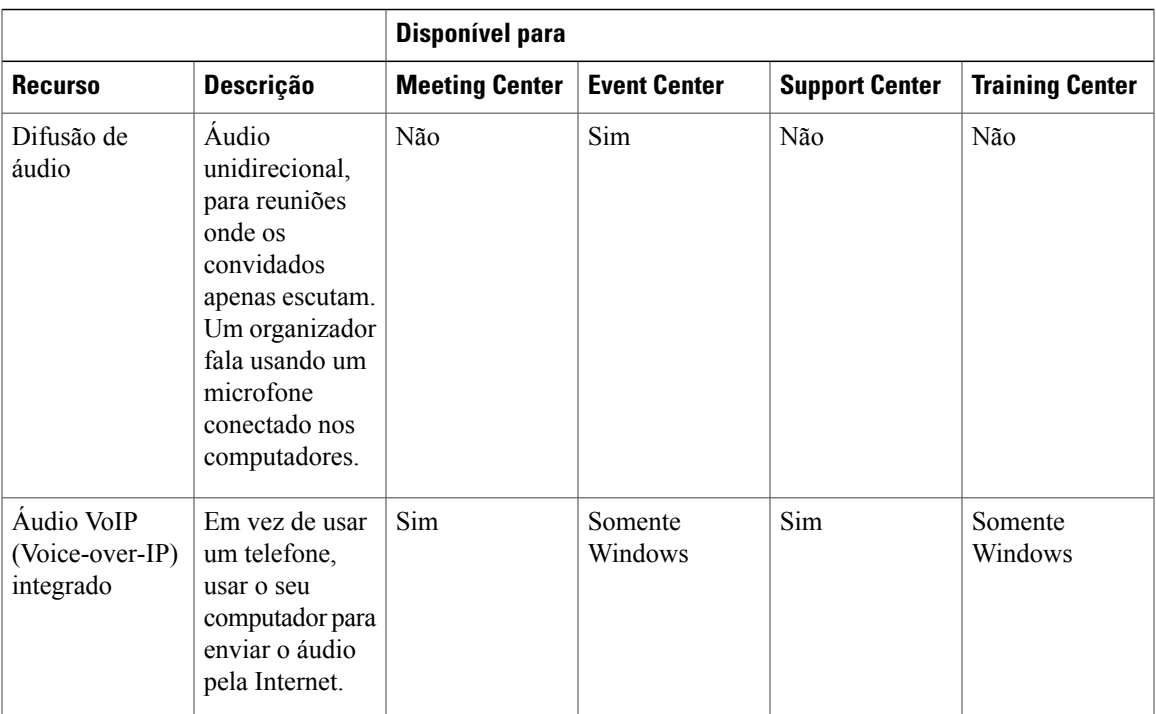

 $\mathbf l$ 

I

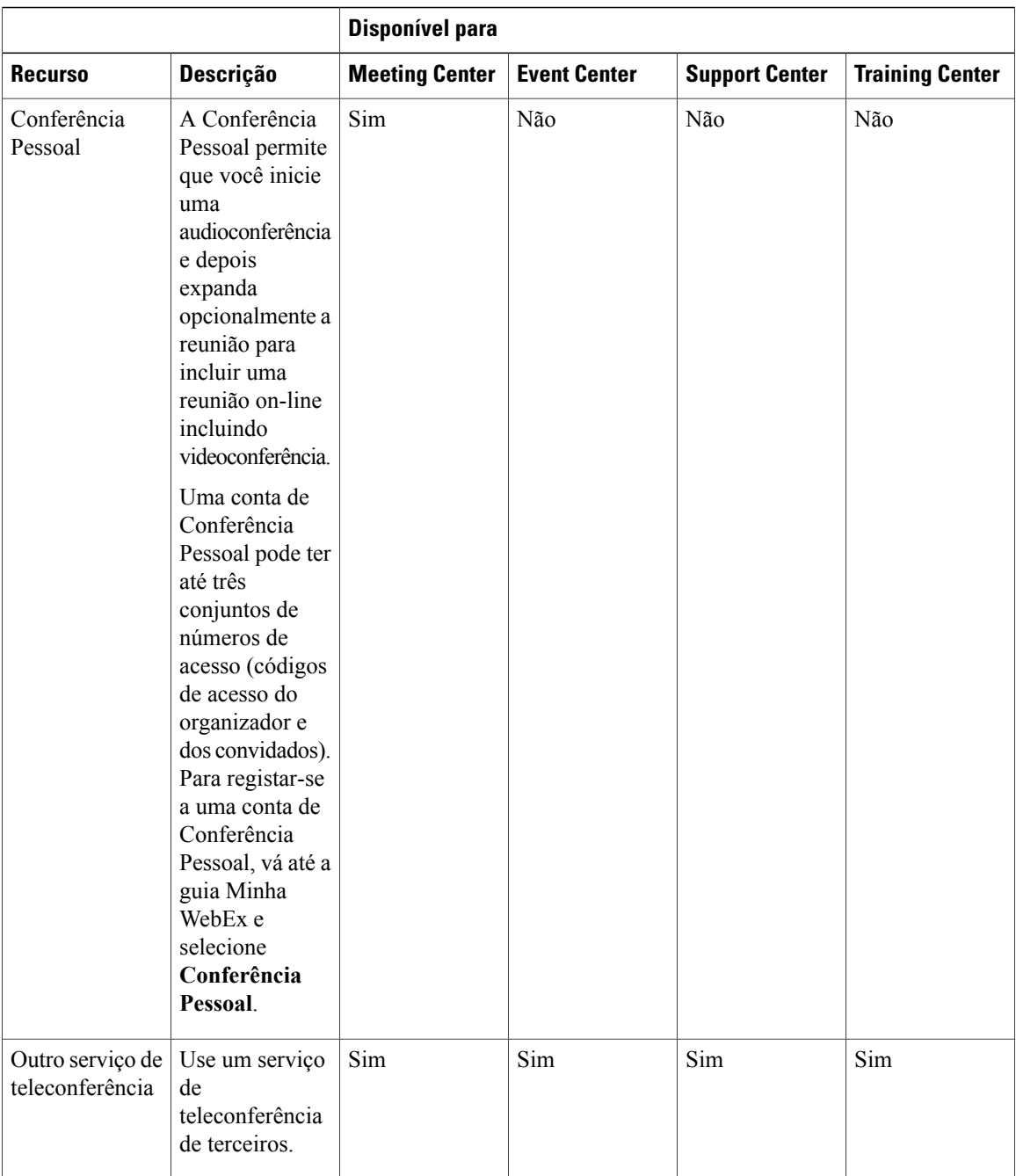

 $\mathbf I$ 

# <span id="page-90-0"></span>**Comparações de funcionalidades do Áudio WebEx (WBS30)**

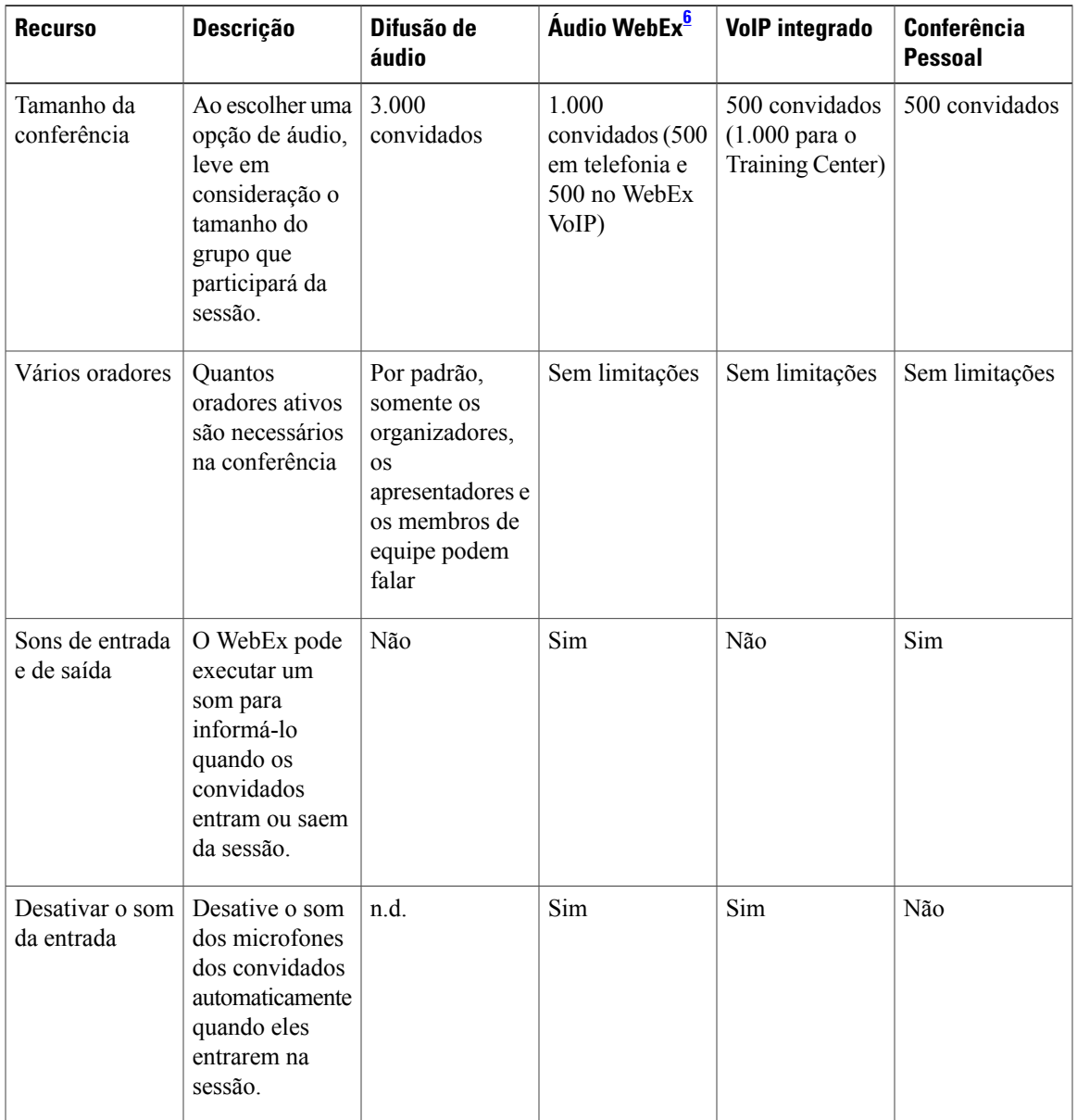

 $\mathbf l$ 

T

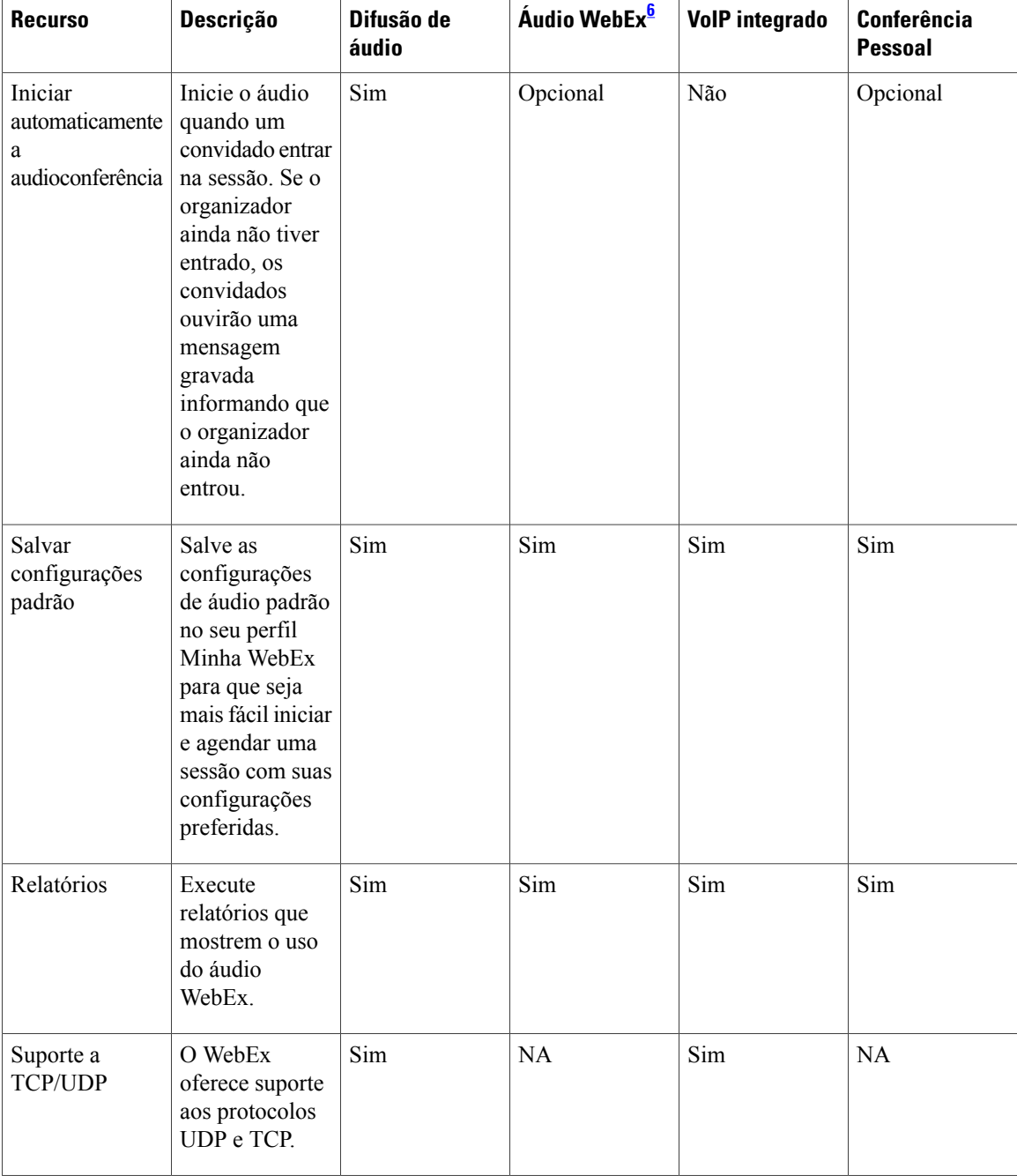

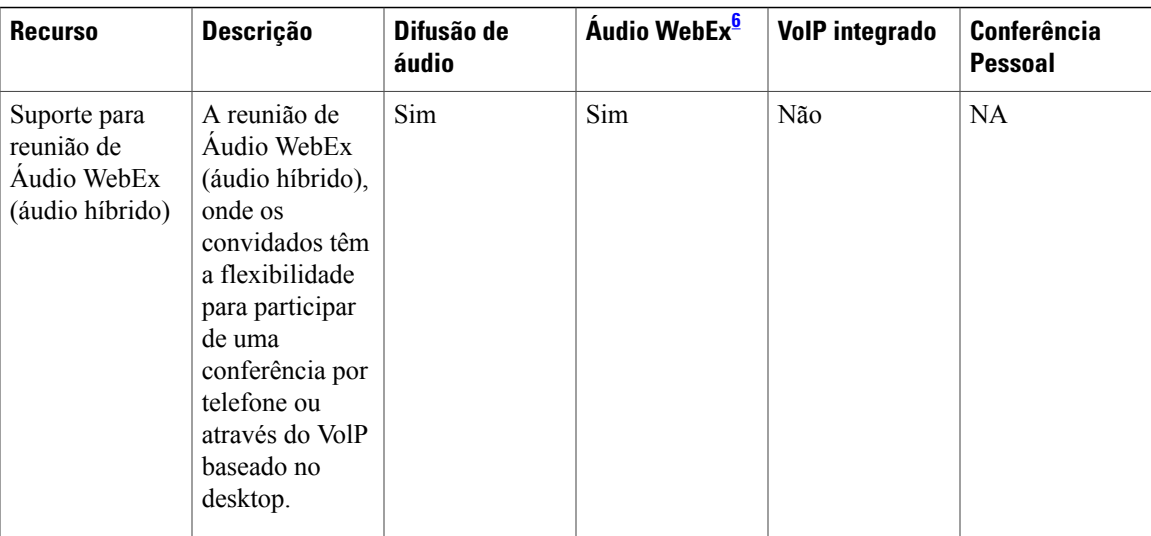

<span id="page-92-0"></span>6 O Áudio WebEx inclui áudio híbrido.

 $\mathbf I$ 

I

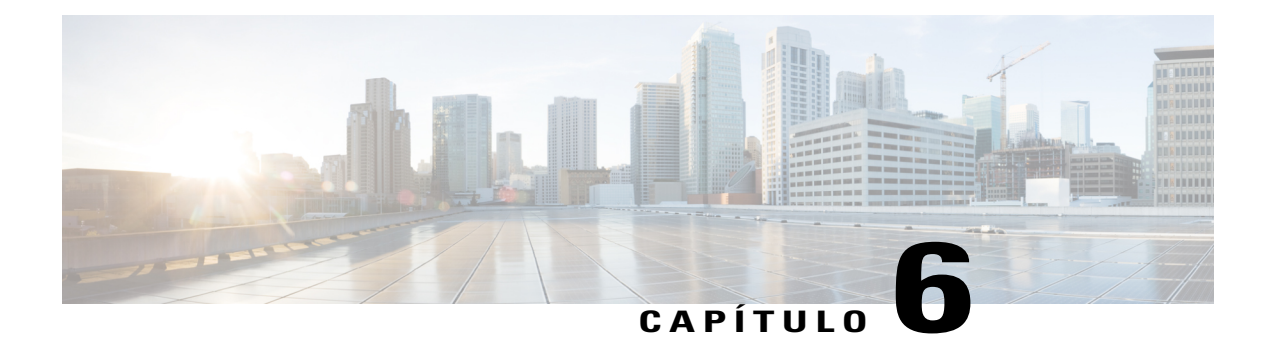

# **Notas de versão de vídeos WebEx (WBS30)**

O WebEx Meeting Center, Training Center e Support Center têm capacidade de vídeo de alta definição. O WebEx Meeting Center, Event Center, Training Center e Support Center continuam oferecendo suporte de vídeo de alta qualidade.

Para obter instruções detalhadas sobre como usar o vídeo WebEx, consulte o manual do usuário na página Suporte do site de serviço WebEx.

- [O que há de novo para vídeo \(WBS30\), página 91](#page-94-0)
- [Funcionalidades de vídeo em alta definição \(WBS30\), página 95](#page-98-0)
- [Requisitos de vídeo \(WBS30\), página 97](#page-100-0)
- [Câmeras suportadas para vídeo de alta qualidade \(WBS30\), página 98](#page-101-0)
- [Câmeras suportadas para vídeo de alta definição \(WBS30\), página 99](#page-102-0)
- [Problemas conhecidos e limitações para vídeo \(WBS30\), página 99](#page-102-1)

### <span id="page-94-0"></span>**O que há de novo para vídeo (WBS30)**

### **WBS30**

### **Integração de identidade comum**

O processo e interface de início de sessão WebEx agora suportam a identidade comum para sites WebEx recém provisionados. Estes sites WebEx recém provisionados só estarão disponíveis em uma arquitetura comum com a identidade e a administração comuns do Cisco Spark e WebEx.

A página de perfil WebEx que é exibida na Minha WebEx agora suporta o perfil WebEx comum.

### **Integração WebEx e Spark**

Os organizadores podem criar uma sala Cisco Spark automaticamente mediante o término de uma reunião selecionando **Criar sala**. A sala Cisco Spark é criada automaticamente no Cisco Spark, com base no título da reunião e nos participantes.

Quando um organizador termina uma reunião, ele é solicitado a criar uma sala Cisco Spark.

Um organizador deve ter os privilégios WebEx e Cisco Spark ativados na Ferramenta de Gerenciamento de Colaboração Cisco ou na Administração do Site WebEx para suportar esta integração.

Para obter mais informações sobre o Cisco Spark, consulte as *Notas de versão do Cisco Spark* [https://](https://support.ciscospark.com/customer/portal/topics/578993-updates-and-known-issues/articles) [support.ciscospark.com/customer/portal/topics/578993-updates-and-known-issues/articles\)](https://support.ciscospark.com/customer/portal/topics/578993-updates-and-known-issues/articles).

### **Windows 10**

Foram feitos aprimoramentos que permitem que os usuários iniciem e participem de reuniões e compartilhem suas telas no Windows 10.

### **Vídeo melhorado**

A caixa de diálogo de vídeo dentro da reunião foi aprimorada:

- Uma pré-visualização automática de vídeo é agora exibida na caixa de diálogo de vídeo quando você entra na reunião, assim você pode iniciar seu vídeo com facilidade. A caixa de diálogo exibe as opções mais relevantes que permitem que você inicie seu vídeo como uma opção padrão para todas as reuniões futuras.
- Novas opções de vídeo permitem que você ative ou desative iniciando seu vídeo automaticamente em todas as reuniões. Uma nova opção também foi adicionada para desativar a caixa de diálogo de vídeo quando você entra na reunião.

A barra de rolagem do vídeo rola da esquerda para a direita na exibição do vídeo.

Se houver apenas duas pessoas na reunião, não haverá opção de layout "exibição de vídeo", e cada participante poderá ver o vídeo do outro por padrão.

As melhorias foram feitas para a detecção automática da câmera usada mais recentemente para o vídeo.

### **Central de Ajuda**

Ajuda on-line e guias são organizados fora do produto. A maioria dos links no site WebEx, incluindo o link para Ajuda dentro da reunião, direcionam para páginas na [Central de Ajuda](https://help.webex.com/), o novo lugar para você encontrar treinamento, documentação e assistência de suporte. Para os sites configurados para outros idiomas além do inglês, os links de ajuda apontam para as páginas relevantes no Cisco.com.

Para páginas personalizadas do Início Rápido, os links Saiba mais direcionam para a Central de Ajuda em todos os idiomas.

### **Suporte para idiomas**

O suporte para os idiomas dinamarquês e turco foram adicionados no Windows para o Meeting Center, Event Center, Training Center e Support Center. Há suporte dos idiomas dinamarquês e turco no Mac somente para o Meeting Center.

### **Página da Sala Pessoal**

A página da Sala Pessoal foi otimizada e simplificada para organizadores e convidados, assim os usuários podem encontrar informações e entrar e uma Sala Pessoal rapidamente:

- Os botões **Entrar na sala** e **Entrar no lobby** que apareceram na exibição do convidado de uma página **Sala Pessoal** foram renomeados para **Entrar**.
- A URL da Sala Pessoal, o número e as informações do convite estão visíveis agora apenas quando você seleciona o ícone **Informações**.
- A informação **Entrar por telefone** é exibida somente quando você seleciona o link **Mais informações**.

### **ID da Sala Pessoal**

A partir do WBS30, existem maneiras adicionais de gerenciar a ID da Sala Pessoal de um organizador:

- Por padrão, o WebEx usa o nome de usuário do organizador ou a primeira parte do endereço de e-mail dele para gerar uma ID da Sala Pessoal. Os administradores do site também têm a opção de usar o primeiro nome e o sobrenome de um usuário ou um número de reunião da Sala Pessoal para gerar uma ID exclusiva da sala.
- Se dois ou mais usuários compartilham o mesmo primeiro nome e sobrenome, o WebEx pode gerar uma ID da sala Pessoal que é anexada com um número aleatório. Se caracteres não latinos são usados no primeiro nome ou no sobrenome do usuário, o WebEx usa "sp" + um número gerado pelo sistema.
- Se o administrador do site opta por usar um número de reunião da Sala Pessoal como a ID da Sala Pessoal do usuário, a ID aparece no formato sp + número da reunião.
- Os administradores do site têm o privilégio de alterar a ID da Sala Pessoal dos usuários para melhor atender a política da empresa. A alteração da ID da Sala Pessoal também altera a URL da web para usuários de desktop e de dispositivos móveis, bem como o endereço de vídeo (SIP ou H.323 URI) usados por convidados que entram de sistemas de vídeo ou de aplicativos. Os usuários com contas de organizador recebem notificações por e-mail quando o administrador do site altera as IDs da Sala Pessoal.

As IDs dos usuários existentes não são alteradas, mas as novas serão alteradas para o formato padrão, que é a primeira parte do endereço de e-mail do organizador.

### **Bloqueamento automaticamente de uma Sala Pessoal**

Os organizadores podem escolher de ter as Salas Pessoais bloqueadas automaticamente depois que um determinado número de minutos passou desde o início da reunião. Quando uma Sala Pessoal é bloqueada, os organizadores podem usar a funcionalidade de gerenciamento do lobby para controlar quem tem permissão de entrar na sala. Eles também podem selecionar **Desbloquear** para desbloquear a sala. Para usar essa funcionalidade, os usuários de dispositivos móveis devem atualizar o aplicativo Cisco WebEx Meetings para a versão 7.5 ou posterior para iPad ou iPhone, ou a versão 8.0 ou posterior para Android.

### **Notificações por e-mail das Salas Pessoais**

Os organizadores podem receber notificações por e-mail quando alguém entra nas Salas Pessoais enquanto eles não estão na sala. Os organizadores podem alterar as configurações de notificação nas preferências da Sala Pessoal.

### **Melhorias das salas de reuniões de colaboração (CMR) em nuvem**

• **Funcionalidade do retorno de chamada do sistema de vídeo** (beta). Os usuários em nuvem CMR podem entrar nas reuniões mais rapidamente recebendo uma chamada da reunião para seus sistemas de vídeo. Para tirar proveito deste recurso, os usuários podem inserir o endereço do vídeo no aplicativo do Meeting Center ou definir seus endereços de vídeo preferidos nas preferências. Uma vez que os endereços de vídeo são definidos nas preferências, o aplicativo do Meeting Center os lista na caixa de diálogo Conexão de áudio e vídeo.

Essa funcionalidade está disponível apenas para os clientes de Áudio conectado em nuvem ou Áudio híbrido WebEx. Os administradores do site também precisam ativar a funcionalidade antes dela ficar disponível no aplicativo da reunião.

• **Entrando com a Proximidade Inteligente da Cisco** (beta). Os usuários que possuem o aplicativo Cisco WebEx Meetings versão 7.1 ou posterior ou a versão 7.5 ou posterior para Android, podem desfrutar de uma experiência de participação mais rápida nos sistemas Cisco TelePresence suportados. Os usuários em nuvem CMR que possuem o aplicativo de Proximidade da Cisco instalado no mesmo smartphone ou tablet que o aplicativo Cisco WebEx Meetings, podem tocar no ícone **Proximidade** para entrarem em uma reunião em nuvem CMR mais rapidamente. Para obter instruções detalhadas sobre como configurar o sistema de vídeo para essa funcionalidade, consulte a seção "Configurar a Proximidade

Inteligente" no guia de administração do seu sistema TelePresence. Para obter uma lista de requisitos e advertências, consulte o artigo da base de conhecimento em <http://kb.webex.com/WBX89076>.

- **Senha numérica para sistemas de vídeo.** Para reuniões agendadas onde o organizador exigiu uma senha da reunião, será solicitado que os usuários do sistema de vídeo insiram uma senha numérica de reunião correspondente com seus sistemas de vídeo. Este número é gerado aleatoriamente para cada reunião e é solicitado antes da admissão do usuário na reunião.
- **Interoperabilidade do Microsoft Lync** (beta). Com esta versão, os usuários com aplicativos do Microsoft Lync podem entrar nas reuniões em nuvem CMR.

### **Suporte de exceções para reuniões recorrentes CMR híbridas**

A CMR híbrida agora suporta exceções criadas pelo usuário para uma série de reuniões. Você pode alterar as propriedades do Microsoft Outlook (data, hora, convidados, assunto e assim por diante), propriedades WebEx ou propriedades TelePresence em uma única ocorrência de uma série de reuniões CMR híbridas:

- As exceções são suportadas ao agendar uma série de reuniões CMR híbridas do Microsoft Outlook usando as Ferramentas de Produtividade WebEx.
- As edições em uma série de reuniões com exceções preexistentes seguirão as regras do Microsoft Outlook, sempre que possível, para lidar com as exceções.
- Reuniões "órfãs" não são mais suportadas. Por exemplo, você não pode adicionar uma reunião WebEx e salas TelePresence a uma única ocorrência de uma série de reuniões somente no Outlook. Se você deseja tornar estas funcionalidades disponíveis para uma única ocorrência, você deve adicionar uma reunião WebEx e TelePresence a uma série completa de reuniões.

Consulte Problemas conhecidos e limitações das salas de reuniões de colaboração (CMR) para obter mais informações sobre as limitações.

### **Nuvem CMR e CMR híbrida melhoraram o suporte do áudio de banda larga VoIP**

Nuvem CMR e CMR híbrida agora melhoraram o suporte do áudio de banda larga VoIP. Agora o áudio de banda larga VoIP pode ir de ponta a ponta entre os sistemas TelePresence e os aplicativos de reuniões WebEx para melhorar a qualidade de áudio entre o TelePresence e WebEx nas reuniões em nuvem CMR e CMR híbridas.

### **Requisitos do sistema**

Foram feitas atualizações nas plataformas suportadas, sistemas operacionais e idiomas desta versão. Para obter mais informações, consulte [Requisitos do sistema](#page-1-0).

### **Ferramentas de produtividade WebEx**

Foram feitas atualizações nas Ferramentas de Produtividade WebEx desta versão. Para mais informações, consulte as [Notas de versão das Ferramentas de Produtividade WebEx \(WBS30\).](#page-64-0)

### **Áudio WebEx**

Foram feitas atualizações no Áudio WebEx desta versão. Para obter mais informações, consulte [Notas de](#page-84-1) [versão do Áudio WebEx \(WBS30\)](#page-84-1).

### **Administração do site**

Foram feitas atualizações na Administração do Site WebEx desta versão. Para mais informações, consulte as [Notas de versão da Administração de Site WebEx \(WBS30\)](#page-106-0).

 $\mathbf I$ 

# <span id="page-98-0"></span>**Funcionalidades de vídeo em alta definição (WBS30)**

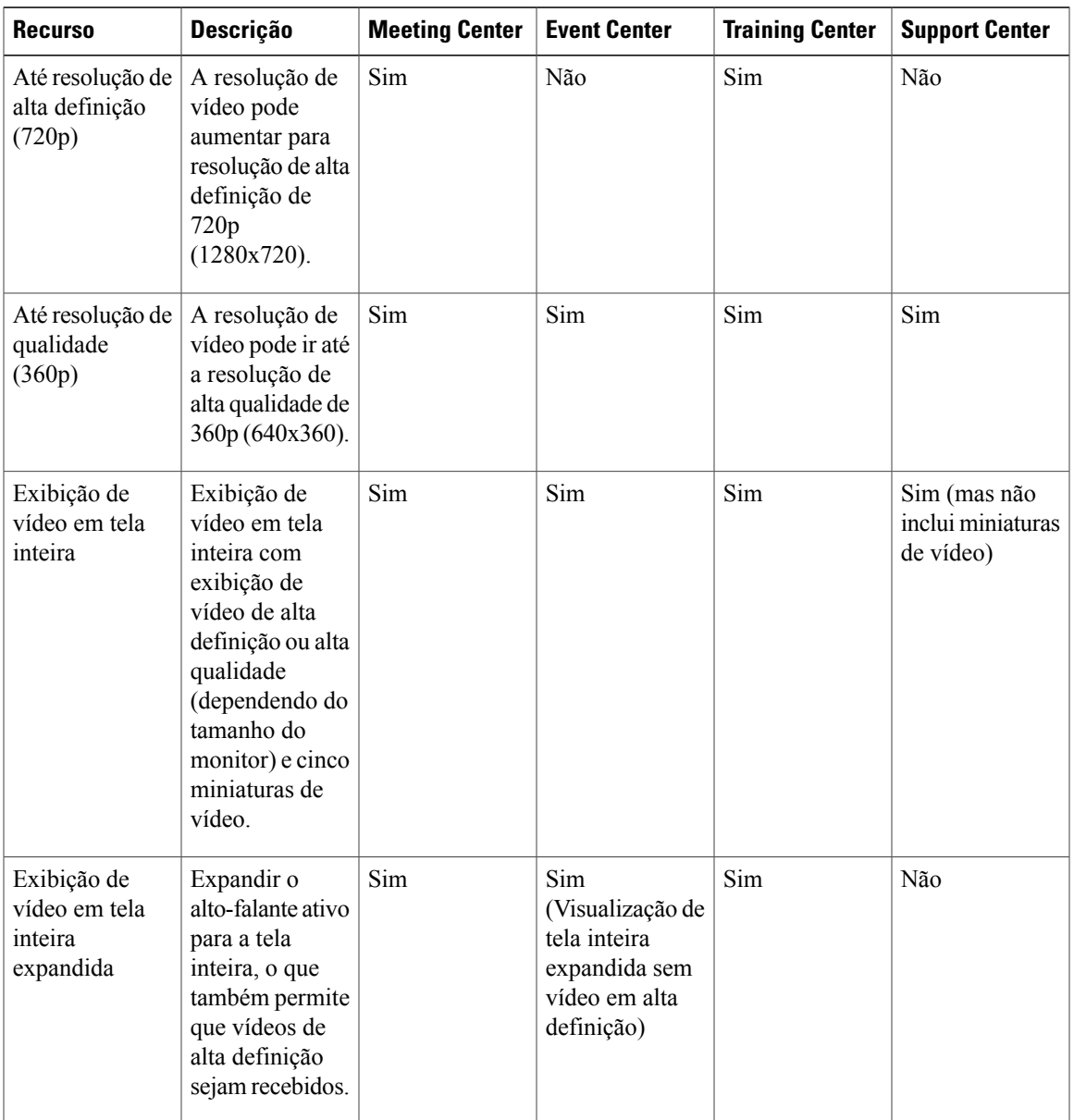

 $\mathbf I$ 

T

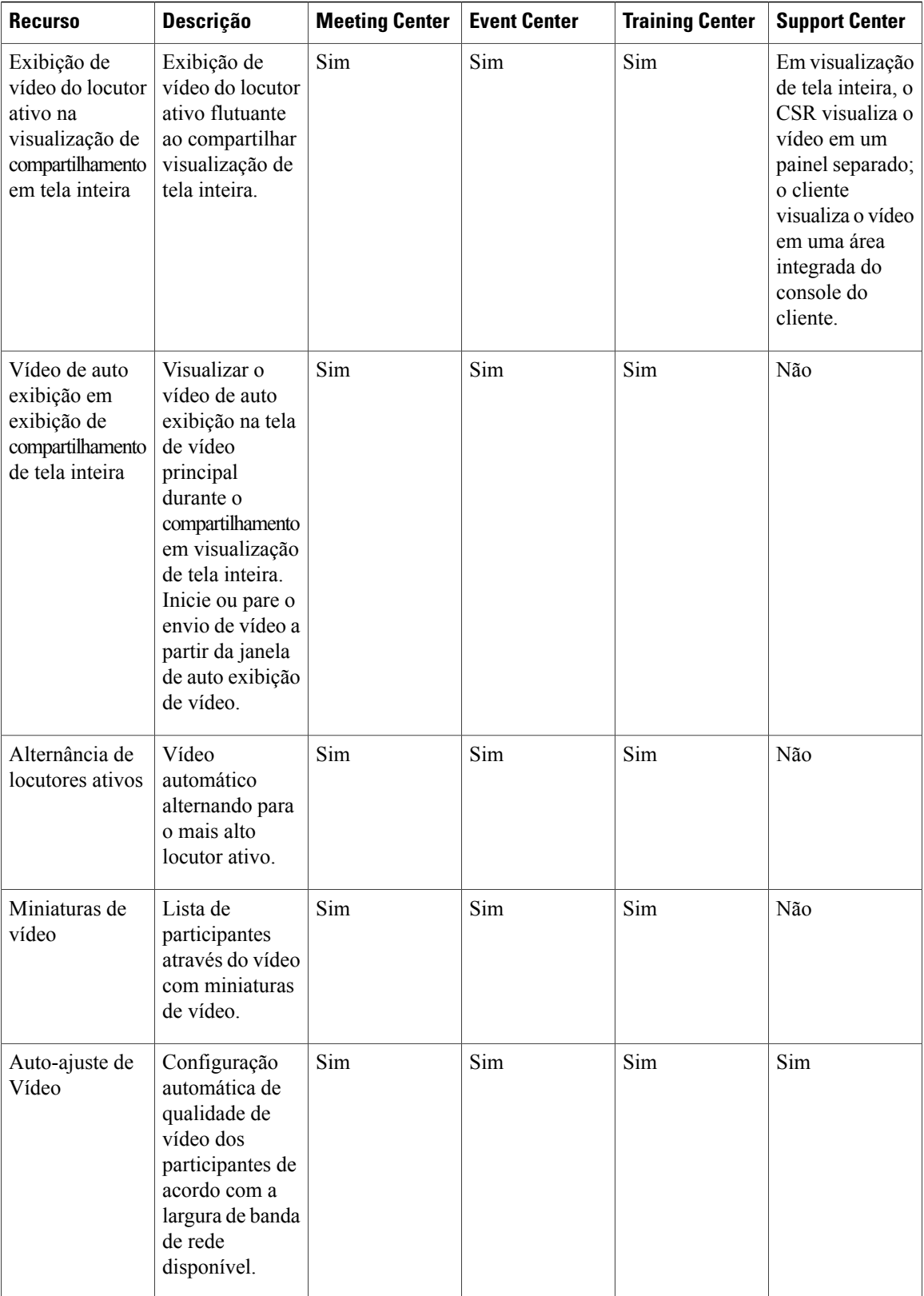

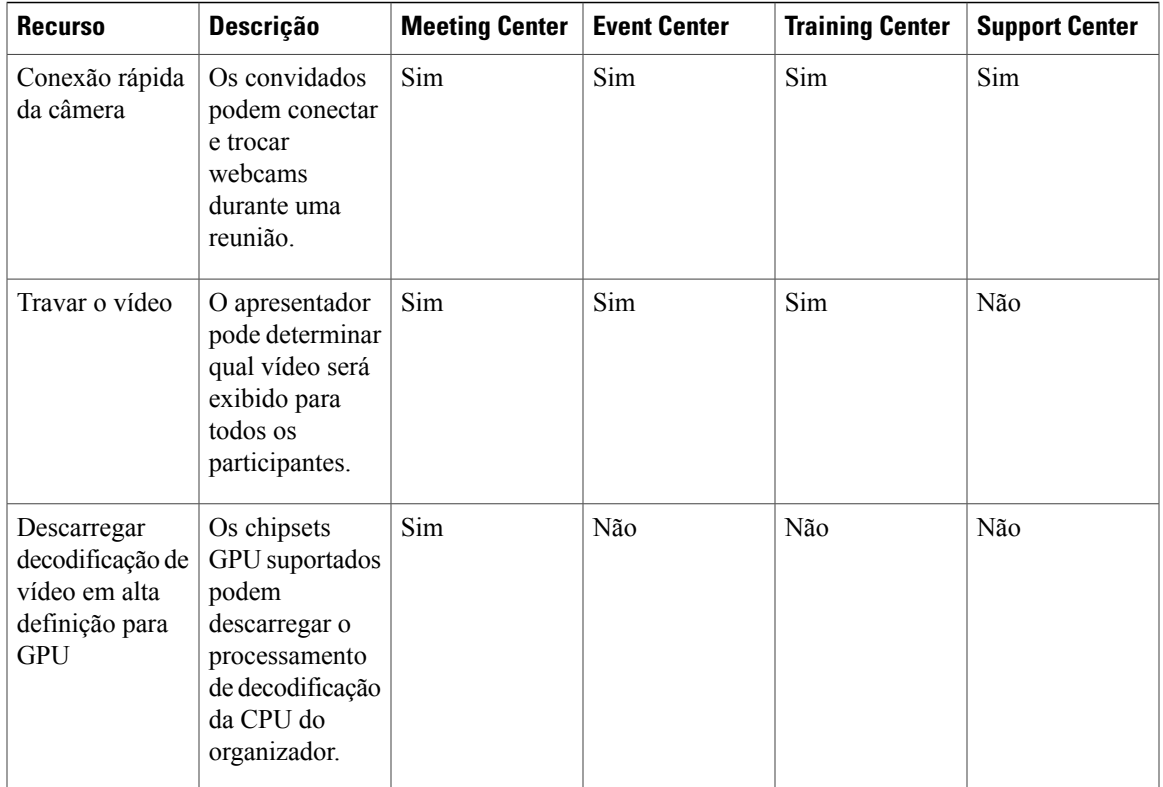

### <span id="page-100-0"></span>**Requisitos de vídeo (WBS30)**

O vídeo WebEx funciona com qualquer computador que cumpra com os requisitos padrões do Meeting Center, Training Center ou Support Center. Para poder atingir a resolução de vídeo de 360p, os PCs devem satisfazer os seguintes requisitos mínimos:

- CPU: Processador Dual-core
- RAM: 1 GB de RAM
- Câmera: uma câmera da web baseada em USB suportada por vídeo de alta qualidade (ver lista em [Câmeras suportadas para vídeo de alta qualidade \(WBS30\)\)](#page-101-0).

Para poderem enviar vídeo de alta definição (720p), os PCs devem atender aos seguintes requisitos mínimos:

- CPU: Processador Quad-core (três ou mais participantes da reunião), processador Dual-core (dois participantes da reunião).
- RAM: 2 GB de RAM
- Câmera: uma câmera da web baseada em USB suportada por vídeo de alta qualidade (ver lista em [Câmeras suportadas para vídeo de alta definição \(WBS30\)](#page-102-0).)

Para poderem enviar vídeo de alta definição (720p), os PCs devem atender aos seguintes requisitos mínimos:

• CPU: Processador Dual-core

• RAM: 2 GB de RAM

Para descarregar o processamento de decodificação de vídeo para o GPU do cliente para 720p, qualquer um dos seguintes chipsets GPU são necessários:

- Windows(DXVA):
	- NVIDIA GeForce 9800GT
	- NVIDIA GeForce GT 430
	- NVIDIA GeForce GTS 450
	- NVIDIA GeForce GTX 275
	- NVIDIA GeForce GTX460
	- NVIDIA GeForce GTX560
	- NVIDIA GeForce GTX560Ti
	- NVIDIA GeForce GT520
	- ATI Radeon HD 6950
- Mac OS X(VDA):
	- NVIDIA GeForce9400M
	- NVIDIA GeForce320M
- NVIDIA GeForce330M

# <span id="page-101-0"></span>**Câmeras suportadas para vídeo de alta qualidade (WBS30)**

A maioria das câmeras compatíveis com o PC deve funcionar com o WebEx. As câmeras a seguir foram testadas pelo WebEx para vídeo de alta qualidade:

- Cisco VT Câmera II
- Cisco VT Câmera III
- Cisco Precision HD
- Webcam C920 Logitech HD
- Logitech Quick Cam Pro 9000
- Logitech QuickCam Orbit AF
- Logitech QuickCam C905
- Logitech QuickCam S7500
- Logitech HD Pro Webcam C910
- Microsoft LifeCam HD
- Microsoft LifeCam VX-1000
- Microsoft LifeCam Cinema
- Microsoft LifeCam VX-6000
- Microsoft LifeCam NX-6000
- Microsoft LifeCam VX-3000

### <span id="page-102-0"></span>**Câmeras suportadas para vídeo de alta definição (WBS30)**

As câmeras a seguir foram testadas pelo WebEx para vídeo de alta definição:

- Logitech HD Webcam C310
- Logitech HD Webcam C500
- Logitech HD Webcam C510
- Logitech HD Webcam C905/B905
- Logitech HD Pro Webcam C910/B910
- Webcam C920 Logitech HD
- Microsoft LifeCam HD-5000/HD-5001
- Microsoft LifeCam HD-6000
- Microsoft LifeCam Cinema
- Microsoft LifeCam Studio
- Cisco Precision HD
- Cisco VT Câmera III
- Apple iSight HD

### <span id="page-102-1"></span>**Problemas conhecidos e limitações para vídeo (WBS30)**

Esta seção contém limitações e problemas conhecidos que afetam o vídeo integrado WebEx. Para obter mais informações sobre os navegadores e os sistemas operacionais compatíveis com o WebEx e os problemas conhecidos que afetam outros serviços WebEx, consulte [Notas de versão dos requisitos do sistema e do suporte](#page-44-0) [à funcionalidades do WebEx \(WBS30\)](#page-44-0).

### **Vídeo de alta definição**

O vídeo de alta definição é automaticamente desligado durante o compartilhamento de aplicativos, desktop e transmissão de mídia contínua. Ele é automaticamente ativado novamente quando essas funções finalizarem.

### **Streaming de mídia no Event Center para o vídeo do apresentador**

No Event Center, reproduzir um vídeo a partir de um arquivo e compartilhá-lo com todos os participantes exige a finalização da câmera de vídeo do apresentador. O apresentador pode enviar apenas um vídeo de transmissão contínua por vez. A câmera de vídeo do apresentador pode ser ligada novamente quando ele finalizar o streaming de mídia ou arquivo.

Esta limitação foi adicionada para prevenir os assinantes de terem problemas com a largura de banda que acontecem devido à um pico no tráfego de vídeo se vários vídeos de transmissão contínua sem miniaturas forem enviados para um grupo extenso de participantes. É esperado que esta limitação seja removida no futuro.

### **Compartilhamento de arquivos de vídeo em transmissão contínua**

Os arquivos de vídeo em transmissão contínua que são compartilhados da versão desktop do WebEx não podem ser visualizados em dispositivos móveis.

### **Problemas comuns das Salas de reuniões de colaboração (CMR)**

Os seguintes problemas são comuns para as reuniões em Nuvem CMR e reuniões híbridas CMR (TelePresence habilitado na WebEx):

### • **Enviar vídeos de aplicativos WebEx para aplicativos ou sistemas de videoconferência**

Uma reunião em Nuvem CMR ou Híbrida CMR sempre iniciará com a melhor resolução de vídeo entre o TelePresence e WebEx (ou outros aplicativos ou sistemas de videoconferência). Se o vídeo de alta definição estiver disponível, ele estará disponível para todos os participantes. Se qualquer participante do lado WebEx experimentar más condições de rede, a resolução entre o TelePresence e o WebEx irá diminuir para acomodar esse participante. Como resultado, a resolução de vídeo também será ruim para todos os outros participantes. A taxa mínima de bits que um aplicativo WebEx deve processar da Nuvem WebEx para poder receber vídeos e aplicativos ou compartilhamento de tela (anteriormente chamado de "compartilhamento de desktop") é de 1,2 Mbps. Menos do que isso fará com que o aplicativo WebEx mostre somente o aplicativo ou a tela compartilhada.

A partir da WBS29.11, se, por razões de baixa largura de banda de rede ou condições (como uso de RAM ou CPU) que são locais para o aplicativo WebEx, o aplicativo WebEx não poderá manter a taxa de bits de 1,2 Mbps como acima, os usuários verão uma mensagem de aviso "baixa largura de banda" em vez de receber vídeo TelePresence. Na WBS29.11 e posterior, os usuários do aplicativo WebEx testarão periodicamente e automaticamente a sua conexão com a Nuvem WebEx para avaliar se alguma rede ou condições locais foram corrigidas. Se eles conseguirem enviar e receber o vídeo com uma taxa de bits de 1,2 Mbps ou superior, eles poderão continuar com o envio e recebimento de vídeo.

Para obter informações sobre as configurações de largura de banda recomendadas para as reuniões em Nuvem CMR, consulte os *Pré-requisitos* no Guia de Implantação Empresarial Cisco WebEx Meeting Center com as Salas de Reuniões de Colaboração na página [Guias de Configuração do Cisco WebEx](http://www.cisco.com/c/en/us/support/conferencing/webex-meeting-center/products-installation-and-configuration-guides-list.html) [Meeting Center](http://www.cisco.com/c/en/us/support/conferencing/webex-meeting-center/products-installation-and-configuration-guides-list.html).

Para obter informações sobre as configurações de largura de banda recomendadas de reuniões híbridas CMR, consulte os *Pré-requisitos* no capítulo *Notas importantes e recursos Cisco WebEx* e as *Dicas para solucionar problemas de baixa largura de banda com o cliente WebEx Meeting Center no Windows ou Mac* no capítulo *Solução de problemas* do *Guia de configuração das Salas de Reuniões de Colaboração (CMR) híbridas da Cisco* na página [Guias de configuração do Cisco TelePresence Management Suite](http://www.cisco.com/c/en/us/support/conferencing/telepresence-management-suite-tms/products-installation-and-configuration-guides-list.html) [\(TMS\).](http://www.cisco.com/c/en/us/support/conferencing/telepresence-management-suite-tms/products-installation-and-configuration-guides-list.html) Para obter informações sobre as opções de administração do site recomendadas para reduzir os problemas de largura de banda, consulte as Notas de versão da administração do site.

### • **Experiência de vídeo na reunião**

Os usuários WebEx só podem ver o falante ativo ou o terminal do vídeo do falante ativo mais recente no aplicativo WebEx. Os usuários do terminal de vídeo que não estão falando não aparecerão no aplicativo WebEx.

Os usuários do terminal de vídeo só podem ver o falante ativo ou o falante ativo mais recente do WebEx em suas telas. Os usuários WebEx que não estão falando não aparecerão em suas telas.

Se houver ruído de fundo em uma sala do TelePresence, isto pode fazer com que o vídeo desta sala TelePresence apareça como o alto falante ativo na reunião WebEx. Se necessário, o organizador pode usar o comando **Bloquear vídeo** para bloquear a exibição do vídeo no vídeo de outro participante.

Em uma reunião em Nuvem CMR ou Híbrida CMR, os vídeos dos participantes dos participantes que entraram de iPads ou iPhones da Apple através do 4G LTE não estarão visíveis nos sistemas TelePresence, apesar de que o áudio ainda estará disponível. Este problema ocorre porque vídeo de 180 p é necessário para enviar o vídeo para os sistemas TelePresence, mas o envio de vídeo de 180 p através de redes móveis não é suportado devido aos requisitos para aplicativos da loja Apple iTunes.

### • **Exibição de vídeo em tela inteira**

Quando o apresentador alterna para a exibição de vídeo em tela inteira ao compartilhar sua tela, um aplicativo ou um documento, o compartilhamento é pausado no lado do participante (a última tela compartilhada congela). Quando o apresentador sair do modo de vídeo em tela inteira, o compartilhamento será retomado automaticamente.

Os participantes continuarão no modo de vídeo em tela inteira quando o apresentador parar de compartilhar e sairão automaticamente do modo de vídeo em tela inteira quando o apresentador iniciar o compartilhamento novamente.

Se o aplicativo do Mac ou PC WebEx tem dois monitores, os usuários podem visualizar a exibição em tela inteira em um monitor e o compartilhamento de aplicativo ou a tela inteira no outro monitor arrastando a janela de vídeo para o outro monitor e selecionando o ícone "Ver todos os participantes na exibição de tela inteira".

I

<span id="page-106-0"></span>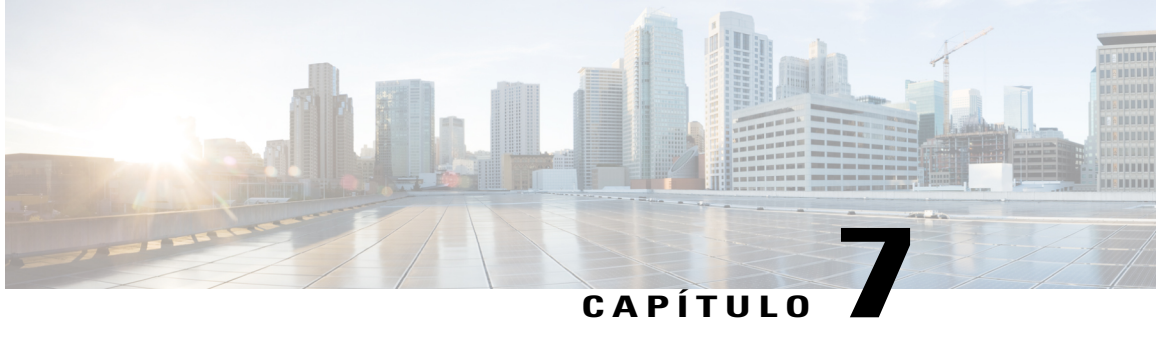

# **Notas de versão da Administração de Site WebEx (WBS30)**

Essas notas de versão se aplicam apenas aos administradores.

Use a Administração do Site WebEx para configurar e manter os sites do Meeting Center, Event Center, Training Center ou Support Center da WebEx.

- [O que há de novo na Administração do Site \(WBS30\), página 103](#page-106-1)
- [Funcionalidades da administração do site \(WBS30\), página 105](#page-108-0)
- [Problemas conhecidos e limitações para a Administração do Site \(WBS30\), página 106](#page-109-0)

### <span id="page-106-1"></span>**O que há de novo na Administração do Site (WBS30)**

### **WBS30**

### **Redesign da interface do usuário**

A Administração do Site WebEx tem um redesign da interface do usuário que o faz parecer moderno, simples e consistente com o site WebEx do usuário final. O redesign da interface do usuário está sendo feito em etapas, com esta versão abrangendo páginas de administração que são usadas com mais frequência. Outras páginas serão redesenhadas em versões futuras.

### **Melhoria na organização do menu**

A Administração do Site WebEx tem uma organização de menu melhorada, o que consolida a estrutura do menu anterior, complexo em uma estrutura de menu simplificado e consistente. A estrutura do menu é exibida na barra de navegação à esquerda e se expande para mostrar mais informações. Por exemplo, os relatórios foram previamente ocultos sob diferentes configurações do site. Agora eles estão consolidados sob o menu Relatórios.

### **Segurança de gravação**

Os administradores do site WebEx têm agora novas opções para controlar o acesso a gravações. Os administradores podem exigir que os usuários iniciem sessão antes de acessarem qualquer gravação. Os administradores também podem impedir o download de qualquer gravação. Os administradores podem aplicar esses controles a todas as gravações em um centro usando a ferramenta de Administração do Site WebEx. Os organizadores podem aplicar esses controles a uma gravação específica, acessando a página de informações

sobre a gravação. As seguintes novas opções estão disponíveis na ferramenta de Administração do Site WebEx e em páginas de informações sobre uma gravação individual:

- Nova opção para exigir
- Novas opções para impedir o download

### **O acesso autenticado a Salas Pessoais**

Os administradores do site WebEx podem agora restringir o acesso de reuniões de Sala Pessoal apenas a usuários que iniciaram sessão. Quando esta opção está habilitada, qualquer convidado que entra em uma reunião de Sala Pessoal é obrigado a iniciar sessão antes de entrar na reunião.

### **Geração automática de senha para reuniões**

Quando senhas de reuniões são aplicadas em um site, o agendamento de reuniões da web, das ferramentas de produtividade ou de um dispositivo móvel geram senhas fortes para a reunião automaticamente. Isso melhora a experiência dos organizadores, pois eles não precisam inserir a senha manualmente.

### **Aplicar o requisito de senha de reuniões para telefones e sistemas de videoconferência**

Os administradores do site poderão agora impor que os convidados insiram uma senha numérica de reunião ao entrarem de um sistema de videoconferência ou ligando do telefone. Todos os convites de reuniões gerarão uma senha numérica de reunião exclusiva que os convidados inserem quando solicitados.

### **Acesso autenticado de telefones**

Os administradores do site podem agora impor um requisito para que os convidados se autentiquem (ou "iniciem sessão") ao ligar para uma reunião usando instruções de chamada de entrada. Os convidados serão obrigados a definir um PIN de áudio em suas preferências ou perfis para usar essa funcionalidade.

### **Isenções de responsabilidade**

A versão WBS30 adiciona suporte para isenções de responsabilidade do organizador, convidado e gravação. Estas declarações, se habilitadas, são apresentadas ao organizador no início de uma reunião, aos convidados quando entrarem em uma reunião ou a qualquer pessoa que esteja visualizando uma gravação.

Cada isenção de responsabilidade pode ser ativada separadamente na administração do site WebEx, e pode ser controlada de forma independente para Meeting Center, Training Center, Event Center ou Support Center. Quando ativadas, as isenções de responsabilidade devem ser reconhecidas positivamente antes de entrar em uma reunião, sessão ou evento, ou antes de visualizar uma gravação.

As seguintes funcionalidades estão incluídas nas isenções de responsabilidade:

- Uma isenção de responsabilidade está disponível para os convidados que entram em uma reunião usando uma página da Web, o painel das Ferramentas de Produtividade WebEx e outras Ferramentas de Produtividade, incluindo a integração WebEx com o Microsoft Outlook.
- Uma isenção de responsabilidade está disponível para os organizadores ao iniciarem uma reunião.
- Uma isenção de responsabilidade está disponível às pessoas que reproduzem uma gravação de reunião WebEx.
- Os administradores podem configurar isenções de responsabilidade para o Meeting Center, Training Center, Event Center e Support Center.
- As Isenções de Responsabilidade são suportadas em todos os idiomas WebEx [Inglês, espanhol (América Latina, Espanha), alemão, francês, italiano, chinês (simplificado e tradicional), sueco, português, russo, holandês, coreano, japonês].
• Os administradores do site WebEx podem controlar as isenções de responsabilidade do carregamento, edição e capacitação.

Páginas personalizadas do Início Rápido

A maioria dos links no site WebEx, incluindo o link para Ajuda dentro da reunião, agora direcionam para páginas na Central de Ajuda em help.webex.com, o novo lugar para você encontrar treinamento, documentação e assistência de suporte. Para sites definidos para outros idiomas além do inglês, links de ajuda agora direcionam para páginas relevantes no Cisco.com. Para páginas personalizadas do Início Rápido, os links Saiba mais direcionam para a Central de Ajuda em todos os idiomas.

# **Funcionalidades da administração do site (WBS30)**

# **Opção de exibição offset GMT**

A Exibição em relação ao GMT para os fusos horários nos e-mails e páginas da web controla se o Horário do Meridiano de Greenwich (GMT), como "GMT -8:00," é exibido para os horários e fusos horários. Se você trabalha apenas com clientes dos EUA e do Canadá, que não estão familiarizados com o GMT, você pode desabilitar esta opção.

# **Configuração do fuso horário**

Os rótulos de fuso horário são agora exibidas para o site. Estes rótulos incluem o local (por exemplo,"San Francisco") e o nome do fuso horário (por exemplo, "Horário do Pacífico") e marcação do horário de verão (DST) (por exemplo, "Horário de Verão" ou "Padrão").

#### **Exibe as reuniões no horário agendado de começo ou no horário real**

A Exibição de reuniões no horário de início real, não na opção do horário agendado, que está disponível para o Meeting Center, controla se uma reunião em andamento é exibida nos calendários no horário agendado ou na horário de início real. Para facilitar aos convidados encontrarem reuniões em progresso em calendários, as reuniões agora são exibidas no horário agendado por padrão. Habilitar esta opção nas opções da administração do site irá reverter para a atitude anterior, se desejado.

#### **Opção do botão Comunidade**

A opção Exibir o botão Comunidade na barra de navegação controla se o botão Comunidade aparece na barra de navegação horizontal. Os organizadores e convidados podem usar este botão para acessar a Comunidade WebEx.

#### **Importando listas de endereços para o Microsoft Outlook 2010**

Importar a lista de endereços da sua empresa para seus contatos WebEx não é suportado com Microsoft Outlook 2010 de 64 bits.

#### **Conta de administração do site sem tipo de sessão**

As contas de administração do site agora são criadas sem tipo de sessão designada. Estas contas não contam para o limite Nomeado pelo Organizador em um site. Estas contas não podem iniciar uma sessão sozinha, mas podem agendar para outro usuário se tiver permissão dele.

#### **Convidar por Mensagem instantânea e Lembrar por Mensagem instantânea no menu Início Rápido**

A opção Integração do Presence controla a aparência das opções Convidar por mensagem instantânea e Lembrar por mensagem instantânea no menu Início Rápido em uma reunião e também controla o download do WebEx Connect nas páginas de Suporte.

# **Usuários apenas com áudio para Organizador Nomeado**

Existe agora uma contagem provisionada separada para os usuários de Organizadores Nomeados que têm apenas o tipo de reunião de Conferência Pessoal habilitado, que são os usuários que podem apenas iniciar reuniões de Conferência Pessoal. Esta contagem aparece na página Inicial da administração do site.

#### **Confirmação de registro de Conta**

A opção Confirmação necessária para novas contas exige aos usuários que registraram uma conta para confirmar o pedido. O usuário confirma clicando em um link no e-mail de acompanhamento enviado para o endereço fornecido no formulário de registro. Existem também opções relacionadas à expiração de página de confirmação (o padrão é de 3 dias), e avisa aos administradores do site sobre uma confirmação bem sucedida, e inclui uma verificação de segurança no formulário de registro.

# **Problemas conhecidos e limitações para a Administração do Site (WBS30)**

Esta seção contém limitações e problemas conhecidos que afetam apenas a Administração do Site. Para mais informações sobre os navegadores, os sistemas operacionais, suporte pelo WebEx e sobre problemas conhecidos que afetam outros serviços WebEx, consulte [Notas de versão dos requisitos do sistema e do suporte à](#page-44-0) [funcionalidades do WebEx \(WBS30\),](#page-44-0) na página 41.

# **Identificação de marca e personalização**

- O novo cabeçalho WebEx não permite que cabeçalhos marcados sejam menores do que 75 px. Se um site marcado tem uma altura de cabeçalho inferior a 75 px e não tem o código HTML do cabeçalho personalizado, o sistema irá aumentar automaticamente a altura do cabeçalho para 75 px.
- Os links Logon e Logoff para a ferramenta de Administração do Site não estarão visíveis se a cor de navegação do cabeçalho for azul ou uma cor escura.

Se você quiser fazer alterações de marca, você deve entrar em contato com o gerente de suporte ao cliente (CSM).

# **Suporte de navegador Safari**

O navegador Safari não é suportado para a Administração do site no Mac.

#### **Reuniões híbridas CMR (TelePresence habilitado na WebEx)**

Os problemas a seguir se aplicam às reuniões híbridas CMR (TelePresence habilitado na WebEx):

- Para reduzir a possibilidade de problemas de largura de banda para vídeo, os administradores do site devem certificar-se de que as seguintes opções de administração do site estejam definidas para usuários híbridos CMR:
	- Certifique-se de que para a conexão de vídeo e VoIP da WebEx, a opção SSL UDP/TCP automaticamente criptografado esteja sempre selecionada.
	- Selecione **Configurações do site** > **Opções do site** e selecione a opção máxima de largura de banda de vídeo. Isso define a taxa máxima de quadros de vídeo para os vídeos na reunião. A configuração padrão é 15 fps.
	- Em "Opções do OneTouch TelePresence", certifique-se de que a opção Ativar controle de largura de banda do TelePresence esteja selecionada, a menos que o Suporte WebEx recomendar alterá-la.

• Em "Opções de reunião", certifique-se de que Ativar vídeo de alta definição está ligado de modo que resoluções maiores do que 360 p possam ser enviadas.

Para obter informações adicionais sobre as configurações de largura de banda recomendadas de reuniões híbridas CMR, consulte os "Pré-requisitos" no Guia de Configuração das Salas de Reuniões de Colaboração (CMR) Híbridas da Cisco na página [Guias de Configuração do Cisco TelePresence](http://www.cisco.com/c/en/us/support/conferencing/telepresence-management-suite-tms/products-installation-and-configuration-guides-list.html) [Management Suite \(TMS\)](http://www.cisco.com/c/en/us/support/conferencing/telepresence-management-suite-tms/products-installation-and-configuration-guides-list.html).

- Os administradores do site também devem certificar-se de que o tipo de sessão Meeting Center PRO TelePresence esteja habilitado para seu site:
	- O tipo de sessão Meeting Center PRO TelePresence dará aos usuários uma interface de usuário diferente na integração das Ferramentas de Produtividade WebEx com o Microsoft Outlook do que a integração WebEx com o Outlook padrão.
	- Se você quiser que os usuários existentes no seu site usem CMR Híbrida, você precisará agrupá-los para habilitar para o tipo de sessão Meeting Center Pro TelePresence—ele não está habilitada para eles automaticamente.
	- Quando seu site está habilitado para CMR Híbrida, a caixa de seleção Padrão para novos usuários é automaticamente verificada próximo da opção de administração do site do tipo de sessão Meeting Center PRO TelePresence. Se você não quiser que novos usuários sejam habilitados para CMR Híbrida automaticamente, você deve desmarcar a caixa de seleção Padrão para novos usuários.
	- Você também pode criar tipos de sessão personalizada adicionais com base no tipo de sessão do TelePresence Meeting Center.
- Os administradores do site não podem fazer quaisquer alterações à interface do usuário híbrido CMR das Ferramentas de Produtividade WebEx. Por exemplo, os administradores não podem mudar a marca do painel Opções de reunião CMR híbrida dentro da integração com o Outlook, não podem esconder informações no painel Opções de reunião ou nas caixas de diálogo Configurações avançadas WebEx ou TelePresence, e não podem limitar o número de participantes com chamada de entrada de vídeo que o usuário pode inserir.
- Embora o compartilhamento de tela (anteriormente chamado de "compartilhamento de desktop") e o compartilhamento de aplicativos são suportados em reuniões híbridas CMR, alguns recursos de compartilhamento padrão, como o compartilhamento de arquivos, anotação e compartilhamento do quadro de comunicações, não são suportados nas reuniões híbridas CMR.
- A partir da WBS29, a gravação é suportada em reuniões híbridas CMR; no entanto, ela tem os seguintes problemas conhecidos e limitações:
	- As gravações de reuniões CMR híbridas serão no formato MP4. O vídeo será gravado em 360 p.
	- Quando os usuários reproduzem a gravação, eles podem ver o compartilhamento de tela, compartilhamento de aplicativos, comentários da câmera de vídeo do alto falante ativo, o participante, lista, bate-papo e a sondagem. No entanto, se os usuários baixam as gravações, o compartilhamento de tela, compartilhamento de aplicativos e a parte de áudio estão em um arquivo MP4 e não possuem comentários da câmera de vídeo do alto falante ativo, a lista de participantes, bate-papo e sondagem.

Para obter mais informações sobre a gravação de reuniões híbridas CMR, consulte as *Perguntas frequentes sobre gravação e reprodução* nas Perguntas frequentes do WebEx Meeting Center encontradas em [http:/](http://www.cisco.com/c/en/us/support/conferencing/webex-meeting-center/products-user-guide-list.html) [/www.cisco.com/c/en/us/support/conferencing/webex-meeting-center/products-user-guide-list.html](http://www.cisco.com/c/en/us/support/conferencing/webex-meeting-center/products-user-guide-list.html).

- Se você não tiver largura de banda adequada, o compartilhamento de dados e a apresentação nas reuniões CMR híbridas e em nuvem CMR podem degradar a XGA (resolução de 1024 x 768) e 5 fps. Nos sistemas TelePresence, os usuários veem um formato de "letterbox". A partir da WBS29.8, até a resolução de 720 p é suportada desde que todos os participantes WebEx tenham pelo menos 2 Mbps, e o compartilhamento de dados possa cobrir toda a tela do sistema TelePresence nos sistemas TelePresence 4:3 e 16:9 sem cortes. A partir da WBS29.11, com o TelePresence Server 4.1 e o Conductor XC 3.0, a resolução de 1080 p é suportada desde que todos os participantes WebEx tenham pelo menos 3 Mbps. Se os participantes na reunião não possuem a largura de banda mínima, todos os participantes cairão para o próximo nível mais baixo da resolução de compartilhamento de dados. Por exemplo, se a resolução de 720 p for usada, mas uma participante possuir largura de banda abaixo do limite, a resolução da reunião cairá para 720 p para todos os participantes. Ou se o TelePresence Server 4.1 e o Conductor XC 3.0 forem utilizados, 1080 p normalmente seria suportado, mas se um participante não tiver pelo menos 3 Mbps, a resolução do compartilhamento de dados cairá para 720 p para todos os participantes. A qualidade do compartilhamento de dados e da apresentação do sistema TelePresence para o sistema TelePresence não muda, e a resolução é baseada nas configurações de série do TelePresence Server ou do Cisco TelePresence MCU. A qualidade do compartilhamento de dados e da apresentação do aplicativo WebEx para o aplicativo WebEx é de boa qualidade. Estas limitações de qualidade do compartilhamento de dados e da apresentação não se aplicam a reuniões somente WebEx, que usam um formato de renderização de dados proprietário.
- O compartilhamento de tela (anteriormente chamado de "compartilhamento de desktop") e o compartilhamento de aplicativos são suportados em reuniões híbridas CMR, mas alguns recursos de compartilhamento de conteúdo padrão, como o compartilhamento de arquivos, anotação e compartilhamento do quadro de comunicações, não são suportados.
- A partir do Cisco TelePresence Management Suite (Cisco TMS) versão 14.4, os administradores podem configurar o Cisco TMS para permitir que os participantes do TelePresence participem de uma reunião CMR híbrida até 5 minutos antes da hora de início agendada. O TelePresence não participa da reunião até o primeiro participante do TelePresence discar para a reunião. O Cisco TMS não disca para a WebEx até a hora de início agendada da reunião. Para obter mais informações, consulte "Configurando Permitir participação antecipada" na seção "Configurando as definições da conferência no Cisco TMS" do Guia de configuração das Salas de Reuniões de Colaboração (CMR) híbridas da Cisco na página [Guias de](http://www.cisco.com/c/en/us/support/conferencing/telepresence-management-suite-tms/products-installation-and-configuration-guides-list.html) [configuração do Cisco TelePresence Management Suite \(TMS\)](http://www.cisco.com/c/en/us/support/conferencing/telepresence-management-suite-tms/products-installation-and-configuration-guides-list.html).
- As reuniões híbridas CMR não suportam áudio "somente VoIP".
- Agendar grandes reuniões híbridas CMR requer que os administradores definam limites de capacidade. Para desativar o som de todos, exceto o alto falante, os participantes precisam ser silenciados no WebEx e no TelePresence:
	- A partir do aplicativo WebEx, o organizador pode desativar o som dos participantes WebEx.
	- Em alguns sistemas TelePresence, o organizador pode desativar o som de outros participantes do TelePresence; caso contrário, o administrador pode desativar o som dos participantes do TelePresence através do TelePresence Server.